# **2 基本的な使いかた**

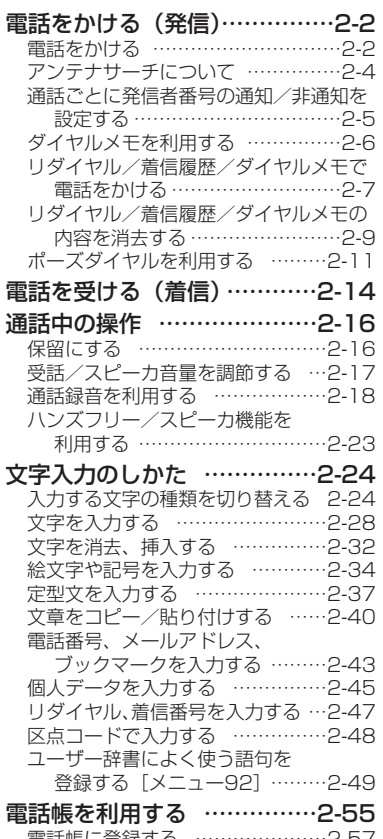

電話帳に登録する …………………2-57 電話帳を利用して電話をかける …2-70

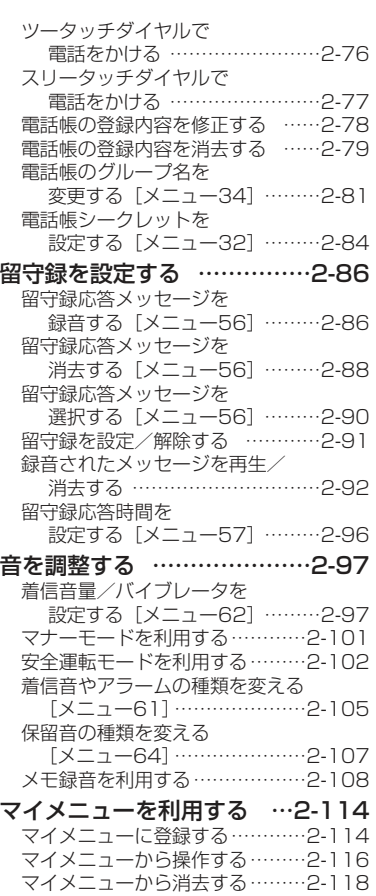

# **電話をかける(発信)**

#### ■電話をかける前に

基本的な使いかた

電 話 を か け る

(発信)

ディスプレイが、次のようになっていることを確認してくださ「™ い。

●「圏外」が表示されていない。

「圏外」が表示されているときは、電波が届いてい ないためご利用になれません。電波状態が良好な場所に移動してください。(☞1-30ページ) ●電池残量がある。(re1-36ページ)

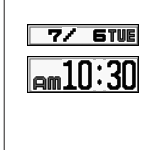

 $\mathbf m$ 

# **電話をかける**

一般電話に電話をかけるときは、必ず市外局番からダイヤルしてください。電話番号は32桁までダイヤルできます。

#### **11**アンテナをのばす

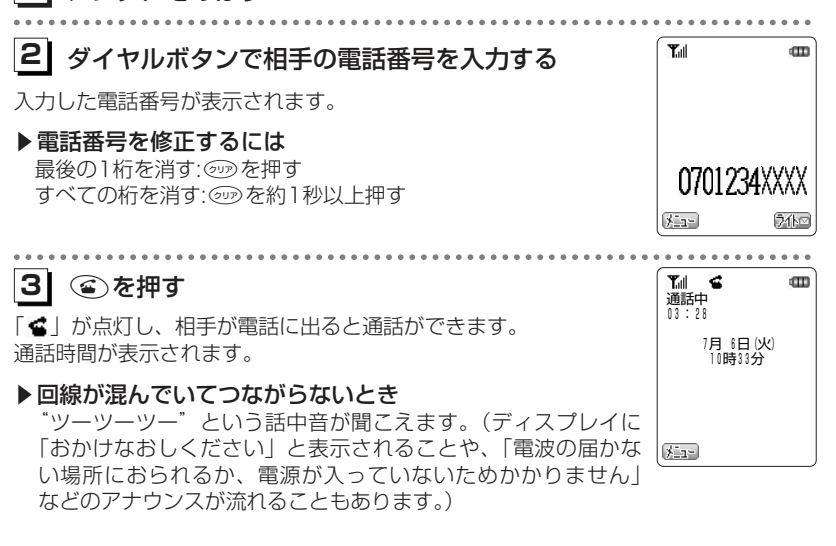

- **41**通話が終了したら、(第)を押す
- 「■」が消灯し、通話が終了します。

#### ●電話番号の入力中に①を押すと、カーソルが表示され、選択した番号を修正することが できます。● ⓒ を押してからダイヤルしても電話をかけることができます。このとき、ダイヤルし てから約5秒後に発信を行いますので、相手とつながるまでに多少時間がかかります。●通話時間の表示は目安です。通話料金の請求とは一致しないことがあります。 ●サービスエリア内でも、屋内や車の中、ビルの谷間、地下街やトンネルの中などでは電 お知らせ

- 波が弱くなりますので、聞き取りにくくなったり、途切れたりする場合があります。●移動しながら通話していると、一時的に通話が途切れることがあります。これは通話中
- の公衆基地局より電波の強い公衆基地局へ回線が自動的に切り替わる(ハンドオーバ) のときに起こります。故障ではありません。●移動中にサービスエリア外に出てしまうと通話が切れます。切れる寸前に"ピッピッ・・・"
- という圏外警告音でお知らせするように設定することもできます。「圏外警告音[メニュー661| (cz6-12ページ)

# **電話をかける(発信)〈つづき〉**

# **アンテナサーチについて**

公衆モードの待ち受け中や通話中に、より電波の強い公衆基地局を選択して利用することができます。このアンテナサーチを行うことによって、さらに安定したクリアな通話ができます。

### **11** 待ち受け画面で/を約1秒以上押す

より強い公衆基地局を自動的に探しだします。完了すると完了音が鳴り、「サーチ終了」というメッセージが表示されます。

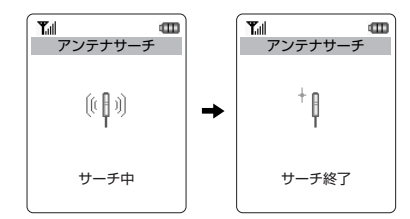

# **通話ごとに発信者番号の通知/非通知を設定する** 電話をかけるときに、簡単な操作で発信者番号の通知、非通知を変更することができ

ダイヤルボタンで相手の電話番号を入力する

▶リダイヤル/着信履歴/ダイヤルメモから電話番号を表示

「リダイヤル/着信履歴/ダイヤルメモから電話をかける」

ます。. . . . . .

、決定 展る

基本的な使い

**13 ◎を押して「2.184」または「3.186」を選択し、 ◯ (■決定■)** を押す

発信者番号を通知しないで電話をかけるときは「2.184」を、発信者番号を通知して電話をかけるときは「3.186」を選択します。電話番号の前に、「184」または「186」が入力されます。

入力した電話番号が表示されます。

( ) ( ) を押す

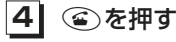

**11**

**21**

させるには

(r=2-7ページ)

相手に電話がかかります。

#### お知らせ

●本電話機の発信者番号通知設定が「ON」に設定されていても、電話番号の先頭に「184」を入力して電話をかけると、相手には発信者番号を通知しないで電話をかけることができます。

 また、発信者番号通知設定が「OFF」に設定されていても、電話番号の先頭に「186」 を入力して電話をかけると、相手に発信者番号を通知して電話をかけることができます。「発信者番号通知「メニュー851」(26-21ページ)

# 電話をかける(発信)

基本的な使い

か た

お知らせ

- ●キータッチ音を「OFF」に設定しているときは、完了音は鳴りません。
- ●アンテナサーチを行っても、状態が変わらないことがあります。
- ●アンテナサーチを行っても、電波の状態が弱い場所など、周囲の環境によっては、うま くサーチできずに圏外になることがあります。
- ●アンテナサーチは、公衆モードでのみご利用いただけます。
- ●ハンズフリー/スピーカ機能の利用中はアンテナサーチは利用できません。

# **電話をかける(発信)〈つづき〉**

## **ダイヤルメモを利用する**

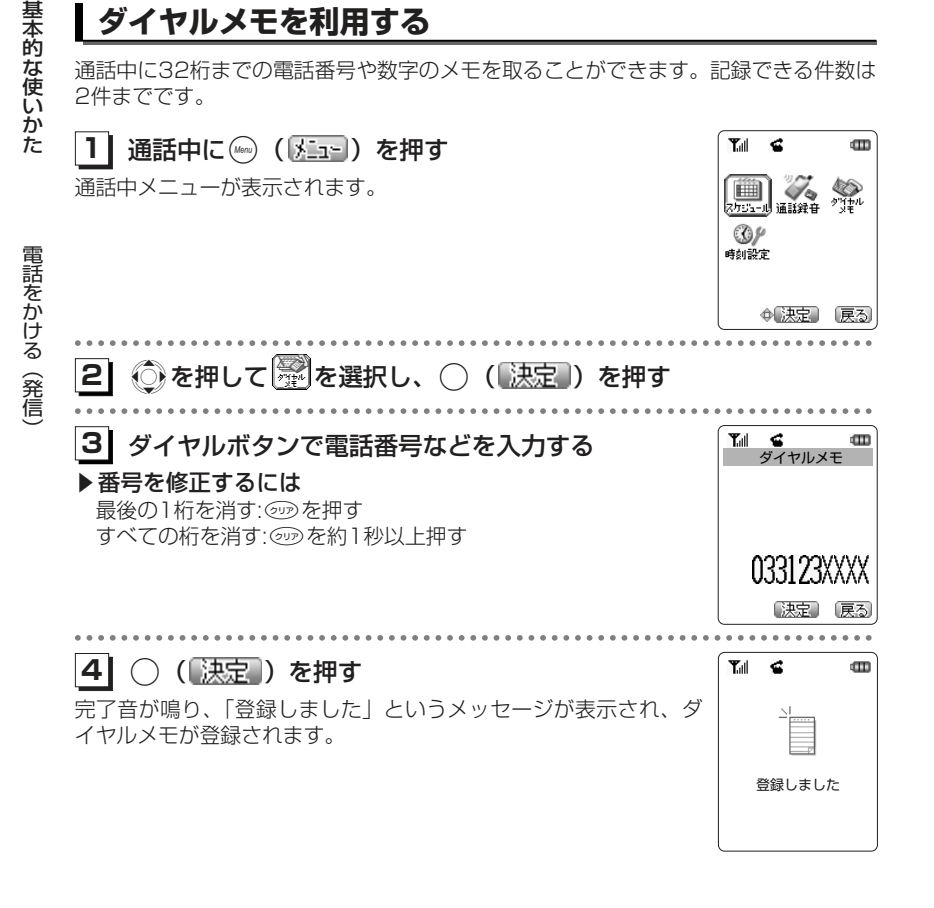

お知らせ

●ダイヤルメモが2件登録されている状態で新しいメモを入力すると、古い方のメモが削除 されます。

# **リダイヤル/着信履歴/ダイヤルメモで電話をかける**

電話をかけた相手や、発信者番号を通知して電話をかけてきた相手の電話番号は、自動的に記憶されます。記憶されている内容を表示させて確認したり、電話をかけたりすることができます。また、ダイヤルメモを使用して電話をかけることもできます。

#### 記憶される内容

#### リダイヤル(発信記録)

以前かけた電話番号を日付、時刻とともに記憶しています。32桁までの電話番号を最新のものから30件まで記憶しています。

#### 着信履歴

#### 応答記録

 発信者番号通知を設定している相手からの電話に応答したとき、日付、時刻とともに相手の電話番号を32桁まで記憶しています。相手から発信者番号が通知されない場合は、電話番号のかわりに非通知理由(2-15ページ)が記憶されます。不 在着信記録と合計して最新のものから30件まで記憶しています。

#### 不在着信記録

発信者番号通知を設定している相手からの電話に応答しなかったときには、日付、時刻とともに相手の電話番号を32桁まで記憶しています。相手から発信者番号が通知されない場合は、電話番号のかわりに非通知理由(2-15ページ)が記憶されま す。応答記録と合計して最新のものから30件まで記憶しています。

#### ダイヤルメモ

通話中に32桁までの電話番号や数字のメモを取ることができます。記録できる件数は2件までです。「ダイヤルメモを利用する」(ご2-6ページ)

#### お知らせ

●リダイヤル、着信履歴、ダイヤルメモの内容は、電池パックを交換する際にも保持され ますが、約2週間以上電池パックを外すか、空の状態で放置した場合には、消失することがあります。

 万一、登録した内容が消失してしまうことがあっても、当社としては責任を負いかねますので、あらかじめご了承ください。

- ●リダイヤル、着信履歴のデータがそれぞれ30件を超えた場合は、最も古いデータから削 除されます。
- ●記憶されているリダイヤル、着信履歴、ダイヤルメモの電話番号は、電話帳に登録することができます。(2-65ページ)

 $\check{~}$ 

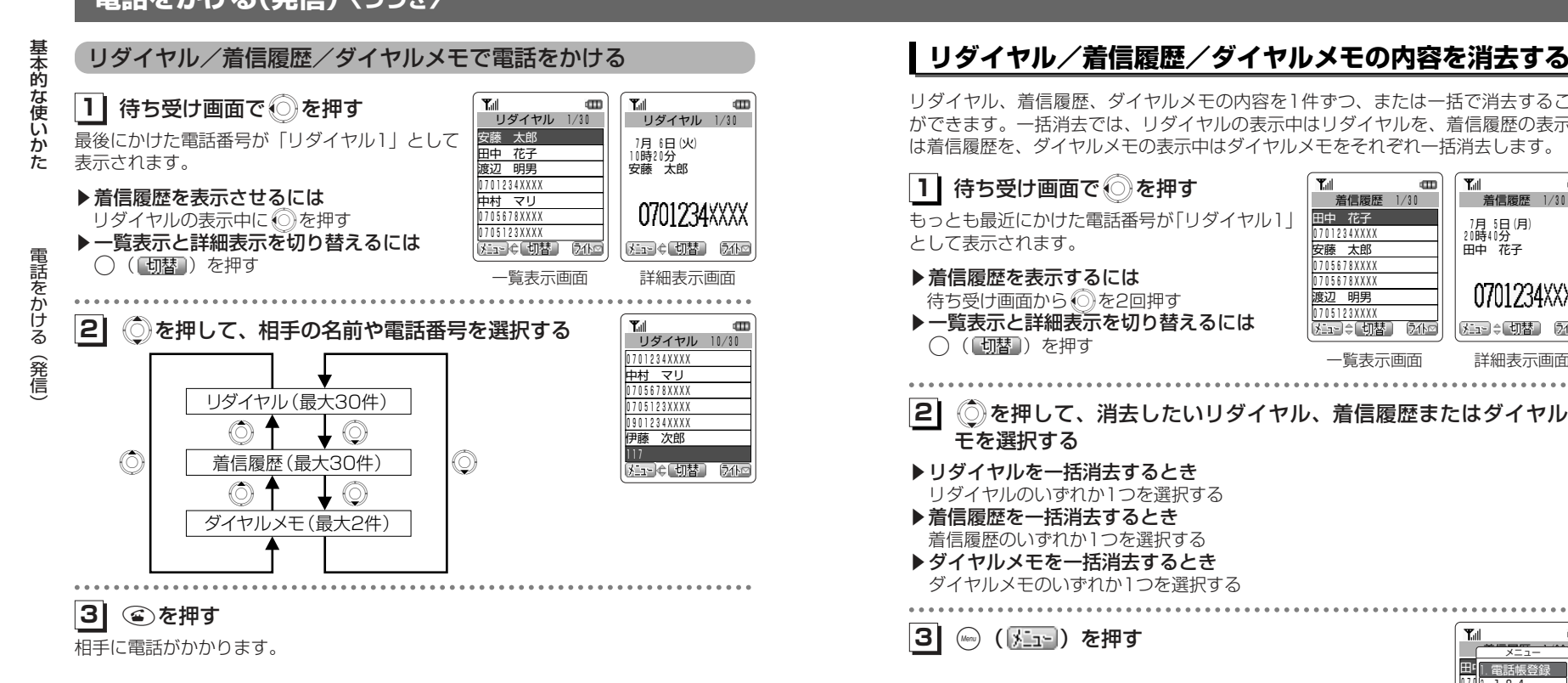

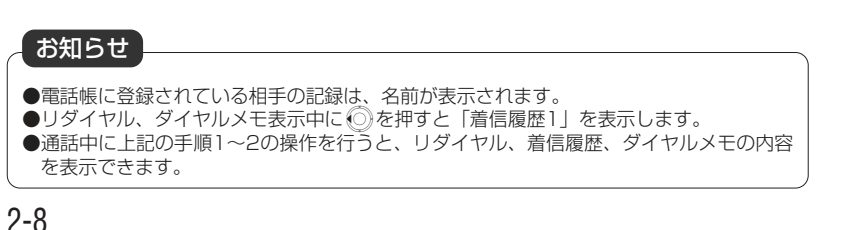

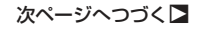

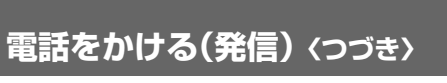

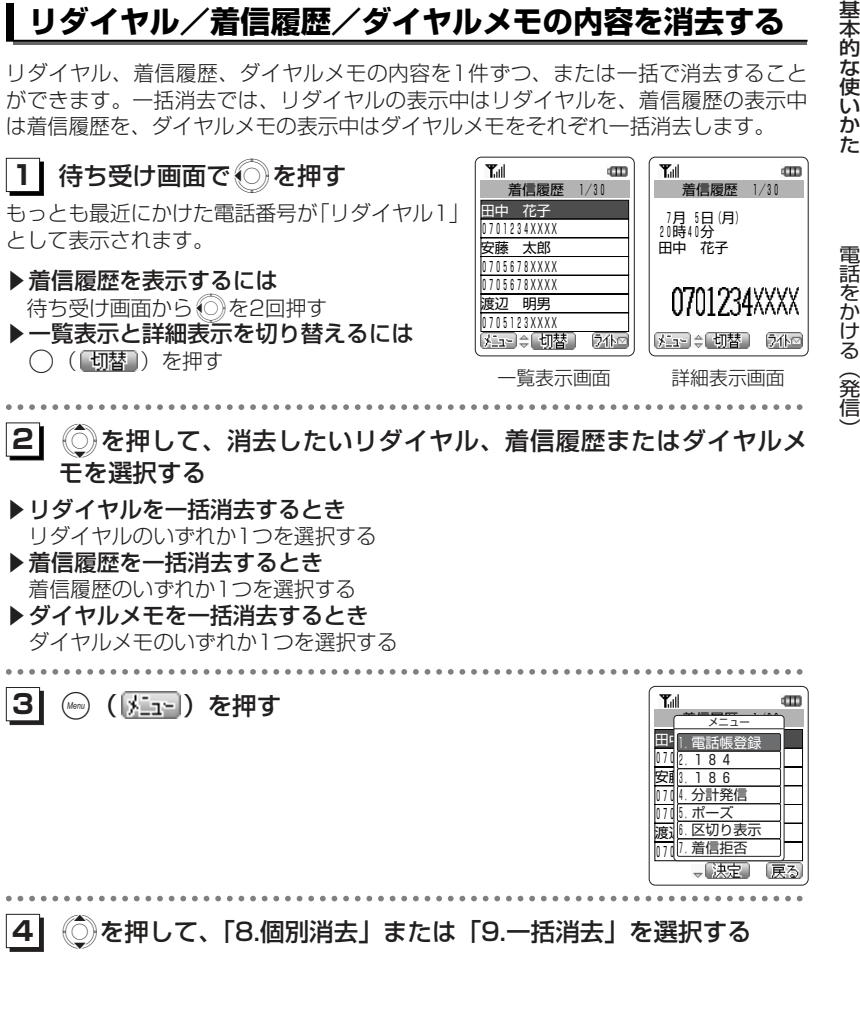

2-9

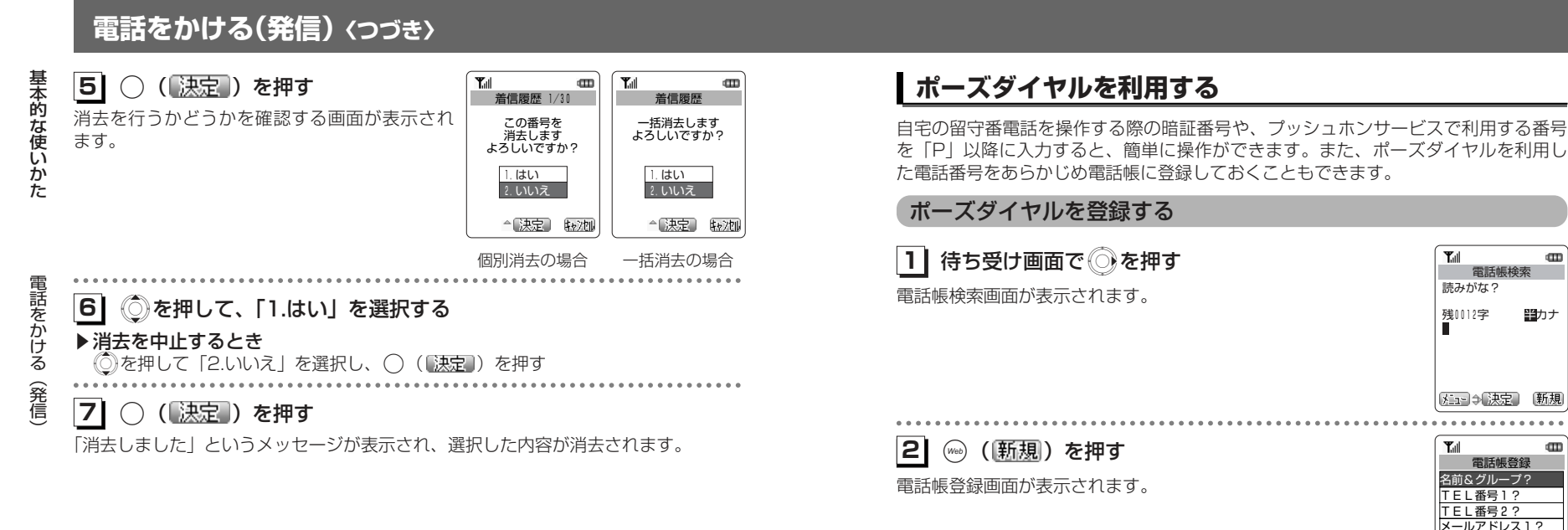

基本的な使いかた

 $\binom{2}{\sqrt{2}}$ を押して [TEL番号1?]を選択し、 ( $\binom{1}{\sqrt{2}}$  $\mathbf{Y}_{\text{all}}$  $\textcircled{\textsc{m}}$ **13** 電話帳登録 を押すTEL番号1? 知可 [決定] 戻る **41**

ダイヤルボタンで利用先の電話番号を入力する

一般電話の電話番号を登録するときには、必ず市外局番から入力してください。

▶ 電話番号を修正するには 最後の1桁を消す: このを押す すべての桁を消す: <a を約1秒以上押す

次ページへつづく】

メールアドレス2? 指定着信音 無 ライトメール着信音 無

一味定

2-11

# **電話をかける(発信)〈つづき〉**

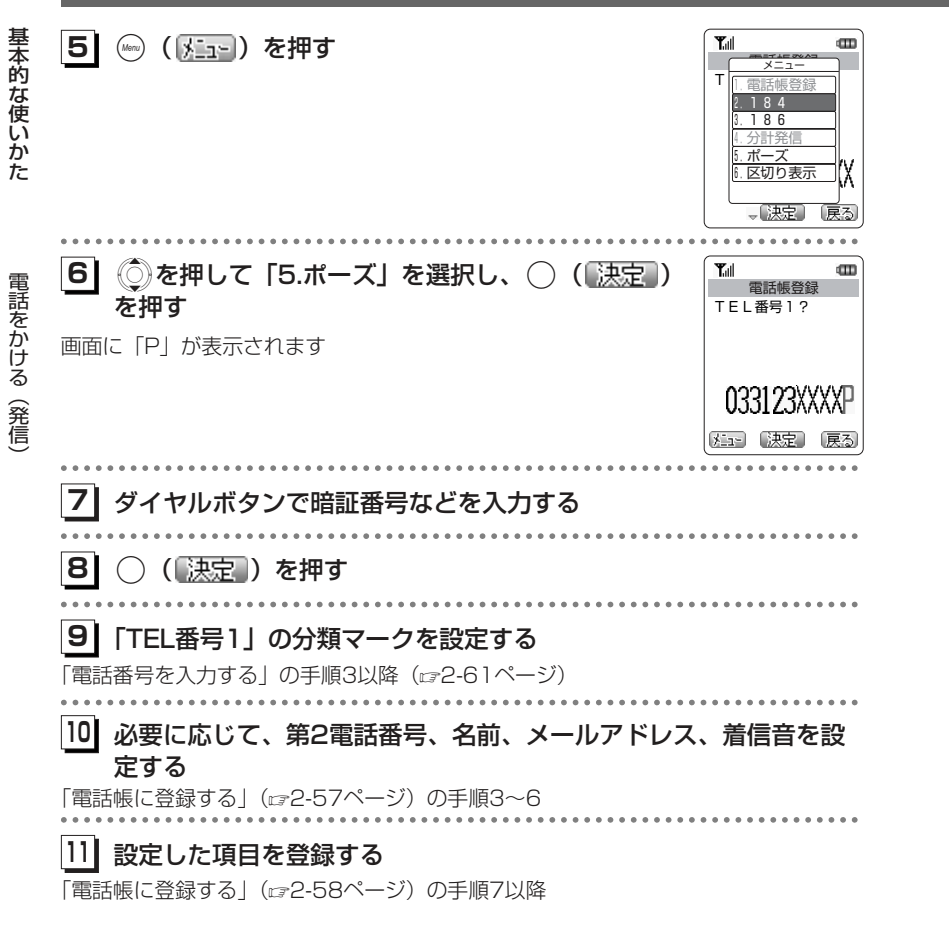

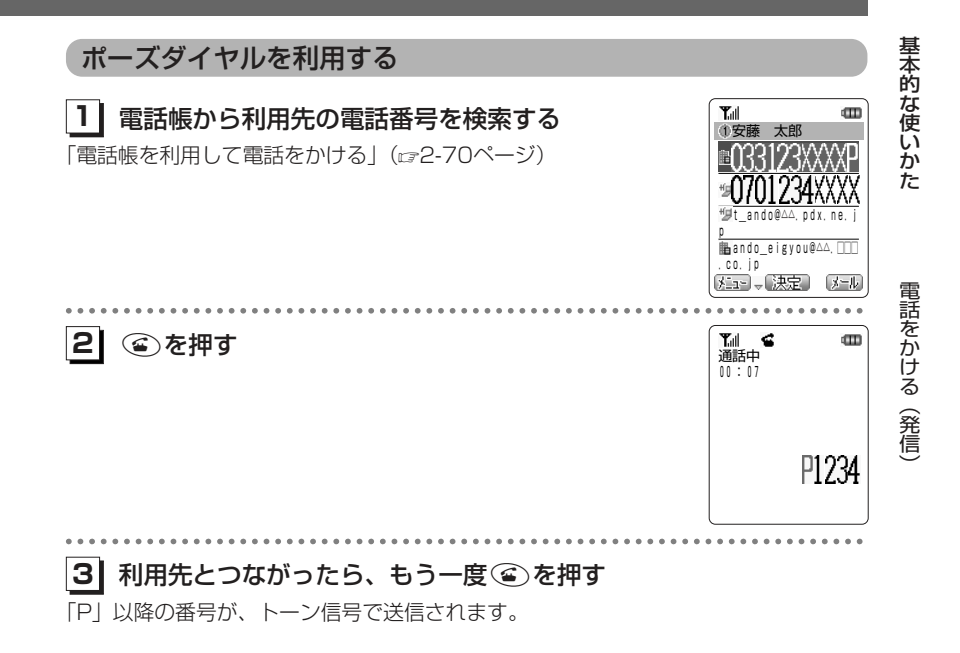

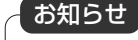

●電話番号をダイヤルして電話をかけるときでも、電話番号を入力中に(\*)( 区国) を押し、 「5.ポーズ」を選択することで、ポーズダイヤルが利用できます。

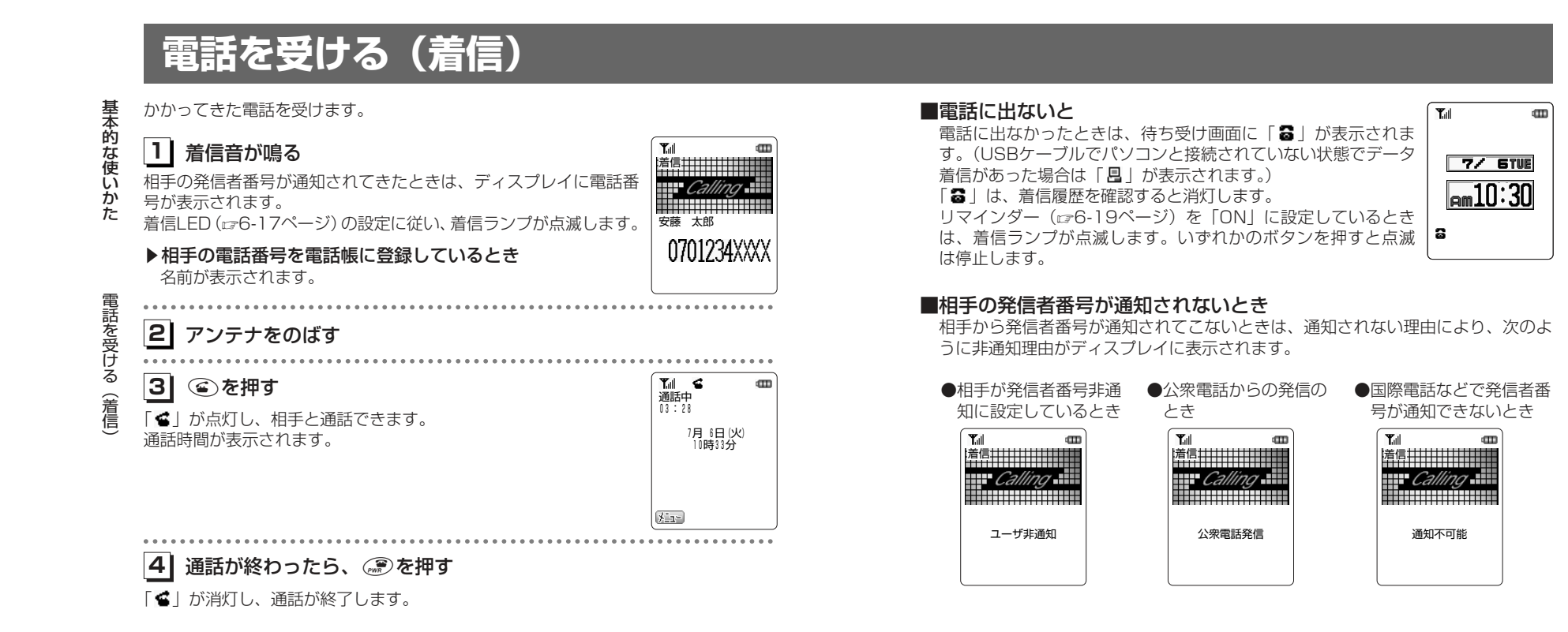

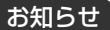

- ●画面に「 【 || | (アンテナマーク) が点灯しているときのみ、電話を受けられます。
- ●着信の通知方法をバイブレータに設定している場合は、振動によって電話がかかってきたことをお知らせします。
- ●着信音が鳴っても、すぐに電話に出られないときには、(※)を押して着信音を止めるこ とができます。また、バイブレータの振動も同様に止めることができます。
- ●エニーキーアンサー(6-29ページ)を「ON」に設定すると、;、?以外であれば どのボタンを押しても電話に出ることができます。
- ●待ち受け画面に表示される「■」や「圓」は、電池パックを外すと消灯する場合があ ります。

基本的な使いかた

電 話 を 受 け る

(着信)

# **通話中の操作**

## **保留にする**

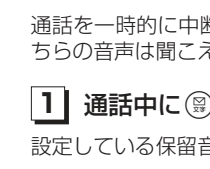

通話を一時的に中断したいときに保留にします。保留中は、相手に保留音が流れ、こちらの音声は聞こえません。

### **11** 通話中に/を押す

設定している保留音が相手に流れます。

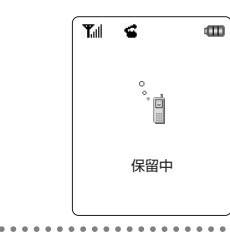

# 通話中の操作

 $\bullet$   $\bullet$   $\bullet$ 

基本的な使い

か た

**21**| 保留を解除するときは、 !または (4)を押す

保留が解除され、通話に戻ります。

**受話/スピーカ音量を調節する**

通話中に受話音量やスピーカ音量を変えることができます。

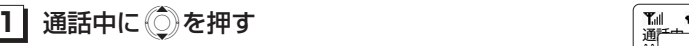

受話音量の調節画面が表示されます。◎を押すごとに、音量が1段階ずつ変更されます。 約3秒以上操作をしないと、自動的に通話画面に戻ります。

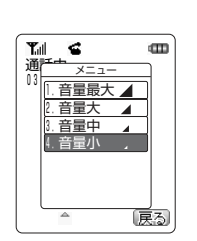

基本的な使いかた

#### お知らせ

●保留音はプリセットメロディとダウンロードメロディから選択できます。「保留音の種類 を変える[メニュー64]」(2-107ページ)

- ●オフィスモードでは、オフィスシステム(PBX)の保留音が流れます。
- ●保留は、グループモードではご利用いただけません。

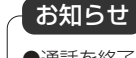

●通話を終了しても、設定した受話音量は次に変更するまで変わりません。 ●通話録音中(cァ2-18ページ)は、受話音量やスピーカ音量を変えることはできません。

# **通話中の操作〈つづき〉**

## **通話録音を利用する**

#### 通話相手の声を録音する

基本的な使い か た

通話中の

操 作

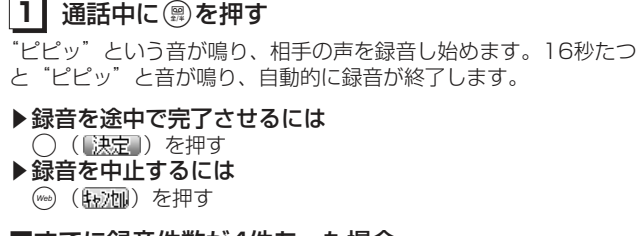

通話相手の声を録音できます。録音できるのは最大で4件、1件につき16秒までです。

録音中 残13秒 通話録音

יום.<br>ק

 $\mathbf m$ 

 $\mathbf m$ 

 $T_0$   $\leq$ 

 $T_0$   $\leq$ 

録音一括消去

決定】 转加

1.はい 2.いいえ

△【決定】 【权加】

一括消去します よろしいですか?

#### ■すでに録音件数が4件あった場合

「録音件数がいっぱいです」というメッセージが表示されたあと、録音の一括消去確認画面が表示されます。

#### ▶通話録音をするとき

2-18

◎を押して「1.はい」を選択し、◯( ▒定 )を押す 録音件数が空になりますので、このあと通話録音の操作をやり直してください。

#### ▶通話録音を中止するとき

◎を押して「2.いいえ」を選択し、 ◯ ( <mark>速定</mark> )を押す 通話中画面に戻ります。

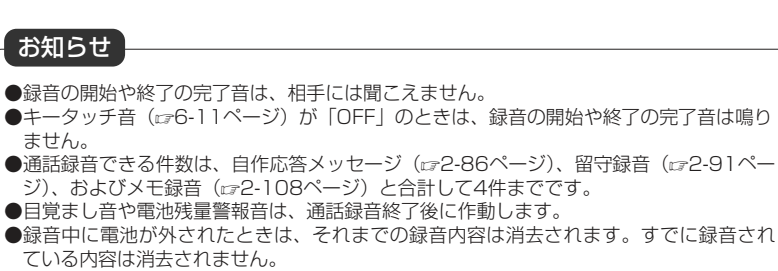

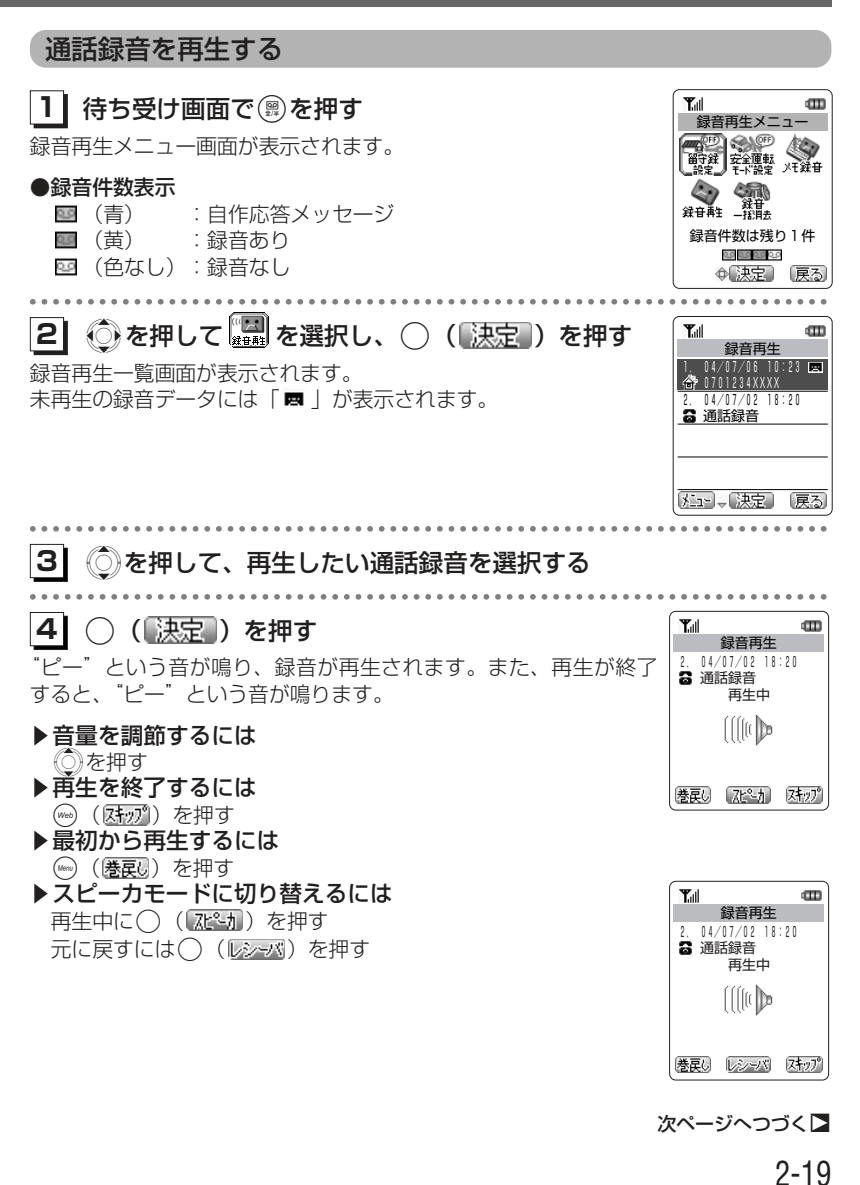

# 基本的な使い

か た

通 話 中 の操 作

# **通話中の操作〈つづき〉**

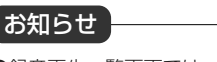

●録音再生一覧画面では、登録されている通話録音、留守録音 (re2-91ページ)、および メモ録音(α2-108ページ)が、新しく録音された順に表示されます。 ●目覚まし音やスケジュールアラーム音、または電池残量警報音は、通話録音の再生終了 後に作動します。

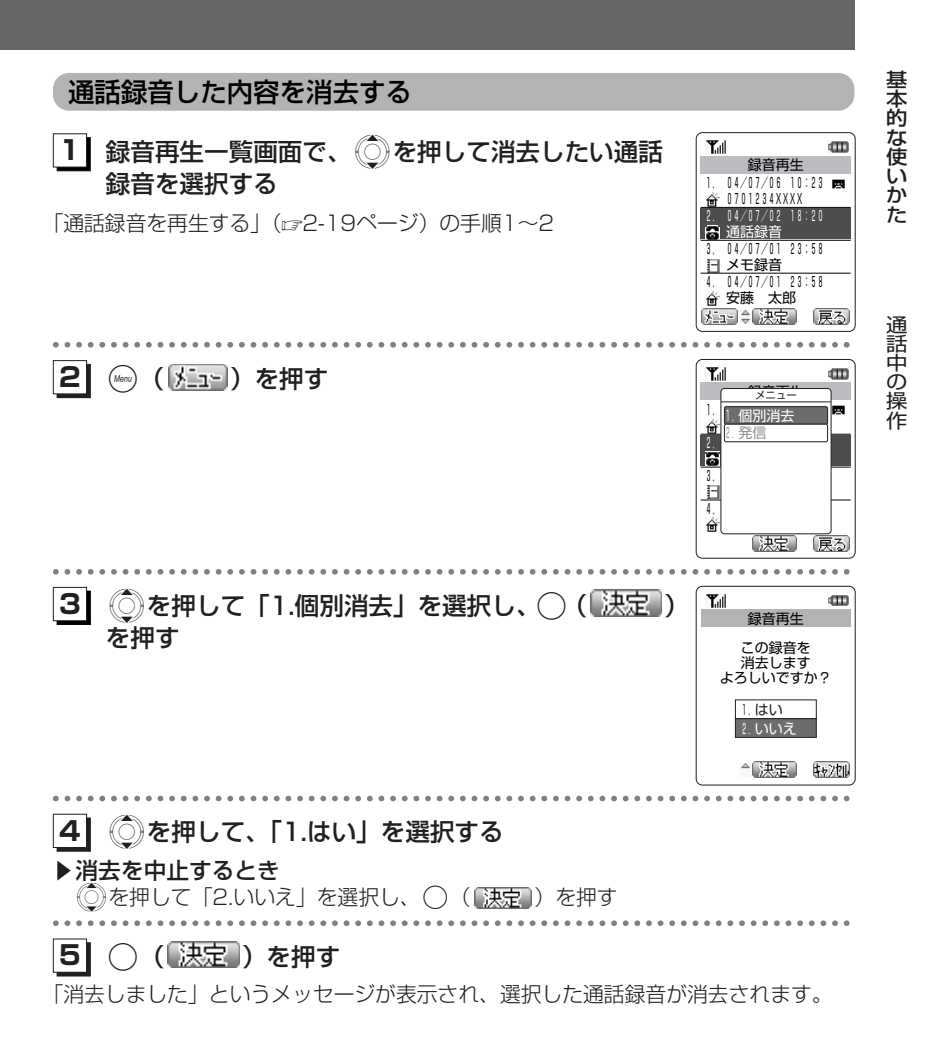

#### お知らせ

●通話録音のほかに、留守録音やメモ録音も消去できます。

●電源を切っても録音内容は消去されません。

# **通話中の操作〈つづき〉**

基本的な使い

### 録音した内容を一括消去する

通話録音の他に、留守録音やメモ録音があるときは、すべての録音内容が消去されま す。

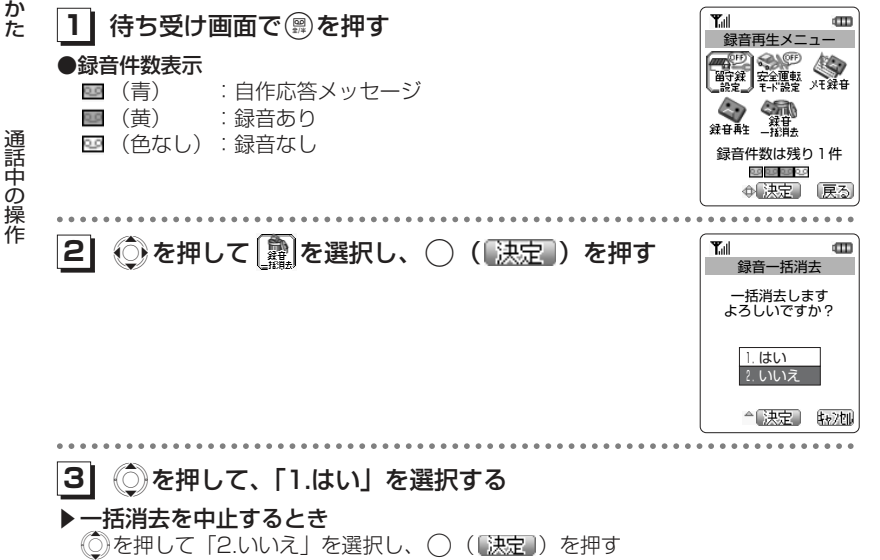

**41**.( )を押す

通話録音や留守録音、およびメモ録音がすべて消去されます。

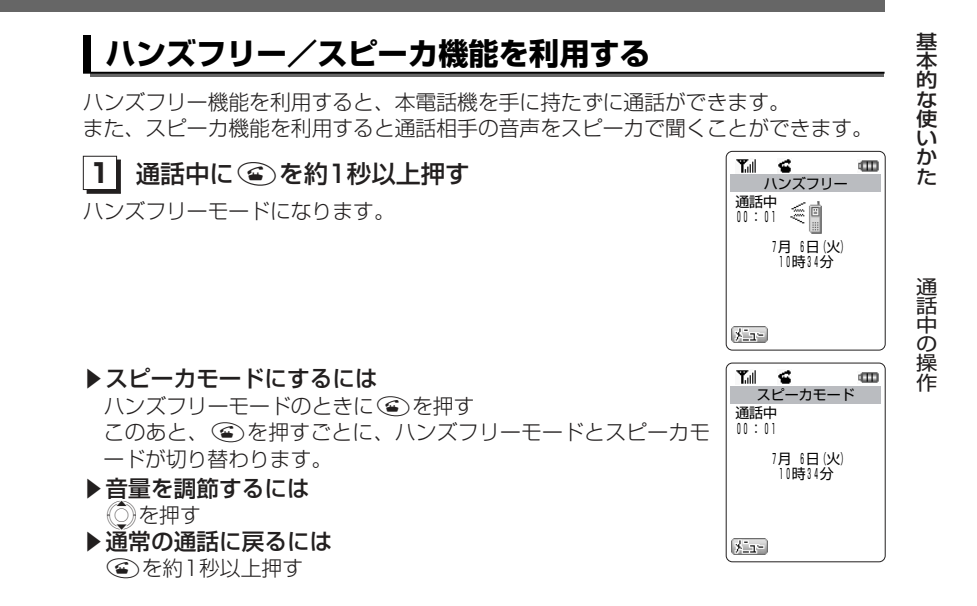

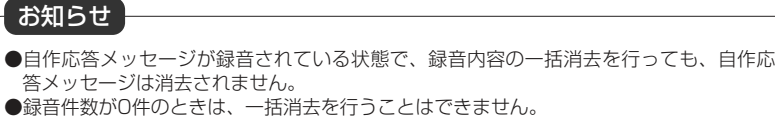

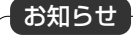

●通常の通話からハンズフリーモードに切り替わると、受話音量の設定が「小」になります。 ●ハンズフリーモードとスピーカモードを切り替えても、音量の設定は変更されません。

●ハンズフリー/スピーカ機能の利用中にも、通話を保留にできます。(2-16ページ)

# **文字入力のしかた**

基本的な使い か た

文字入力のしかた

電話帳やメールの文章作成などで文字を入力します。全角の漢字・ひらがな・カタカナ・ 英字・数字、半角のカタカナ・英字・数字などを入力できます。

# **入力する文字の種類を切り替える**

本電話機の文字入力方式には、ひらがな・英字・数字を入力して、変換してから文字を確定する「かな漢字変換入力」と、カタカナ·英字·数字を直接入力する「直接入力」 があります。文字入力中は、ディスプレイに入力モードが表示されます。

◎入力する文字の種類を切り替えるには かな入力モード・直接入力で文字入力中に/を押す またはかな漢字変換入力で文字入力中に⑧を押す 文字入力モードは下図のように切り替わります。※機能により、選択できる文字入力モードは異なります。

#### ◎全角入力/半角入力を切り替えるには

直接入力で文字入力中に ? を押す

文字の全角/半角が切り替わります。

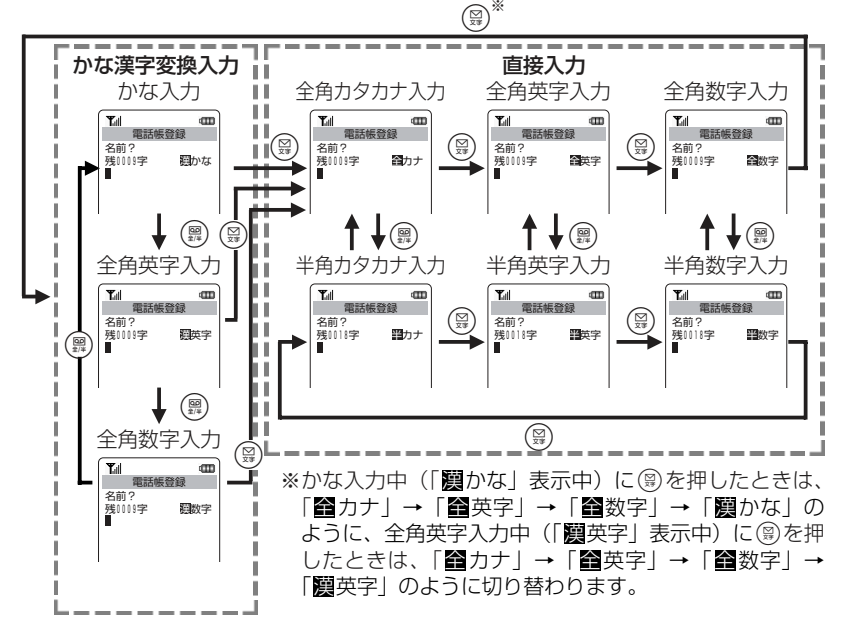

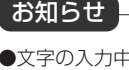

●文字の入力中は、入力可能な残りの文字数が「残0009字」のように表示されます。残り文字数の表示は、現在の入力モードが全角か半角かによって変化します。●Eメールの作成時は、半角のカタカナは入力できません。文字の変換や貼り付け、定型文 からの入力などで半角カタカナを入力した場合は、全角のカタカナに置き換えられます。

#### ■入力ボタン一覧表

#### かな漢字変換入力

基本的な使いかた

文字入力のしかた

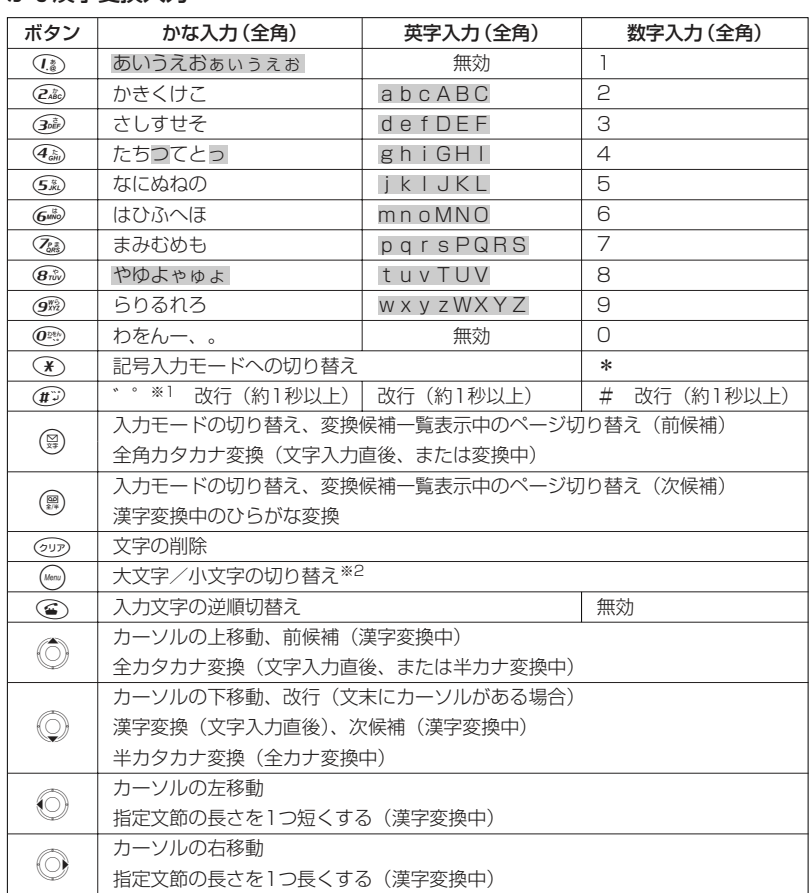

※1 濁点、半濁点のつけられる文字を入力した直後に使用できます。

※2 入力中の該当文字のみ切り替え可能です。 で示した文字を切り替えることができ ます。

#### 直接入力

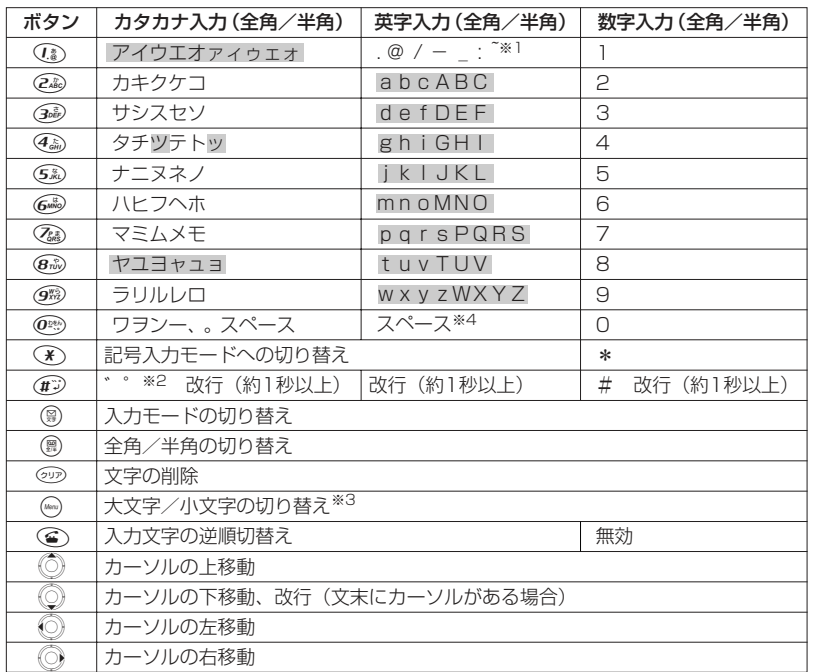

※1 半角入力のみ。全角入力時は無効です。

※2 濁点、半濁点のつけられる文字を入力した直後に使用できます。半角入力時は1文字と して入力されます。

。<br>※3 入力中の該当文字のみ切り替え可能です。 で示した文字を切り替えることができ ます。

※4 スペースの入力が有効な機能のときのみ使用できます。

## **文字を入力する**

漢字を入力するには、ひらがなで入力してから変換をします。漢字変換前のひらがなは、一度に最大32文字まで入力できます。長い文字列を入力したときは、複数の文節に区切られて変換されますので、それぞれ

文字(漢字・ひらがな・カタカナ)を選択して入力します。

#### ●ボタンを押す回数によって、表示される文字が切り替わります。

例えば、かな入力モードで ◯ を押すと、あ→い→う→え→お→ぁ→…と切り替わ ります。

「入力ボタン一覧表」(2-26ページ)

#### ●入力したい文字が表示されたら、次に入力したい文字が含まれている ボタンを押します。

- 次に入力したい文字が直前に入力したボタンに含まれているときは、Dを押して、 カーソルを移動してから入力します。例えば、「あい」と入力したいとき、 ◯ を押して画面に「あ」を表示したら、 ◯ を押してカーソルを移動させ、そのあと、1を2回押して「い」を表示します。
- ●文字に濁点(゛)や半濁点(゜)をつけるには、つけたい文字を入力 したあと(#)を押します。

例えば、画面に「へ」を表示中に(#≫を1回押すと「べ」、もう一度、(#≫を押すと、 「ぺ」と表示されます。

#### $\bullet$ 入力中の文章を改行するには $\bigcirc$ を押します。

すでに入力した文章の途中に改行を入力するには、◎♪を押して改行したい位置に カーソルを移動し、(#)を約1秒以上押します。機能によっては改行することがで きません。

#### ●文字を逆順に切り替えるには ④ を押します。

例えば、②@を押して「か」と入力したあと ③ を押すと、こ→け→く→き→か… と切り替わります。

#### ●大文字/小文字を切り替えるには⊮)(大/<mark>・</mark>)を押します。

小さい「ゃ」や「っ」などや、英字の大文字/小文字を切り替えるには、文字を入力したあと ( )。(太広) を押します。

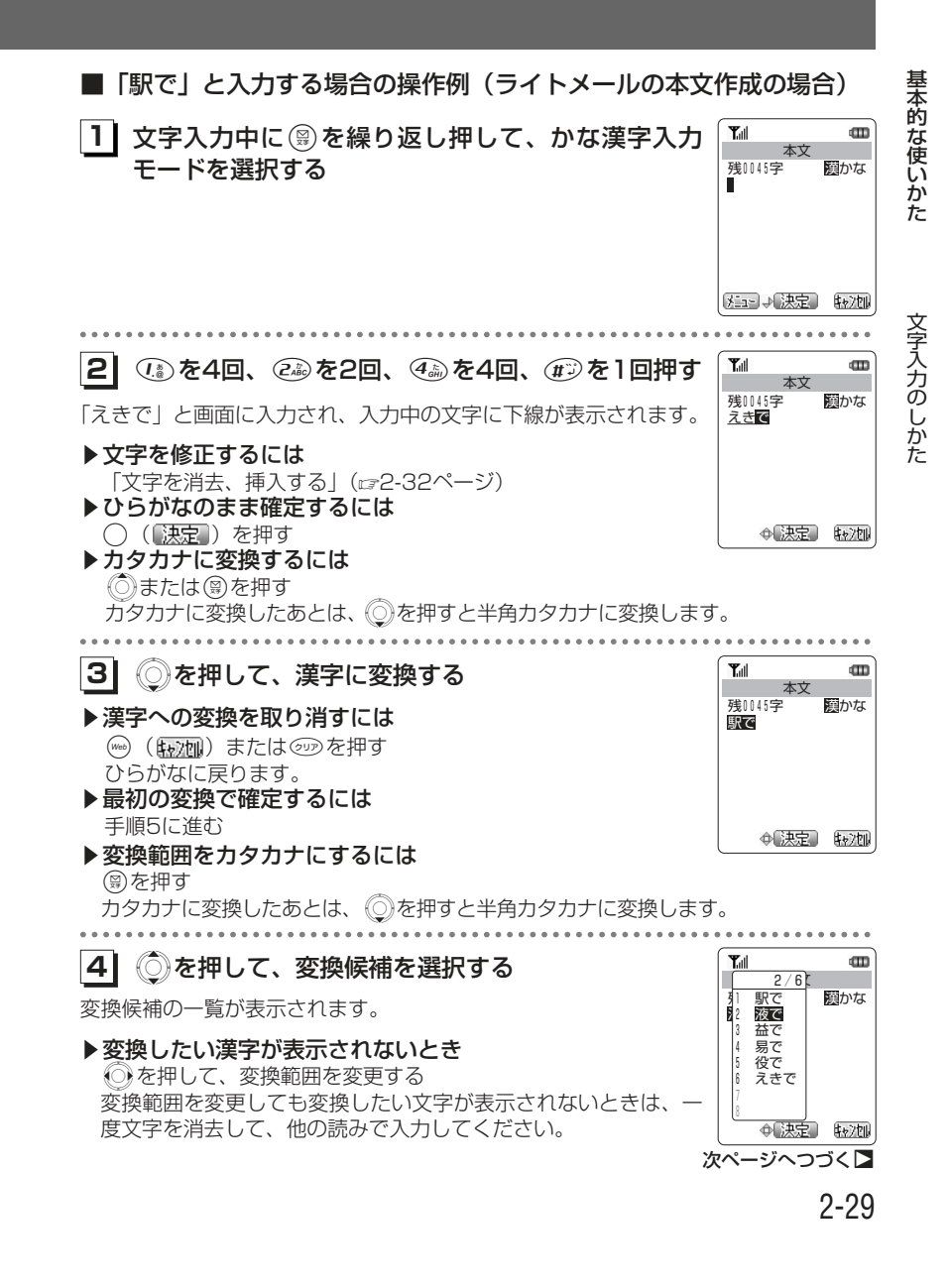

か た

基本的な

使 い

文字入力のしか た

**5| ◯(〖決定 ))を押す** 「駅で」が確定されます。 **5**

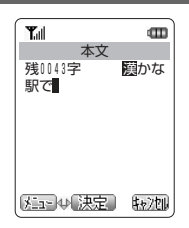

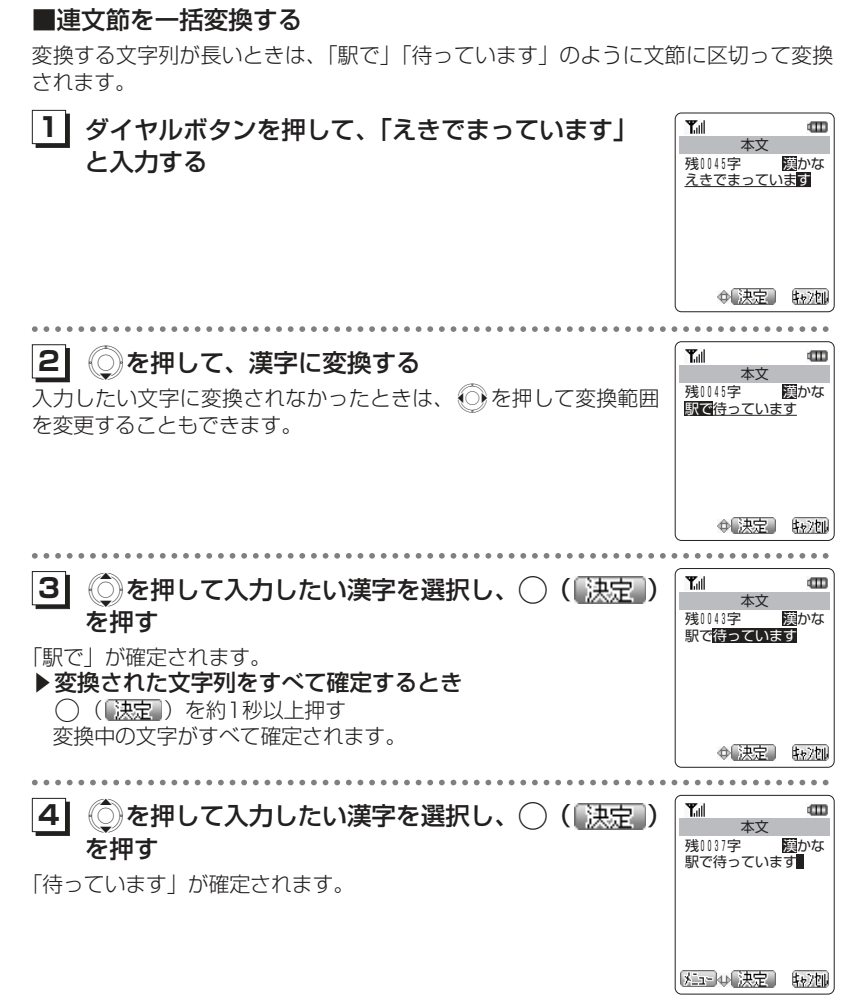

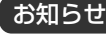

●手順3のあとに、◯( <mark>《決定</mark> )を押すかわりにダイヤルボタンを押すと、変換した文字 が確定され、次の文字が入力されます。

基本的な使いかた

文字入力のしかた

基本的な使いかた

文字入力のしかた

## **文字を消去、挿入する**

#### 文章の編集中に、文字を消去したり、文字を挿入することができます。

#### 文字を消去する

基本的な使いかた

文字入力のしかた

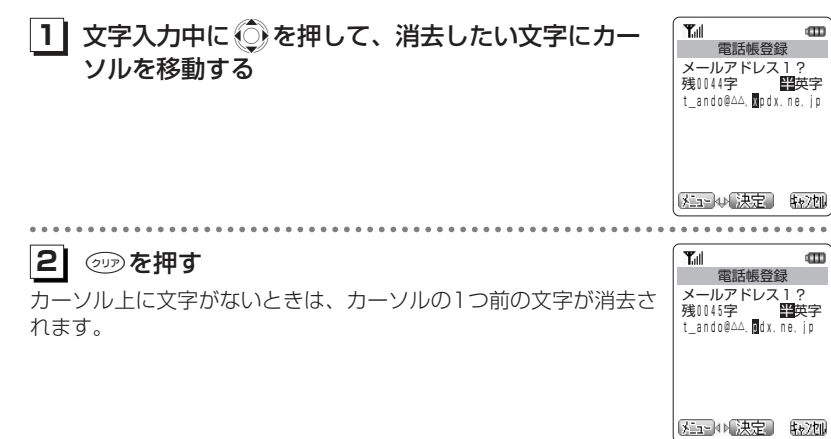

#### ▶文字列すべてを消去するとき

599を約1秒以上押す カーソル上の文字以降の文字列がすべて消去されます。

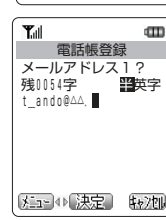

 $\overline{\phantom{a}}$ 

 $\sigma$ 

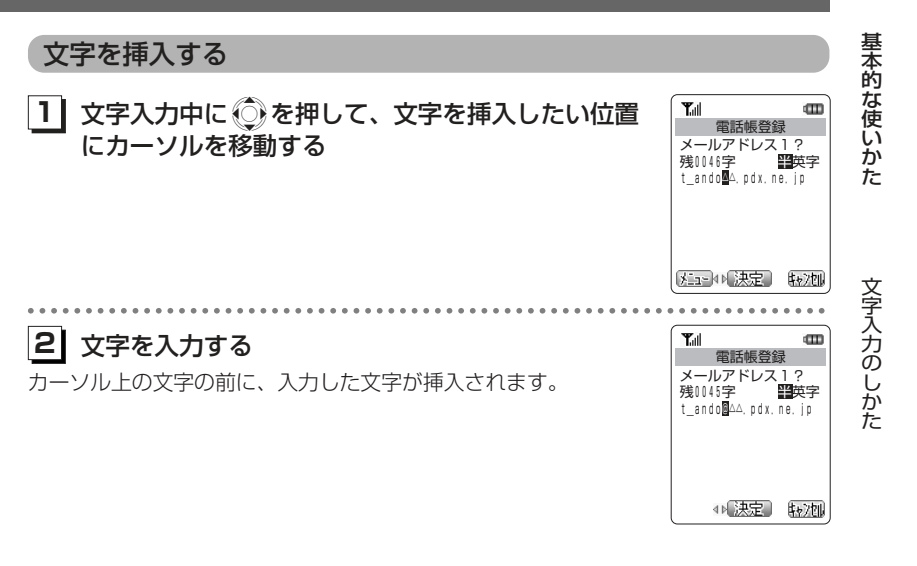

#### ●カーソルの位置が編集中の文章の最後尾にあるときに◎を押すと、半角スペースを入力 してカーソルが右に移動します。 ●編集中の文章の最後尾がスペースで、そのスペースにカーソルがあたっているときは、◎を押すとスペースが消去されます。 お知らせ

# <sup>暴</sup> ▌絵文字や記号を入力する 絵文字 Web入力用絵文字

#### 絵文字を入力する

# **1| 文字入力中に⊮◎( <u>メニュ</u>ー)を押す**

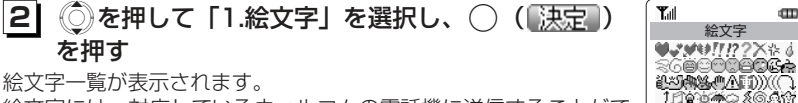

絵文字には、対応しているウィルコムの電話機に送信することができる絵文字と、一般の携帯電話向けWebサイトを閲覧するときに入力可能な、Web入力用絵文字があります。

#### ▶絵文字とWeb入力用絵文字を切り替えるには (■)または(■)を押す

#### **31**◎ を押して、入力したい絵文字を選択する

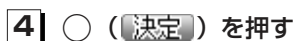

選択した絵文字が入力されます。

#### ▶続けて絵文字を入力するとき

#### (人力) を押す

選択した絵文字が入力され、引き続き絵文字一覧が表示されます。

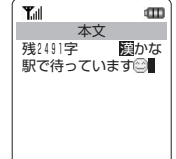

【注:→↓【決定】 【ャン加】

残<sub>1.絵文字</sub> 本 駅 2. コピー メニュー 本文

> 〔決定〕 展る

**COATSPÉCIE<br>COOSTERUIT** 

₩₩₩₩₩₩₩₩₩₩₩₩₩₩₩ 入力] ④ 決定

œ

 $\overline{\phantom{a}}$ 

戻る

 3.貼り付け 4.定型文 5.電話帳 6.リダイヤル 着信履歴

 $T_{\text{eff}}$ 

乙

ು

'¤ದಡ

ු මිරි<mark>ර</mark>ැගිය පිහිටි<br>මිරීම් රි<mark>ර</mark>ැගිය පිහිටි

⚠

郭

垂金之▲圓

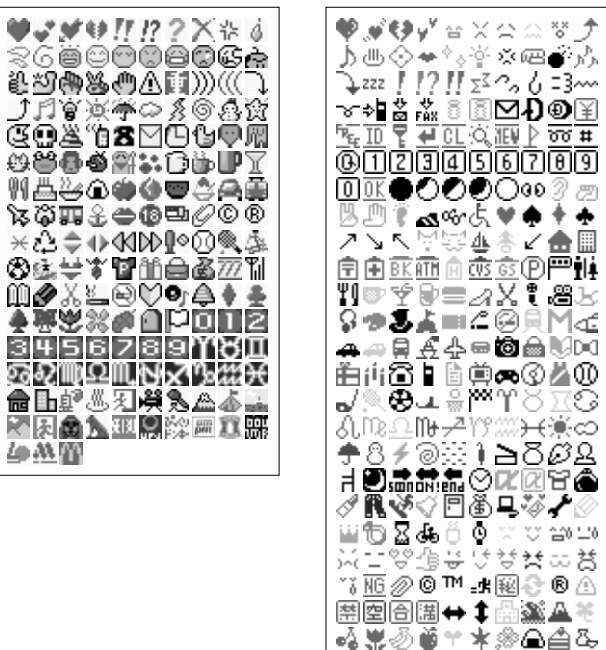

#### お知らせ

- ●入力モード (cr2-24ページ)が半角入力のみのときは、絵文字は入力できません。
- ●文字入力画面によっては、文字入力メニューを利用できない項目があります。
- ●絵文字を入力することができるのは、Eメールおよびライトメールの本文、スケジュールの件名・内容・場所、電話帳の名前およびグループ名、署名、定型文、ブックマークのタイトルおよびフォルダのタイトル、画面メモのタイトルです。
- ●絵文字は、対応しているウィルコムの電話機以外の携帯電話やパソコンなどに送信する と、相手側で正しく表示されないことがあります。
- ●Web入力用絵文字は、一般の携帯電話向けWebページの閲覧時に絵文字入力が必要な際ご利用ください。

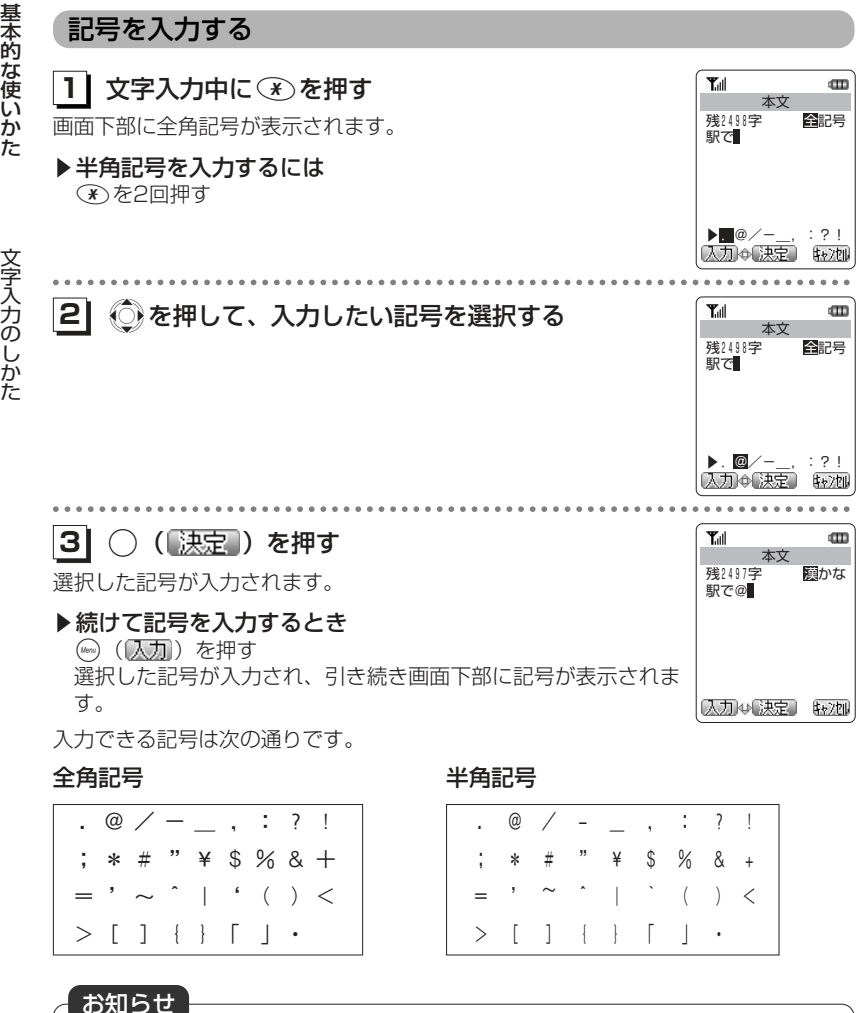

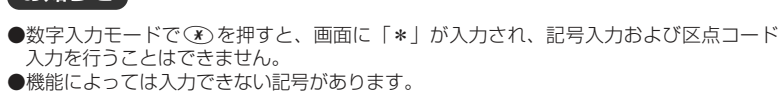

#### **定型文を入力する** 自作定型文を作成/編集するメールなどでよく使う文章を自作定型文として登録しておくと、入力の手間を省くことができます。自作定型文は20件まで、1件につき全角64文字(半角128文字)ま で登録できます。 $\mathbf m$ **1| 待ち受け画面で☞ (Menuボタン) ダ ① ① と押す**  $T_{all}$ 定型文編集 定型文が一覧表示されます。おはよう こんにちは 未登録の定型文は「〈未登録〉」と表示されます。絶好調です 電話ください 〈未登録〉 〈未登録〉 〈未登録〉 - 決定 . . . . . . . . . . . . . .  $\mathbb{C}$ を押して作成/編集したい定型文を選択し、 $\mathbb{C}$ **12**Tull  $\mathbf{m}$ 定型文編集 (【決定】) を押す 残0059字 - 22題かな<br>**置**んにちは 定型文の作成/編集画面が表示されます。[Xian] N決定】 取池 . . . . . . . . . . . . ダイヤルボタンで文字を入力する Tull  $\mathbf{m}$ **31**定型文編集 「文字入力のしかた」(で2-24ページ) 残0051字 漢かな こんにちは お元気ですか? メコートの決定 【#2加】 **41**○ (【決定】) を押す **Y**all  $\mathbf m$ 定型文編集 定型文が作成/編集されます。<mark>おはよう</mark><br>こんにちは お元気で 絶好調です 電話ください 〈未登録〉 〈未登録〉 〈未登録〉 ≑【決定】 [戻る]

基本的な使いかた

文字入力のしか

た

### お知らせ

●定型文の内容は、電池パックを交換する際にも保持されますが、約2週間以上電池パック を外すか、空の状態で放置した場合には、消失することがあります。 万一、登録した内容が消失してしまうことがあっても、当社としては責任を負いかねま

Tull

 $\overline{\mathbf{m}}$ 

→【決定】 〔戻る〕

すので、あらかじめご了承ください。

### 定型文を入力する

文字入力のしかた

基本的な使い

か た

文字入力中に定型文を入力します。定型文は自作定型文のほか、ビジネス・簡単 URL・顔文字から選択できます。

#### ■自作定型文を入力する

**11**ヿ<mark>゚</mark> 文字入力中に ( <u>メニュ</u>ー) を押す

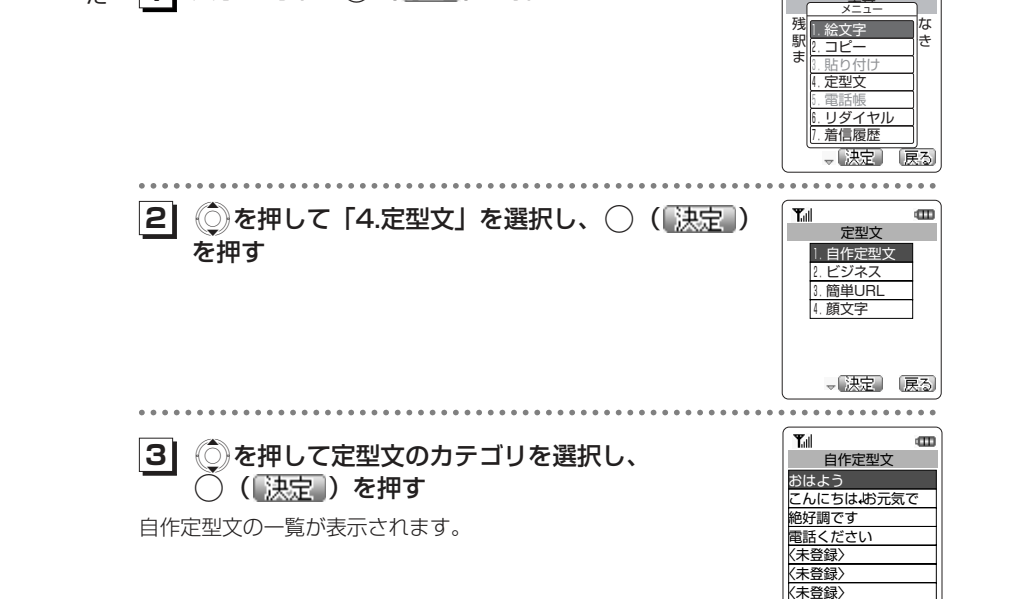

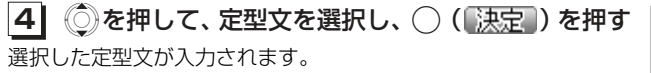

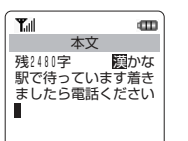

#### ■定型文一覧

#### ビジネス

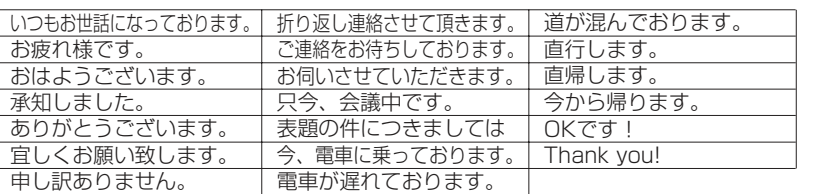

#### 簡単URL

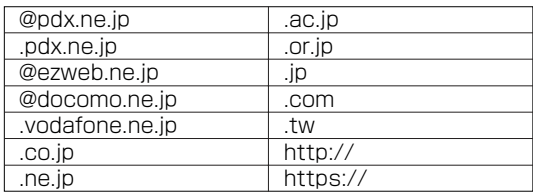

#### 顔文字

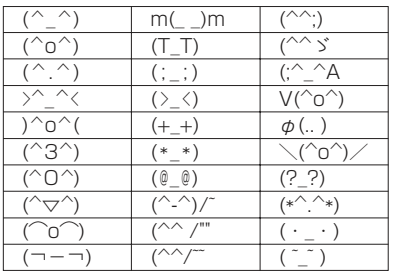

#### お知らせ

●半角のみ入力可能な機能では、自作定型文を入力できません。●定型文が1件も登録されていないときは、自作定型文を入力することができません。 基本的な使いかた

文字入力のしかた

# **文章をコピー/貼り付けする**

文章をコピーします。コピーした文章は、必要なときに貼り付けることができるので、同じ文章を入力する手間が省けます。コピーできる文章は、全角256文字(半角512文字)までです。

#### 文章をコピーする

基本的な使い

か た

編集中の文章をコピーします。また受信メール・送信メールの内容をコピーすること もできます。「メールの文字をコピーする」 (☞4-71ページ)

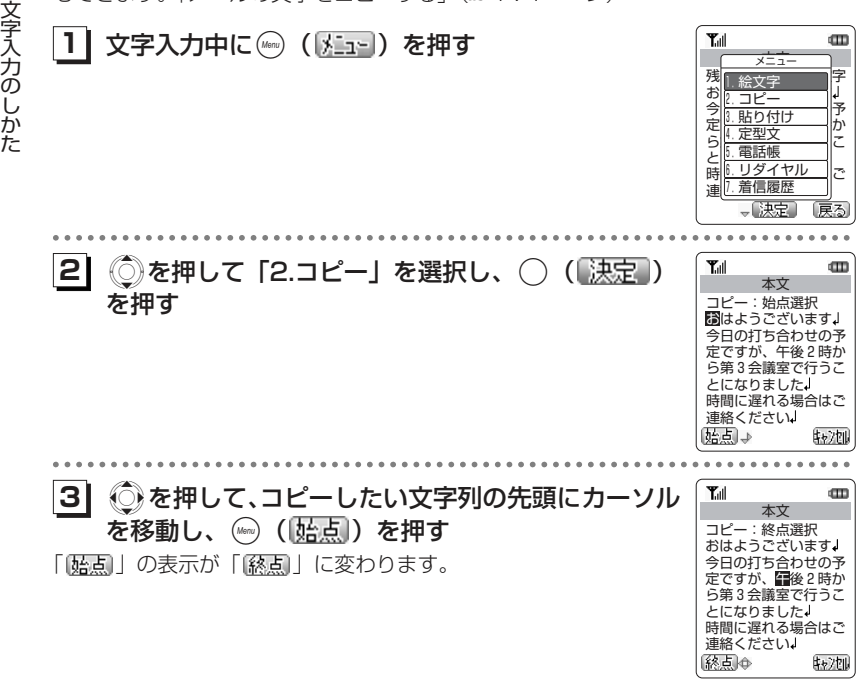

<mark>4</mark> ) ①を押して、コピーしたい文字列の最後の文字にカ ーソルを移動する始点から終点までの文字列が反転表示されます。

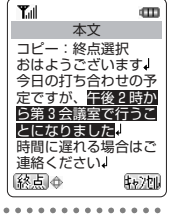

基本的な使いかた

文字入力のしかた

#### (2000) ([終点]) を押す 「コピーしました」というメッセージが表示され、文字列がコピーされます。

#### お知らせ

**51**

●コピーしようとする文字列の選択範囲が全角256文字 (半角512文字) を超えるときは、 エラー音が鳴り、それ以上選択範囲を広げることはできません。

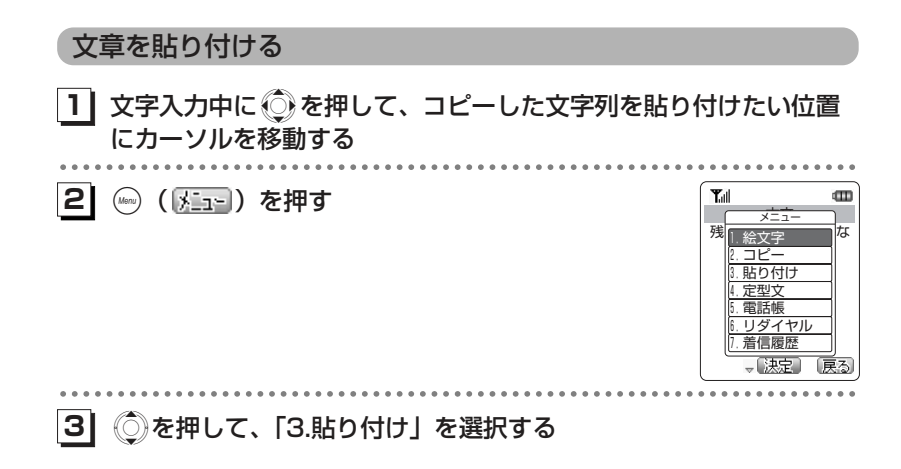

次ページへつづく】

#### **4| ◯( 決定 )を押す**

基本的な使いかた

文字入力のしかた

カーソル上の文字の前に、コピーした文章が貼り付けられます。

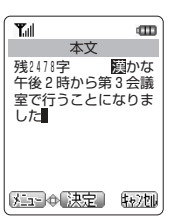

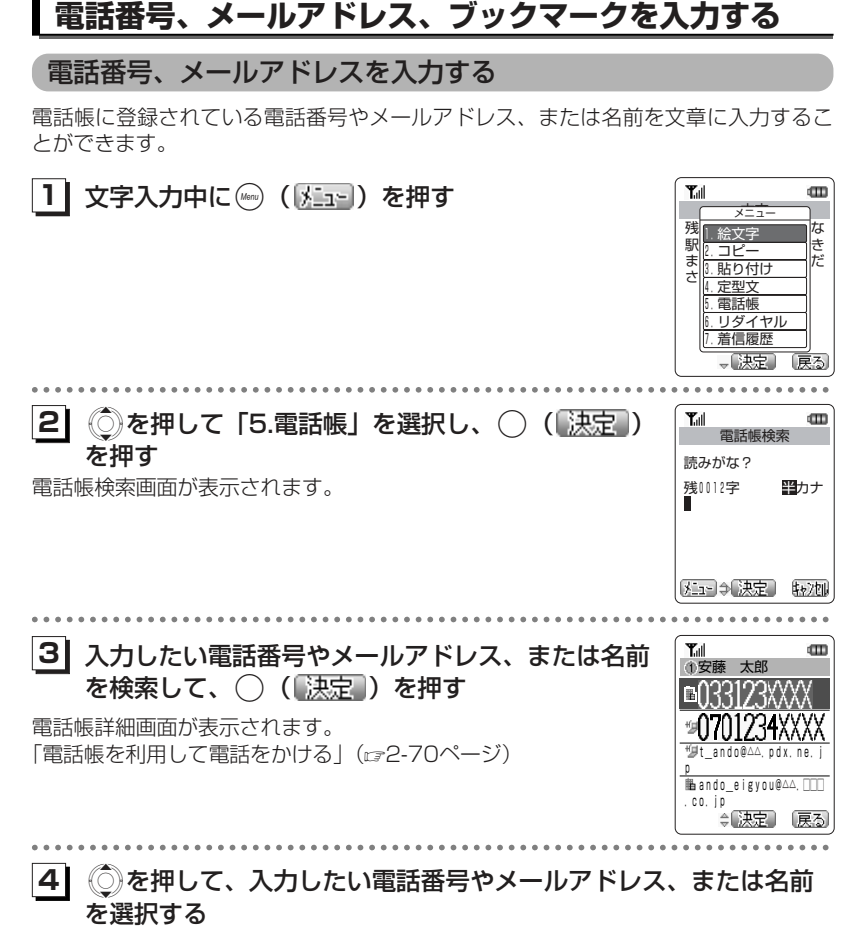

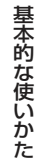

文字入力のしかた

#### お知らせ

●文字列がコピーされていないときは使用できません。

次ページへつづく】

2-43

**5|** ○( 決定 )を押す

選択した電話番号やメールアドレス、または名前が入力されます。

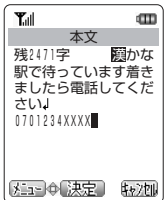

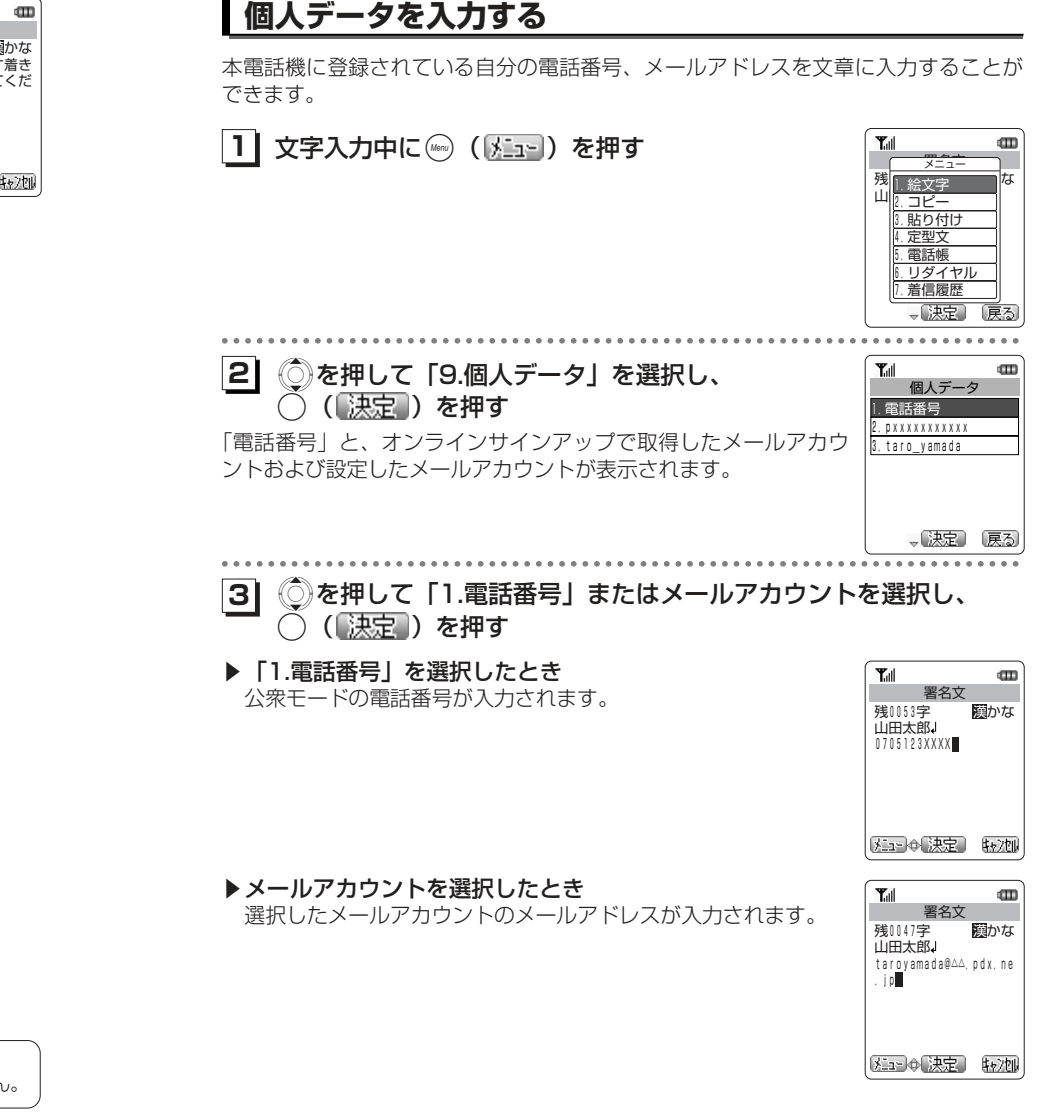

●電話帳が登録されていないときや、電話帳ロックを設定しているときは利用できません お知らせ

2-44

基本的な使いかた

文字入力のしかた

#### ブックマークを入力する

基本的な使いかた

文字入力のしかた

ブックマークに登録されているURLを文章に入力することができます。

**11**文字入力中に(«。。( ) ……) を押す

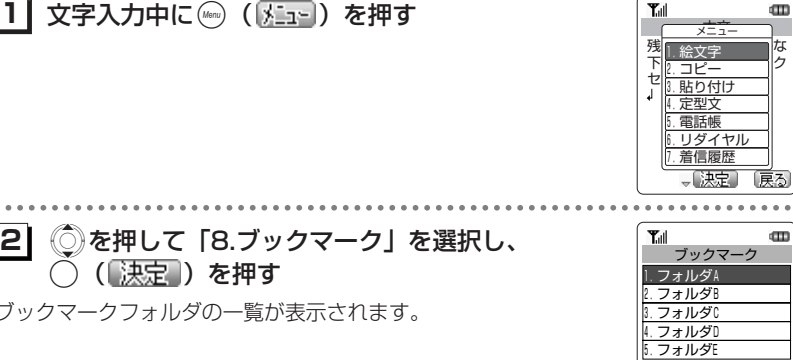

ブックマークフォルダの一覧が表示されます。

**13** ◎を押して入力したいブックマークが登録されているフォルダを 選択し、 $\bigcirc$  (【決定】)を押す

フォルダ内のブックマークが一覧表示されます。

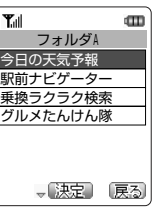

、决定 戻る

#### **41**◎を押して、入力したいブックマークを選択する

**51**○ (【決定】) を押す 選択したブックマークのURLが入力されます。

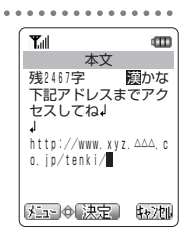

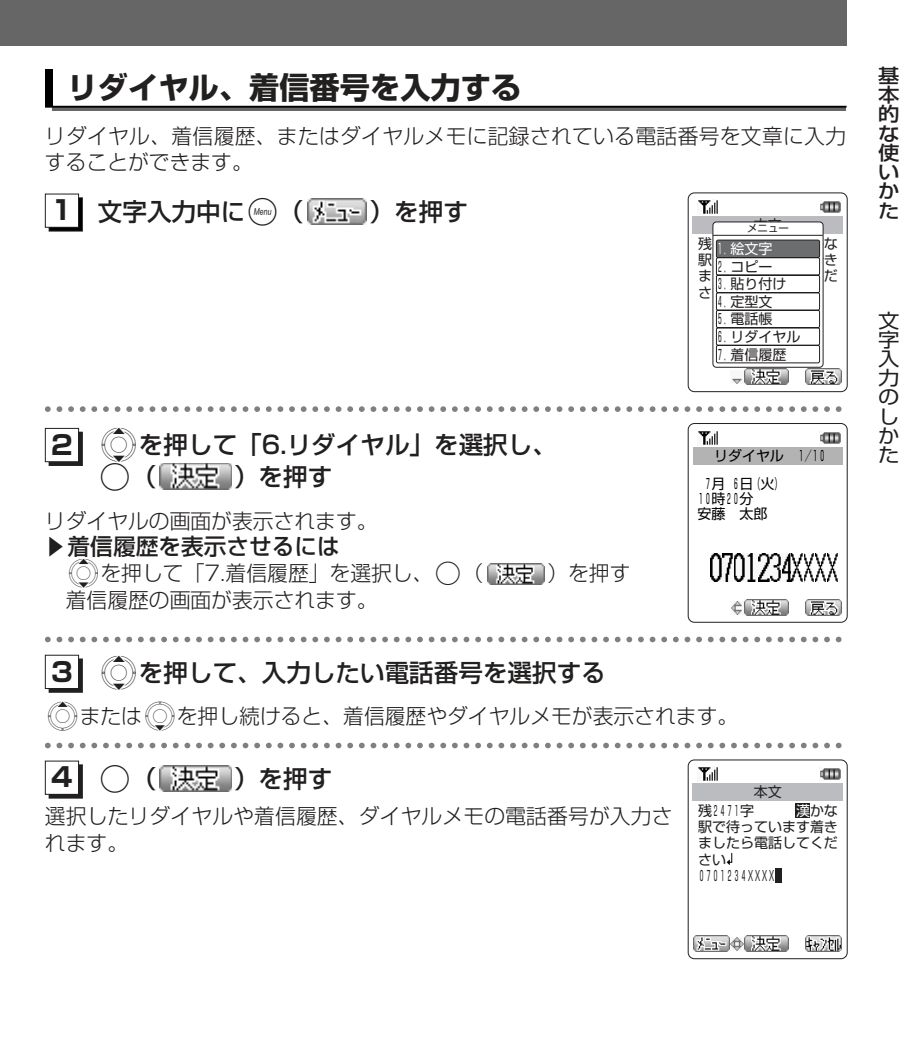

#### お知らせ

●リダイヤル、着信履歴、ダイヤルメモに電話番号が記録されていないときは利用できま せん。

2-46

# **区点コードで入力する**

基本的な使い

変換されにくい漢字や記号などを、区点コードで入力することができます。「区点コード表」(8-10ページ)

#### か た $T_{\text{all}}$ **1 | 文字入力中に ④ を3回押す** 本文 残2500字 区点コード \*を押すごとに、全角記号→半角記号→区点コードの順に切り替 わり、画面下部にカーソルが表示されます。文字入力のしかた 区  $4b$ . . . . . . . . . . . . . .  $T_{\text{eff}}$ **21** ダイヤルボタンで区点コードを入力する 本文 残2500字 区点コード 入力したコード以降の漢字が表示されます。区1601亜唖娃阿哀愛挨<br>(入力) 中 (決定) (振力)

#### **31**Sを押して、入力したい文字を選択する

#### **41**○ (【決定】) を押す

選択した文字が入力されます。

#### ▶続けて区点コードから入力するとき

( 人力) を押す 選択した文字が入力され、引き続き画面下部に区点コードの文字が表示されます。

# **ユーザー辞書によく使う語句を登録する[メニュー92]**

よく使う語句をユーザー辞書に登録します。

変換に手間のかかる語句などを登録しておくと、登録した読みを入力することで簡単に入力することができます。

ユーザー辞書には、最大100件までの単語を登録することができます。1件につき単語と読みをそれぞれ全角10文字(半角20文字)まで登録することができます。

....................

## ユーザー辞書に登録する

 $\,$   $\,$ 

取油

m

登録がある場合は、1件目の登録内容が表示されます。登録が1件もない場合は、手順2の新規登録画面が表示されます。<mark>1</mark> | 待ち受け画面で(灬) (Menuボタン) *9*劒 2ゐと押す

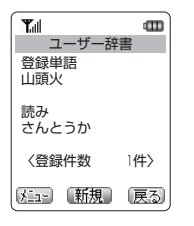

**21**(【新規】) を押す 新規登録画面が表示されます。

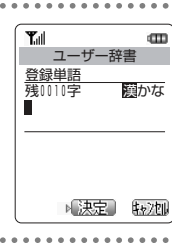

**31**登録する単語や語句を入力する 漢字やカタカナなど、変換後の単語や語句を入力します。「文字入力のしかた」(2-2-24ページ)

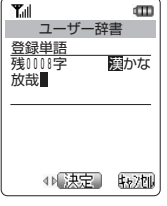

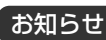

●数字入力モードで 3 を押すと、画面に「\*」が入力され、記号入力および区点コード 入力を行うことはできません。

次ページへつづく】

文字入力のしかた

基本的な使いかた

#### **41**○ (【決定】) を押す

#### **51**登録する単語や語句の読みを入力する

好みの読み方を入力します。

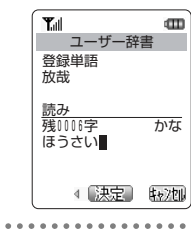

文字入力のしかた 単語や語句が登録されます。**61**○ (【決定】) を押す

#### 基本的な使いかた 登録した語句を修正するエコーザー辞書 **11** 待ち受け画面で((Menuボタン)92と押す  $\mathbf m$ 1件目に登録されている語句と、その読みが表示されます。また、登録単語 山頭火 登録されている件数が表示されます。読み さんとうか 〈登録件数 2件〉 ※ココ→【新規】 戻る 文字入力のしかた . . . . . . . . . . . . . **21** Xを押して、修正したい語句を選択する  $T_{\text{all}}$  $\blacksquare$ ユーザー辞書 登録単語 放哉 読み ほうさい →1→【新規】 展る . . . . . . . . . . . . . . **31** (( )を押す Tull  $\mathbf{m}$ メニュー  $\frac{\mathfrak{S}}{\mathfrak{R}}$   $\mathfrak{h}$  . 修正 放 2.個別消去 3.一括消去 読ご ほうしゃ 、決定 . . . . . . . . . . . **41◯ を押して「1.修正」を選択し、◯( [決定 ])を押す 51** 登録内容を修正する 「ユーザー辞書に登録する [メニュー92]」(2-49ページ)の手順3以降

●ユーザー辞書の内容は、電池パックを交換する際にも保持されますが、約2週間以上電池 パックを外すか、空の状態で放置した場合には、消失することがあります。 万一、登録した内容が消失してしまうことがあっても、当社としては責任を負いかねますので、あらかじめご了承ください。●登録件数や、メモリがいっぱいのときは、新たに単語や語句を登録できません。登録さ れている登録単語のなかから、不要なものを消去してください。(☞2-52ページ) お知らせ

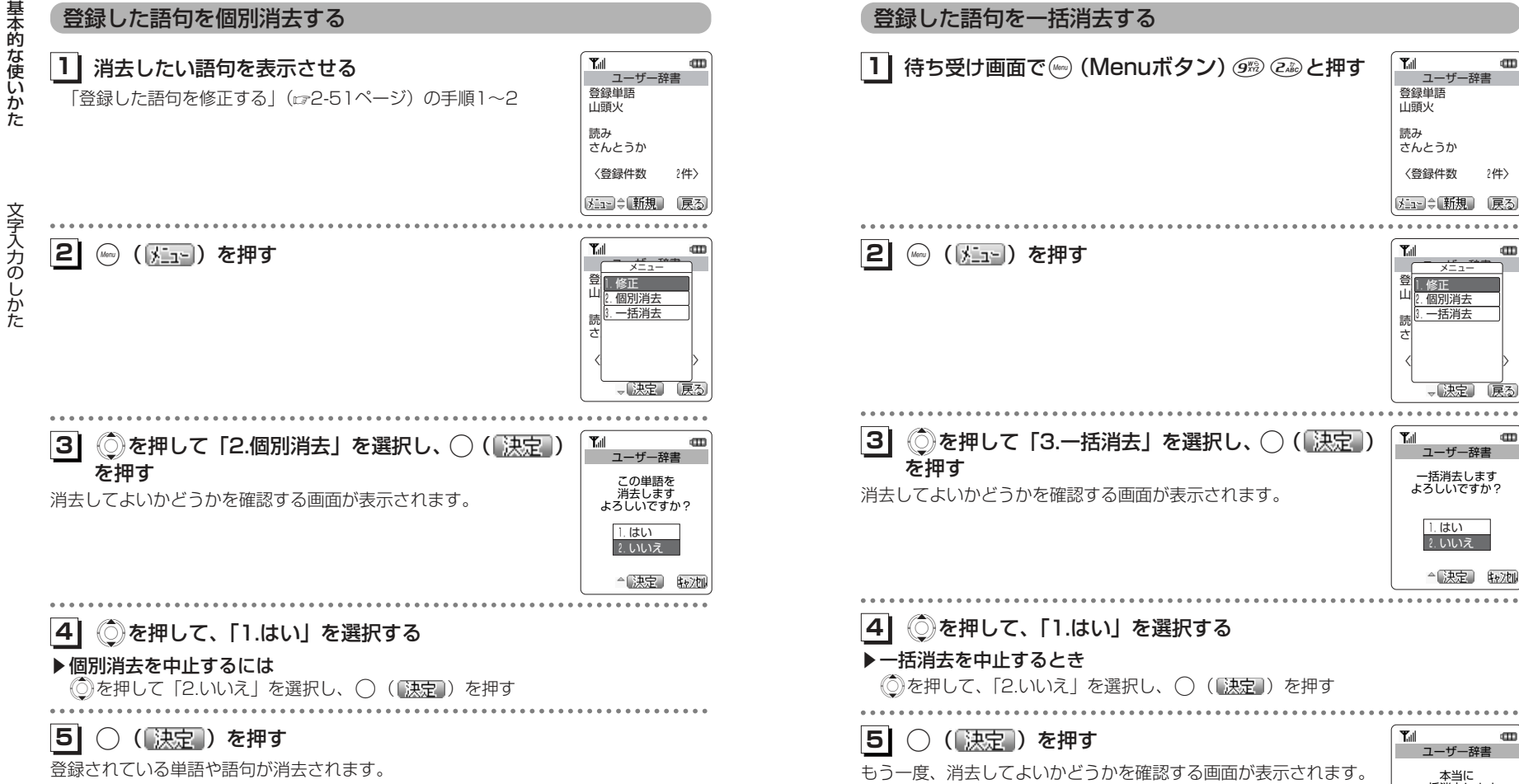

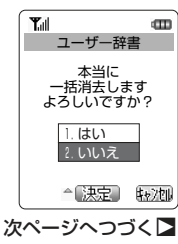

基本的な使いかた

 $\text{CD}$ 

戻る

 $\text{m}$ 

 $\mathbf{m}$ 

文字入力のしかた

#### **61** Xを押して、「1.はい」を選択する

#### ▶一括消去を中止するとき

◎を押して「2.いいえ」を選択し、○(決定))を押す

#### **71**○ (【決定】) を押す

「消去しました」というメッセージが表示され、登録した語句がすべて消去されます。

文字入力のしかた

基本的な使いかた

# **電話帳を利用する**

よく電話をかける相手の電話番号などを電話帳に登録しておくことができます。登録件数は最大で1000件です。

#### ■グループで通話の相手を分類できる

 ビジネスや友人など、電話帳に登録する通話の相手を10グループに分類して管理できます。

#### ■電話帳1件につき2つの電話番号を登録できる

電話帳1件の登録につき、TEL番号1とTEL番号2の2つの電話番号が登録できます。

#### ■電話帳1件につき2つのメールアドレスを登録できる

電話帳1件の登録につき、メールアドレス1とメールアドレス2の2つのメールアド レスが登録できます。

#### ■マークで電話番号を分類できる

 PHSや会社の電話など、相手の電話番号にマークをつけて分類できます。また、お気に入りのお店などにも、種類に応じてマークをつけることができます。マークの種類は次の通りです。

- :指定なし
- :家
- **tg : AIR-EDGE PHONE/PHS**
- :携帯電話
- :会社
- **: FAX**
- :ハート
- :店
- ■■ :飲み屋
- ₩ : レストラン
- :その他

●登録した内容は、故障、修理の際、または静電気や電気的ノイズの影響などで消えてし まうことがあります。大切な内容は必ず、メモや住所録に控えておいてください。ご注意

基本的な使いかた

#### 着信者表示機能

基本的な使い

か た

電話帳を利用する

発信者番号を通知している相手から電話がかかってきたときに、その電話番号が電話帳に登録されていると、登録されている相手の名前をディスプレイに表示します。

#### 指定着信音機能

 特定の電話帳データに着信メロディを登録しておくと、着信時の呼び出し音の種類でだれから電話がかかってきたのかを知ることができます。 この機能は、電話帳に登録している相手が発信者番号を通知しているときにご利用 いただけます。

#### ピクチャー表示機能

特定の電話帳データにピクチャー登録をしておくと、着信時に登録した画像が表示され、だれから電話がかかってきたのかを知ることができます。この機能は、電話帳に登録している相手が発信者番号を通知しているときにご利用

いただけます。

#### 電話帳シークレット機能

 電話帳データのシークレット設定を「ON」にし、メニュー32の電話帳シークレッ トを「表示しない」に設定すると、電話帳データを表示しないようにすることがで きます。通常の発信時や着信時の画面にも名前が表示されません。また、シークレット設定を「ON」にして登録した相手に電話をかけても、リダイヤルに記録が残らないようになります。

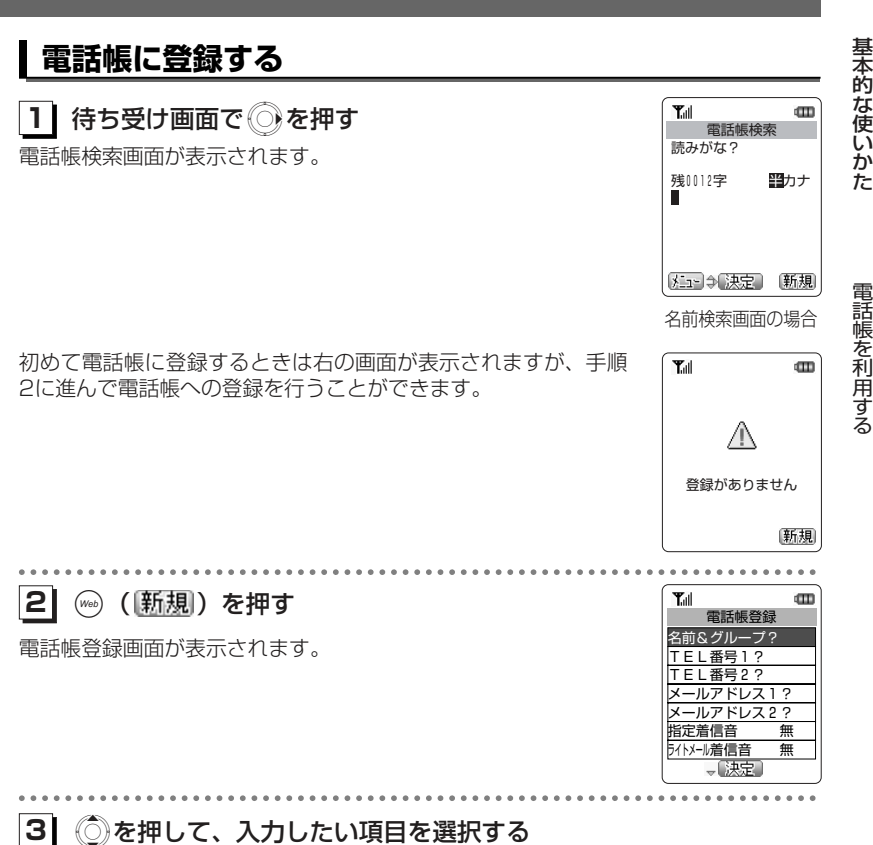

Xを押して、入力したい項目を選択する

どの項目からでも入力できますが、「TEL番号2」、「メールアドレス2」は、「TEL番号 1」、「メールアドレス1」が入力されていないと入力することはできません。また、「TEL番号1」か「メールアドレス1」のいずれかの項目を入力しないと電話帳に登録することができません。

次ページへつづく】

電話帳を利用する

## <mark>4</mark>| ◯( ( )決定 )を押す

入力したい項目の編集画面が表示されます。

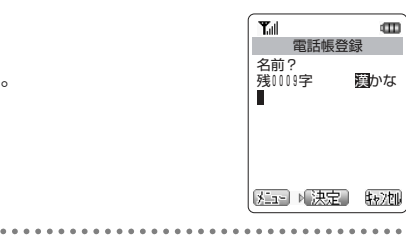

**81**

#### **51**項目を入力する

- ▶「名前&グループ」を入力するとき 2-60ページ
- ▶ 「TEL番号1」、「TEL番号2」を入力するとき 2-61ページ

- ▶ 「メールアドレス1」、「メールアドレス2」を入力するとき 2-62ページ
- ▶「指定着信音」、「ライトメール着信音」を登録するとき 2-63ページ
- ▶ 「ピクチャー」を登録するとき 2-64ページ
- ▶「シークレット」を設定するとき 2-64ページ

**16** 必要に応じて手順3~5を繰り返し、各項目を入力 する

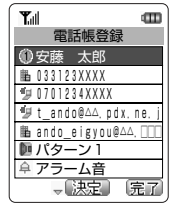

**71**│ (‰) (完了) を押す

2-58

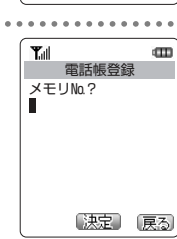

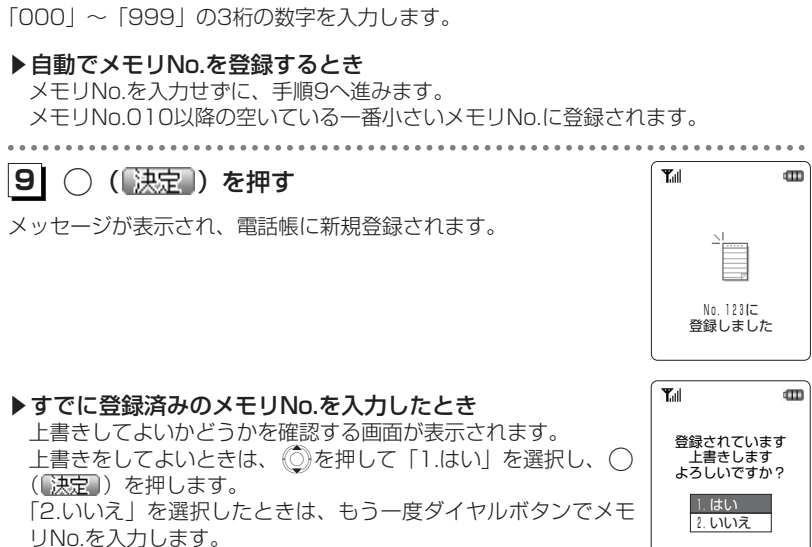

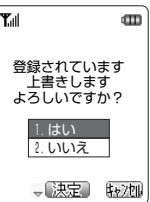

●ダイヤルロックが設定されているときには、電話帳登録はできません。 ●相手の名前を入力せずに電話帳登録を行ったときは、自動的に「グループ1」へ登録され ます。●他の人に電話帳を利用されたくないときは、電話帳ロック(☞6-5ページ)を設定しま す。電話帳ロックを設定しておくと、暗証番号を入力しないと電話帳機能が使えないようになります。●登録件数がいっぱいのときは、電話帳に登録できません。まず、登録されている電話帳 のなかから不要なものを消去してください。「電話帳の登録内容を消去する」(2-79ペ ージ) ●よく電話をかける相手をメモリNo.の「000」から「009」に設定しておくと、ツータッチダイヤル(cァ2-76ページ)やスリータッチダイヤル(cァ2-77ページ)で、簡単に 電話をかけることができます。お知らせ

ダイヤルボタンでメモリNo.を入力する

基本的な使いかた

電話帳を利用する

...................................

#### ■名前とグループを入力する

名前は全角9文字(半角18文字)まで、読みがなは半角で12文字まで入力できま す。また、グループ名は変更することができます。(2-81ページ)

#### **11** 名前を入力する

「文字入力のしかた」(2-2-24ページ)

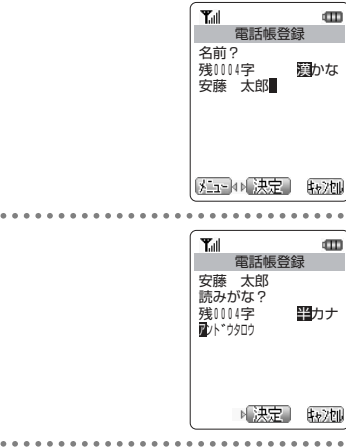

電話帳を利用する

**21**

基本的な使いかた

#### 入力した名前の読みが表示されます。▶名前の読みを修正するには ① ② を押す

◯ (【決定】) を押す

②ダイヤルボタンで正しい読みを入力する

**31**○ (【決定】) を押す

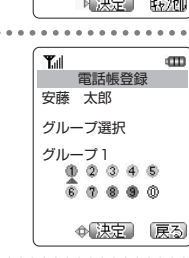

**41**または( 2) ~ @ を押して、登録したいグループを選択する

#### **51**.( )を押す

入力した名前やグループが電話帳登録画面に表示されます。「電話帳に登録する」の手順6 (2-58ページ)へ進みます。

#### ■電話番号を入力する 電話帳1件につき、電話番号を2つまで登録できます。また、電話番号は32桁まで

入力することができます。「TEL番号1」と「TEL番号2」の入力方法は同じですが、「TEL番号2」は、「TEL 番号1」が入力されていないと入力することができません。

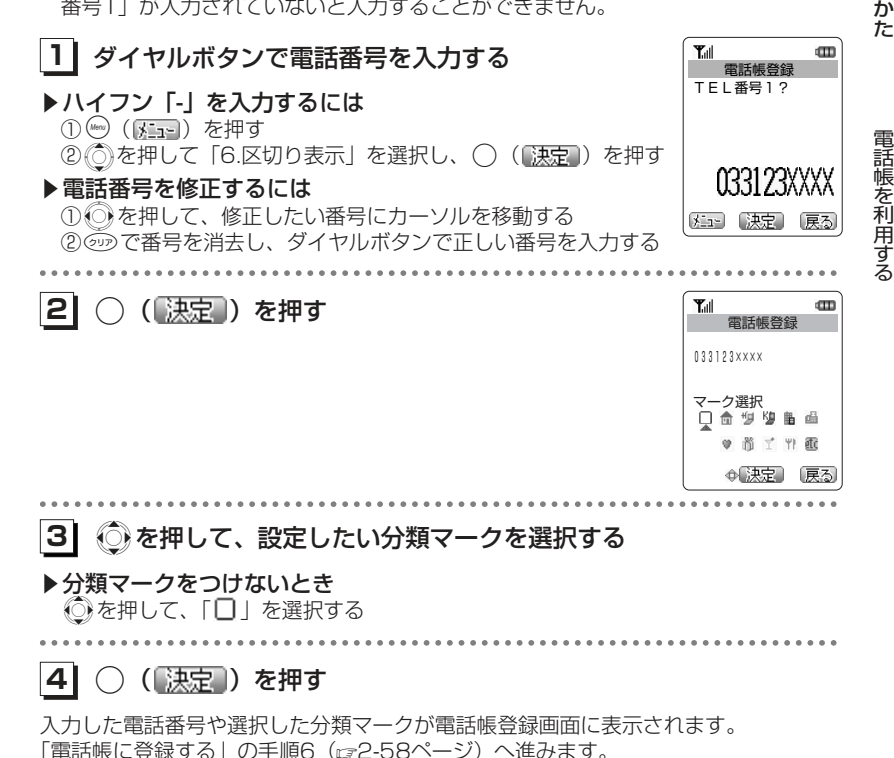

#### お知らせ

●「070」から始まる電話番号を入力すると、手順2の画面で「切」が自動的に選択され ています。また、「090」や「080」から始まる電話番号を入力すると、手順2の画面 で「畑」が自動的に選択されています。

基 本 的 な使 い

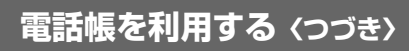

#### ■メールアドレスを入力する

電話帳1件につき、メールアドレスを2つまで登録できます。メールアドレスは1件に半角64文字まで入力することができます。

「メールアドレス1」と「メールアドレス2」の入力方法は同じですが、「メールアドレス2」は、「メールアドレス1」が入力されていないと入力することができません。

# **11** ダイヤルボタンでメールアドレスを入力する

「文字入力のしかた」(2-24ページ)

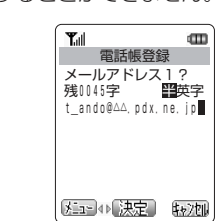

. . . . . . . . . . . . . . .

電話帳を利用する

基本的な使いかた

#### **21**○ (【決定】) を押す

**31**Sを押して、設定したい分類マークを選択する

▶分類マークをつけないとき

● を押して、「□ 」を選択する

#### **41**○ (【決定】) を押す

入力したメールアドレスや選択した分類マークが電話帳登録画面に表示されます。「電話帳に登録する」の手順6 (2-58ページ)へ進みます。

■指定着信音/ライトメール着信音を登録する

 指定着信音を登録すると、登録した相手から電話がかかってきたときに、ここで設 定した着信音が鳴ります。また、ライトメール着信音を登録すると、登録した相手からメールが届いたときに、ここで設定した着信音が鳴ります。設定できる着信音は、本電話機に初めから用意されているパターン13種類、アラーム2種類、プリセットメロディ5種類、音声4種類、またはダウンロードした受信メ

ロディ最大10種類です。 登録できる着信音の種類については、「着信音やアラームの種類を変える[メニュー61]」(2-105ページ)をご覧ください。

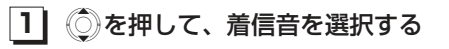

#### s選択した着信音を聞くには

#### (編集)を押す

選択した着信音が再生されます。

○(【停止])を押すと、着信音の再生を停止し、着信音の選択 画面に戻ります。(※) (戻る) またはののを押すと、着信音を再生したまま着信音 の選択画面に戻ります。

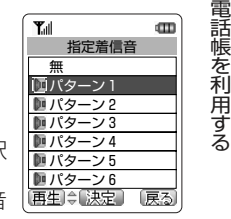

#### ▶指定着信音/ライトメール着信音を解除するには 「無」を選択する

**21**.( )を押す

選択した指定着信音が登録されます。「電話帳に登録する」の手順6 (2-58ページ) へ進みます。

#### ■ピクチャーを登録する

ピクチャーを登録すると、電話帳に登録している相手から電話がかかってきたときに、ここで指定した画像が表示されます。

登録できるのは、本電話機にあらかじめ登録されている画像(2件)、カメラ撮影した画像およびダウンロードした画像です。

ピクチャー

 $\mathbf{m}$ 

2004/07/06 15:08 2004/07/03 12:46 公園にて2 南2004/07/02 08:29 2004/07/02 16:11

表示】≑【決定】 [戻る

2004/07/06 15:40

無

**Tall** 

#### **11** Xを押して、設定したい画像を選択する ▶画像の内容を確認するには (Menu) ([表示]) を押す 選択中の画面が表示されます。

Cを押して前後の画面を表示することもできます。

基本的な使いかた

電話帳を利用する

(◎) (戻る) または 250を押すと、画像の一覧に戻ります。

▶ピクチャーを解除するには 「無」を選択する

#### **21**◯ (【決定】) を押す

選択した画像がピクチャーとして登録されます。「電話帳に登録する」の手順6 (2-58ページ)へ進みます。

#### ■シークレットを設定する

 特に他人に知られたくない電話帳のデータをシークレットに設定しておくことができます。この設定をしておくと、メニュー32の電話帳シークレットを「表示しない」に設定したときに表示されなくなります。

#### **11**Xを押して、「1.ON」を選択する

#### ▶シークレット設定を解除するとき

「2.OFF」を選択し、( ) (【決定】) を押す

#### **21**○ (決定) を押す

電話帳データが、シークレット設定されます。「電話帳に登録する」の手順6 (2-58ページ)へ進みます。

### リダイヤルや着信履歴から電話番号を登録する

リダイヤル/着信履歴/ダイヤルメモの電話番号を電話帳に登録することができます。登録方法には、名前を新しく入力して登録する新規登録と、すでに登録されている電話帳に追加して登録する追加登録があります。

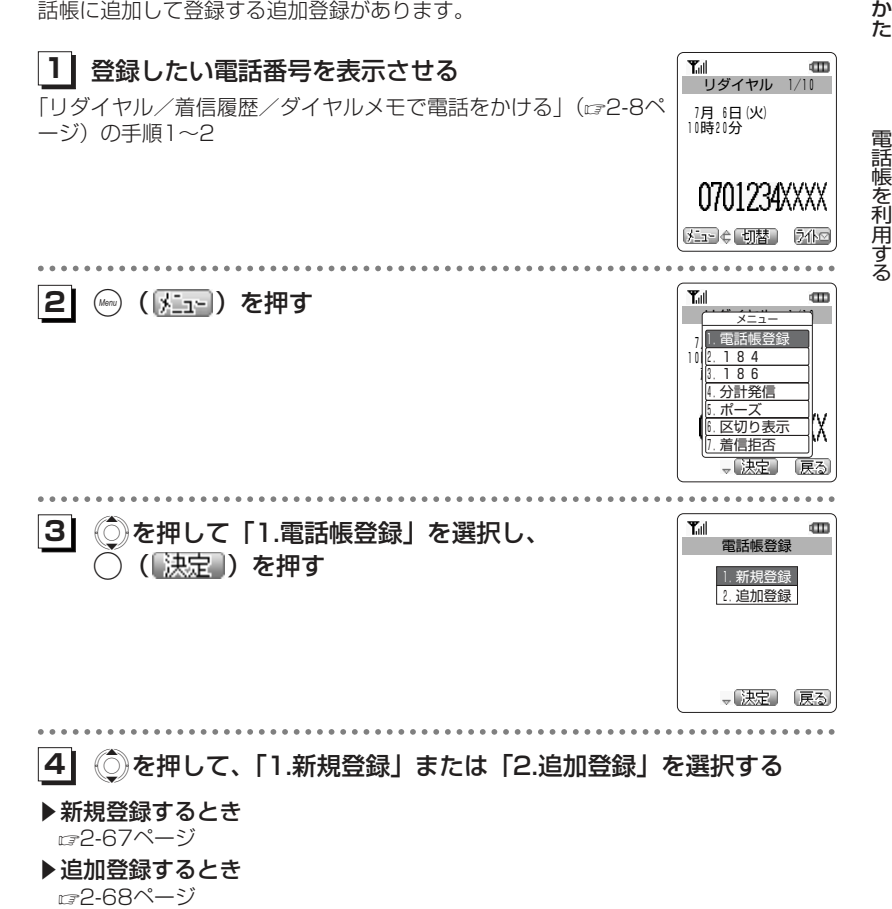

次ページへつづく】

2-65

基本的な使い

戻る

0701234XXXX メコ 【決定】

. . . . . . . . . . . . . . .

 $T_{\text{all}}$ 

. . . . . . .

■新規登録するとき

が入力されています。

電話帳に登録をする

...............................

○ (決定) を押す

「電話番号を入力する」(2-81ページ)の手順2以降

**21**

**11**

電話帳登録の画面が表示されます。あらかじめ、選択した電話番号

基本的な使いかた

お知らせ

●待ち受け画面で電話番号を入力した状態から電話帳登録をすることができます。このとき は、番号を入力したあと $\textcircled{\tiny\circ}$ ( $\textcircled{\tiny\text{Kan}}$ )を押し、 $\textcircled{\tiny\circ}$ を押して「1.電話帳登録」を選択し、 $\textcirclear{\tiny\bullet}$ ( [決定 ]) を押します。以降の操作は、手順4以降と同じです。

基本的な使いかた

# **電話帳を利用する〈つづき〉** ■追加登録するとき

#### 「リダイヤルや着信履歴から電話番号を登録する」(2-65ページ)の続きです。

#### **11**○ (【決定】) を押す

#### 電話帳検索画面が表示されます。前回使用した検索方法に設定されています。「電話帳を利用して電話をかける」 (2-70ページ)

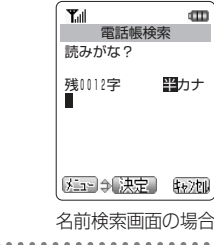

# 電話帳を利用する

 $\cdots$ 

基本的な使い

か た

### **21** 電話帳を検索し、登録したい名前を選択する

名前検索、グループ検索、マーク検索、メモリNo.検索から、登録したい名前を検索します。「電話帳を利用して電話をかける」(ェ2-70ページ)  $\sim$   $\sim$   $\sim$ 

#### **31**○ (決定) を押す

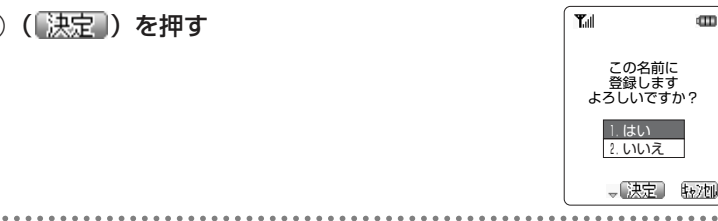

**41**Xを押して、「1.はい」を選択する

#### ▶追加登録を中止するとき

◎を押して、「2.いいえ」を選択し、○ (【<u>決定</u>】) を押す

#### **51**○ (決定) を押す

登録する電話番号が表示されます。

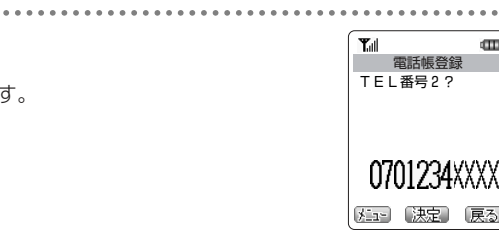

# **61** 電話帳登録をする

「電話番号を入力する」(☞2-61ページ) の手順2以降

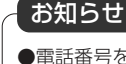

●電話番号を追加登録する際、すでに電話番号を2つ登録済みのデータを選択したときは、 「登録されています 上書きします よろしいですか?」と表示されます。「はい」を選択して◯(【決定】)を押すと、2つの番号のうちどちらに上書きするかを選択する画面 が表示されます。

# <sup>基</sup> ┃ 電**話帳を利用して電話をかける** スインスポイン インスポイン インタン 名前で検索して電話をかけ

電話帳の登録内容は、次の4つの方法で検索できます。・名前検索 2-71ページ・グループ検索 2-73ページ ・マーク検索 は2-74ページ ·メモリNo.検索 2-75ページ

#### ■検索方法を選択する

自持ち受け画面で◎を押す 前回使用した検索機能の画面が表示されます。

電話帳を呼び出し、お好みの検索方法に切り替えます。

電話帳を利用する

**11**

的な使い

か た

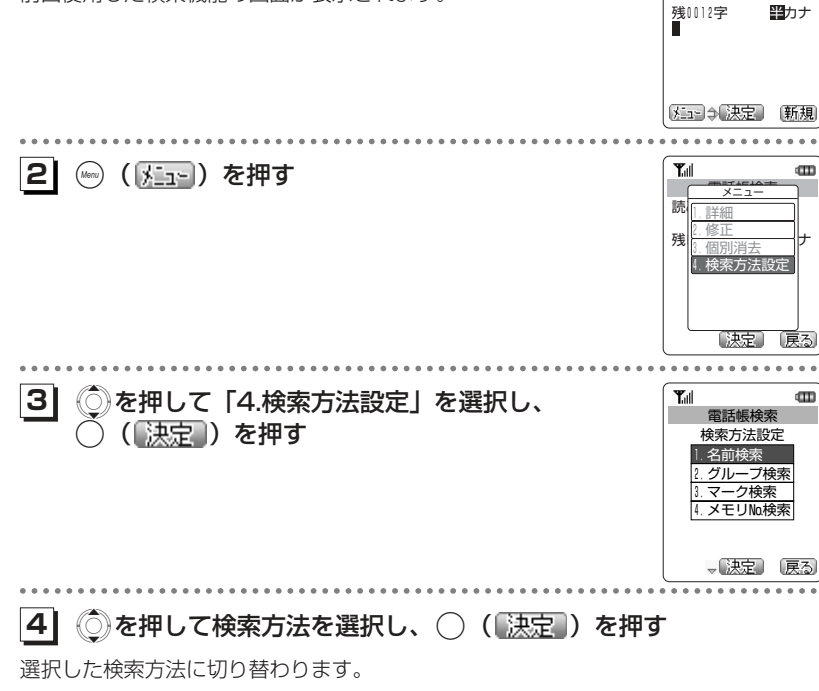

読みがな?

 $T_{\text{all}}$ 

電話帳検索

 $\overline{\mathbf{u}}$ 

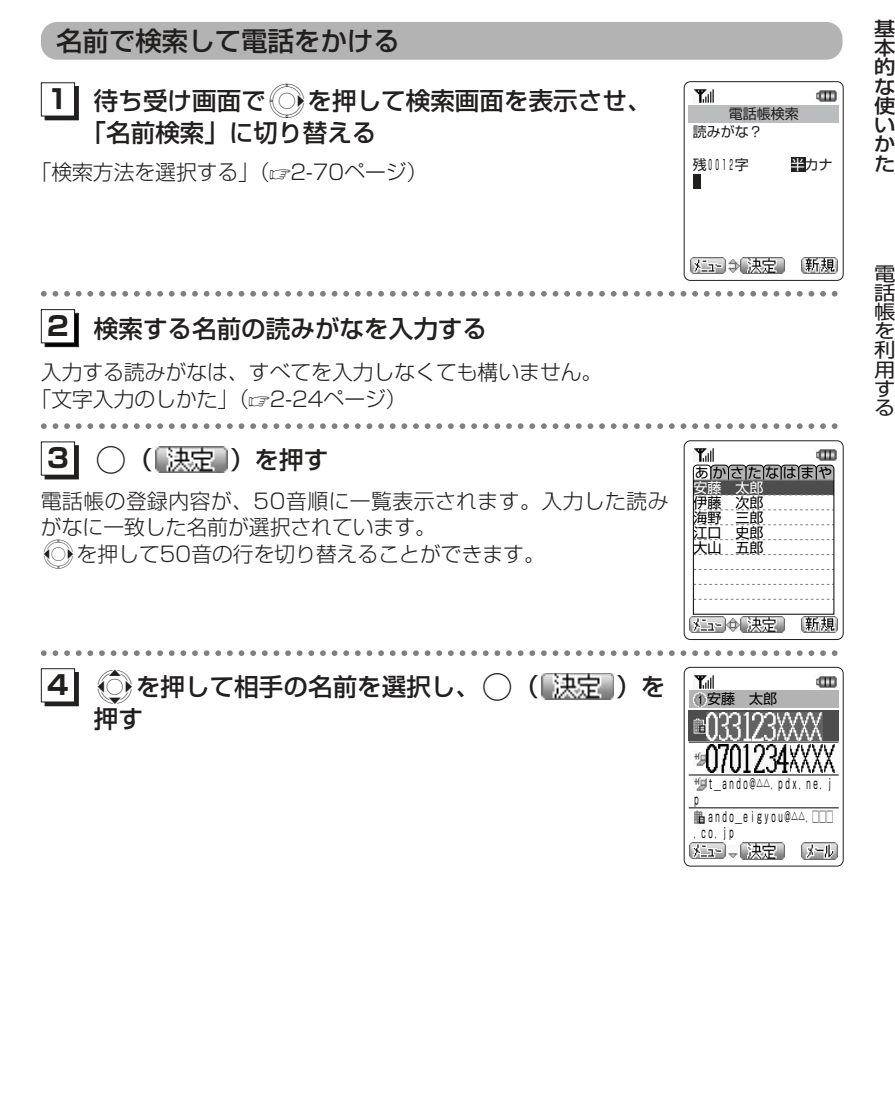

2-71次ページへつづく】

# 相手に電話がかかります。

#### ▶Eメールを送信するには

的な使い

か た

電話帳を利用する

◎ を押して「メールアドレス1」または「メールアドレス2」を選択し、 (※ (メール) を押す 「Eメールを作成送信する」(ca4-8ページ)

#### ▶ライトメールを送信するには

**◯)を押して「TEL番号1」または「TEL番号2」を選択し、 (…)( )を押す** 「ライトメールを作成送信する」(r=4-22ページ)

 $T_{\text{eff}}$ 

 $\mathbf m$ 

#### ■登録内容を確認するには

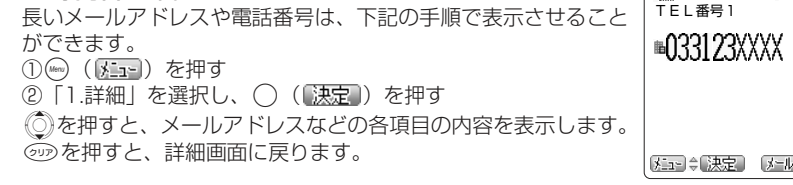

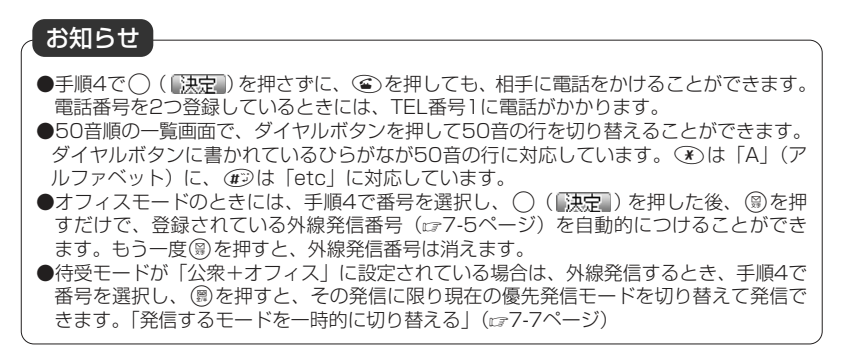

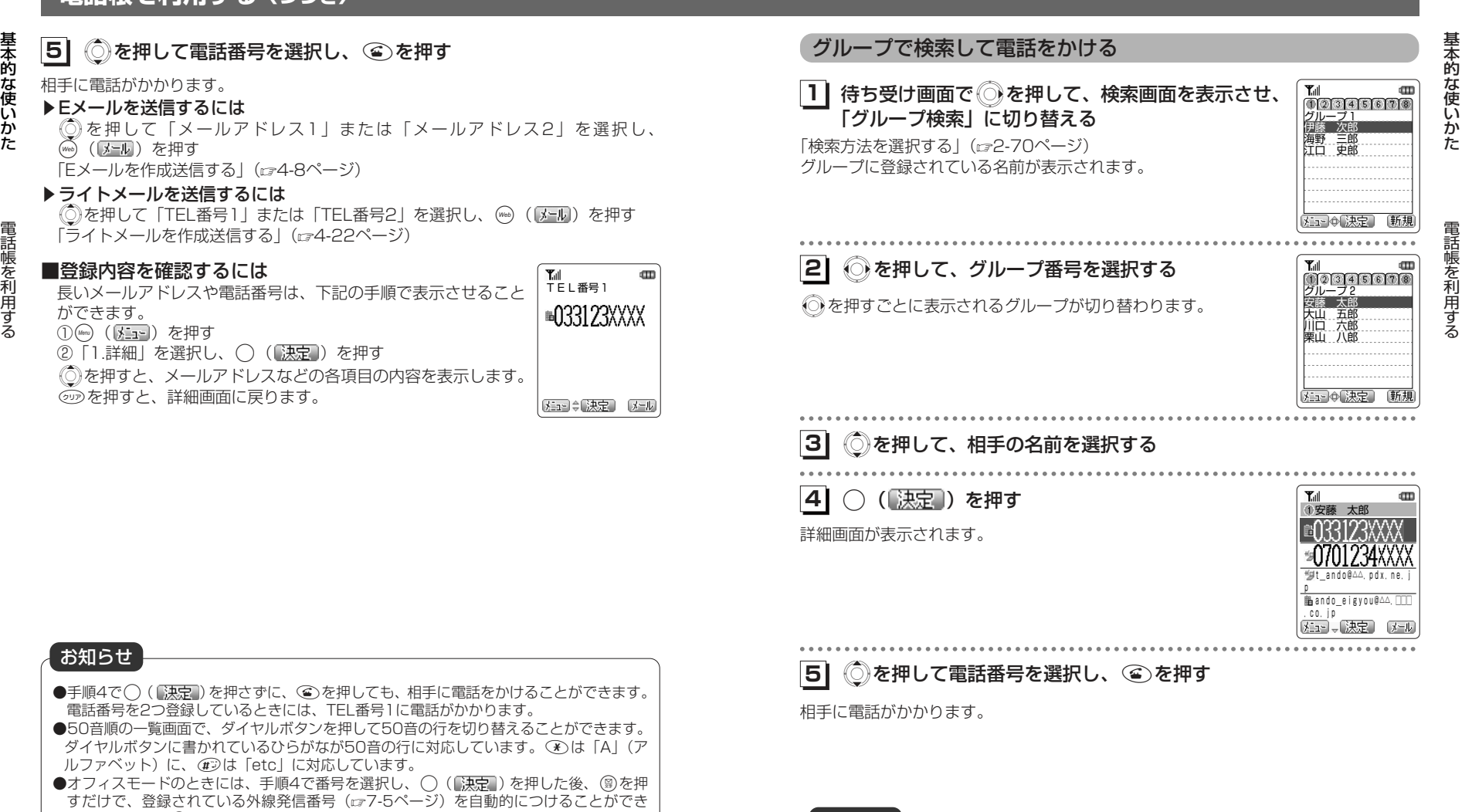

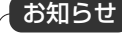

●グループ別の一覧画面で、グループ番号に対応するダイヤルボタンを押して表示するグ ループを切り替えることができます。

基本的な使い

#### 分類マークで検索して電話をかける

1 待ち受け画面で ◎を押して、検索画面を表示させ、 「マーク検索」に切り替える

「検索方法を選択する」(re2-70ページ)

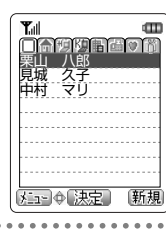

 $\overline{\mathbf{v}}$ 

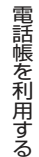

か た

**21** Cを押して、分類マークを選択する

Cを押すごとに分類が切り替わります。

▶分類マークなしで登録した電話番号やメールアドレスを検 索するには◯を押して、「□」マークを選択する

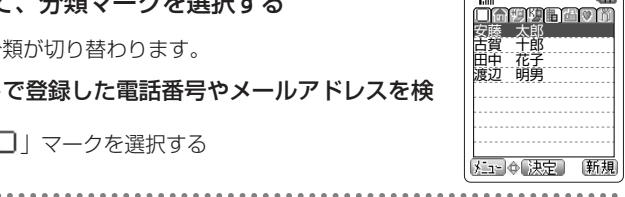

**Service** 

#### **31**Xを押して、相手の名前を選択する

#### **41**○ (決定) を押す

詳細画面が表示されます。

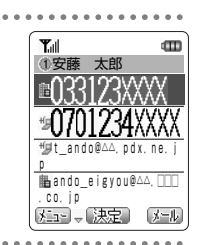

**51**◎ を押して電話番号を選択し、 ◎ を押す

相手に電話がかかります。

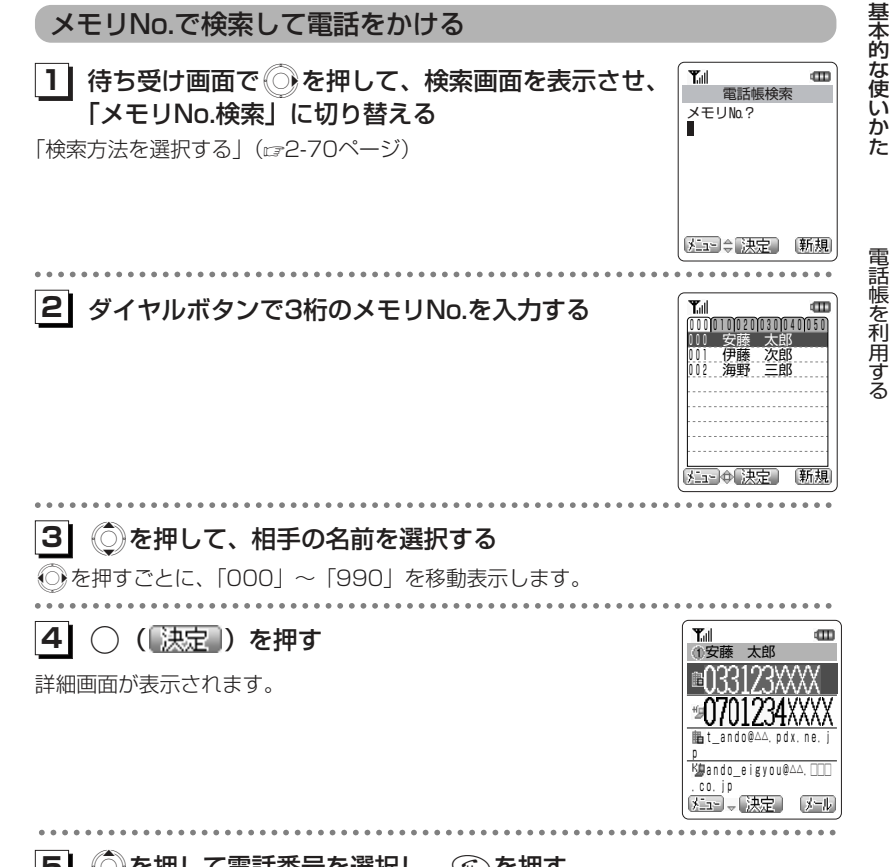

相手に電話がかかります。**51** Xを押して電話番号を選択し、:を押す

基本的な使い

か た

電話帳を利用する

# **ツータッチダイヤルで電話をかける**

メモリNo.の下1桁を入力して、メモリNo.000~009に登録した相手のTEL番号1へ簡単に電話をかけることができます。

#### $T_{\text{all}}$  $\mathbf m$ **11** ダイヤルボタンでメモリNo.の下1桁を入力する g **大王 区中 九国** 例)メモリNo.009 の相手に電話をかけるとき**21**(4)を押す **Tull**  $\overline{\text{cm}}$ 介安藤 TEL番号1に電話がかかります。 相手が電話に出ると通話ができます。tut ando@△△.pdx.ne. ▶ライトメールを作成するとき p<br>⊪ando\_eigyou@△△. □□□ (web) (う不回) を押す .co.jp TEL番号1を宛先にしたライトメール作成画面が表示されます。本文を入力し、ライトメールを送信することができます。「ライトメールを新規に作成し、送信する」 (ェ4-22ページ) て<br>通話中  $\overline{\mathbf{u}}$ ▶Eメールを作成するとき  $03:28$ ○ (ex-L) を押す メールアドレス1を宛先にしたEメール作成画面が表示されます。7月 6日(火) 10時37分タイトル、本文を入力し、Eメールを送信することができます。「Eメールを新規に作成し、送信する| (rg4-8ページ)  $\sqrt{1 - \frac{1}{2}}$

#### **スリータッチダイヤルで電話をかける** メモリNo.の下1桁を2回入力して、メモリNo.000~009に登録した相手のTEL番号2へ簡単に電話をかけることができます。**11** ダイヤルボタンでメモリNo.の下1桁を2回入力する  $\blacksquare$ **Tull** 99  $X = \{e^x - b\}$  $710$ 例)メモリNo.009 の相手に電話をかけるとき**21**(4)を押す  $T_{\text{all}}$  $\mathbf{m}$ 安藤 太郎 ⊪033123XXX TEL番号2に電話がかかります。 相手が電話に出ると通話ができます。t\_ando@△△.pdx.ne.j ▶ライトメールを作成するとき p<br>⊪ando\_eigyou@△△. □□□ (※60) (う不回) を押す .co.jp TEL番号2を宛先にしたライトメール作成画面が表示されます。本文を入力し、ライトメールを送信することができます。 $\downarrow$ 「ライトメールを新規に作成し、送信する」 (ェ4-22ページ)  $T_{\text{eff}}$   $\leq$  $\text{CD}$ ▶Eメールを作成するとき 通話中<br>03:28 ○ (ex-ll) を押す メールアドレス2を宛先にしたEメール作成画面が表示されます。7月 6日(火) 10時37分タイトル、本文を入力し、Eメールを送信することができます。「Eメールを新規に作成し、送信する| (rg4-8ページ)  $\sqrt{2}$

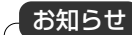

●スリータッチダイヤルは公衆モードでのみご利用いただけます。 ●TEL番号2やメールアドレス2が登録されていないときは使用できません。

お知らせ

●ツータッチダイヤルは公衆モードでのみご利用いただけます。

基本的な使い

か た

電話帳を利用

 する

的な使い 電話帳に登録された電話番号やメールアドレスなどの各項目を修正することができます。 $\mathbf{Y}_{\text{all}}$ **11** 修正したい電話帳データを表示させる あかさたなはまや<br><sub>安藤 太郎</sub> **11**電話帳の一覧表示の他、詳細表示、各登録内容の詳細表示画面から伊藤<br>海野<br>江口 史郎<br>江口 五郎<br>大山 五郎 も操作することができます。(\*ユー) 中決定 **21** (( )を押す <sup>あ</sup>m  $\overline{y}$ 安市 太陽市 1.詳細 伊川 武平郡 2.修正 海ド 修止 江18.個別消去 大山 五郎 4.検索方法設定 、决定 「戻る  $T_{\text{eff}}$ <mark>3</mark>| ◎を押して「2.修正」を選択し、◯(<mark>「決定</mark>」)を œт **3** 電話帳登録 **13** 押す 安藤 太郎 **临033123XXXX** <sup>9</sup>9 0701234XXXX t\_ando@△△.pdx.ne.j **脂** ando eigvou@△△. パターン1 アラーム音 、「決定」 . . . . . . . . . . . . . . **41** 修正したい項目を選択し、登録内容を修正する **41**「電話帳に登録する」(ロ2-57ページ)の手順3以降

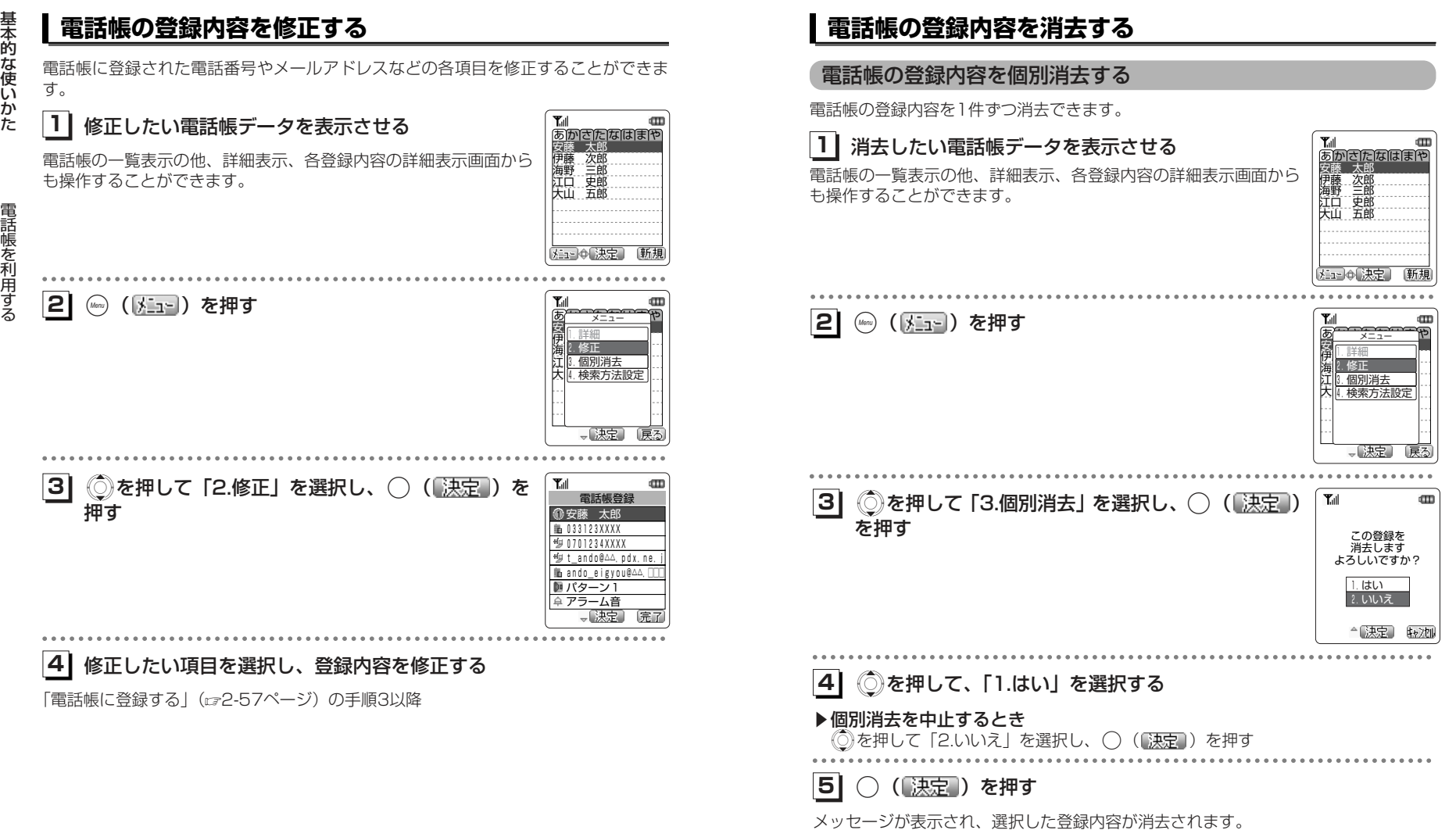

2-78

か た

電話帳を利用する

基本的な使いかた

#### **電話帳を利用する〈つづき〉** 基本的な使いかた 電話帳の登録内容を一括消去する**電話帳のグループ名を変更する[メニュー34]**  $T_{\rm eff}$  $\blacksquare$ 電話帳のグループ名を変更することができます。電話帳のグループ名は、全角7文字**1| 待ち受け画面で—— (Menuボタン) கூ கூ と押す** 電話帳一括消去 (半角14文字)まで入力できます。一括消去します よろしいですか? ー<br>電話帳グループ名 **11** 待ち受け画面で ((Menuボタン)34と押す  $\blacksquare$ 1.はい 友人 2.いいえ 2.会社 3.仕事 △决定 转池 1. 親類 電話帳を利用する 5.サークル 6.趣味 7.あそび **21**◎を押して、「1.はい」を選択する ▶一括消去を中止するとき ◎ を押して「2.いいえ」を選択し、 ◯ (<mark>「決定</mark>」)を押す **21** Xを押して、変更したいグループ名を選択する ............. **31**○ (【決定】) を押す Tull œ **31**○ (【決定】) を押す **Tall**  $\square$ 電話帳一括消去 グループ1 1:グループ名変更 一括消去します 本当に 2:出荷設定に戻す よろしいですか? 1.はい 2.いいえ "决定】 取加 、決定 戻る Xを押して、「1.はい」を選択する Xを押して「1.グループ名変更」を選択し、 **414**Tull  $\text{ }^{\text{}}\text{ }^{\text{}}\text{ }$ **1**グループ1 決定 ) を押す 漢かな 残0005字<br>**反人** ▶一括消去を中止するとき ◎を押して「2.いいえ」を選択し、 ◯ (<mark>認定</mark>))を押す **51** .( )を押す メコ 小決定 転池

メッセージが表示され、すべての電話帳データが消去されます。

次ページへつづく▶

基本的な使いかた

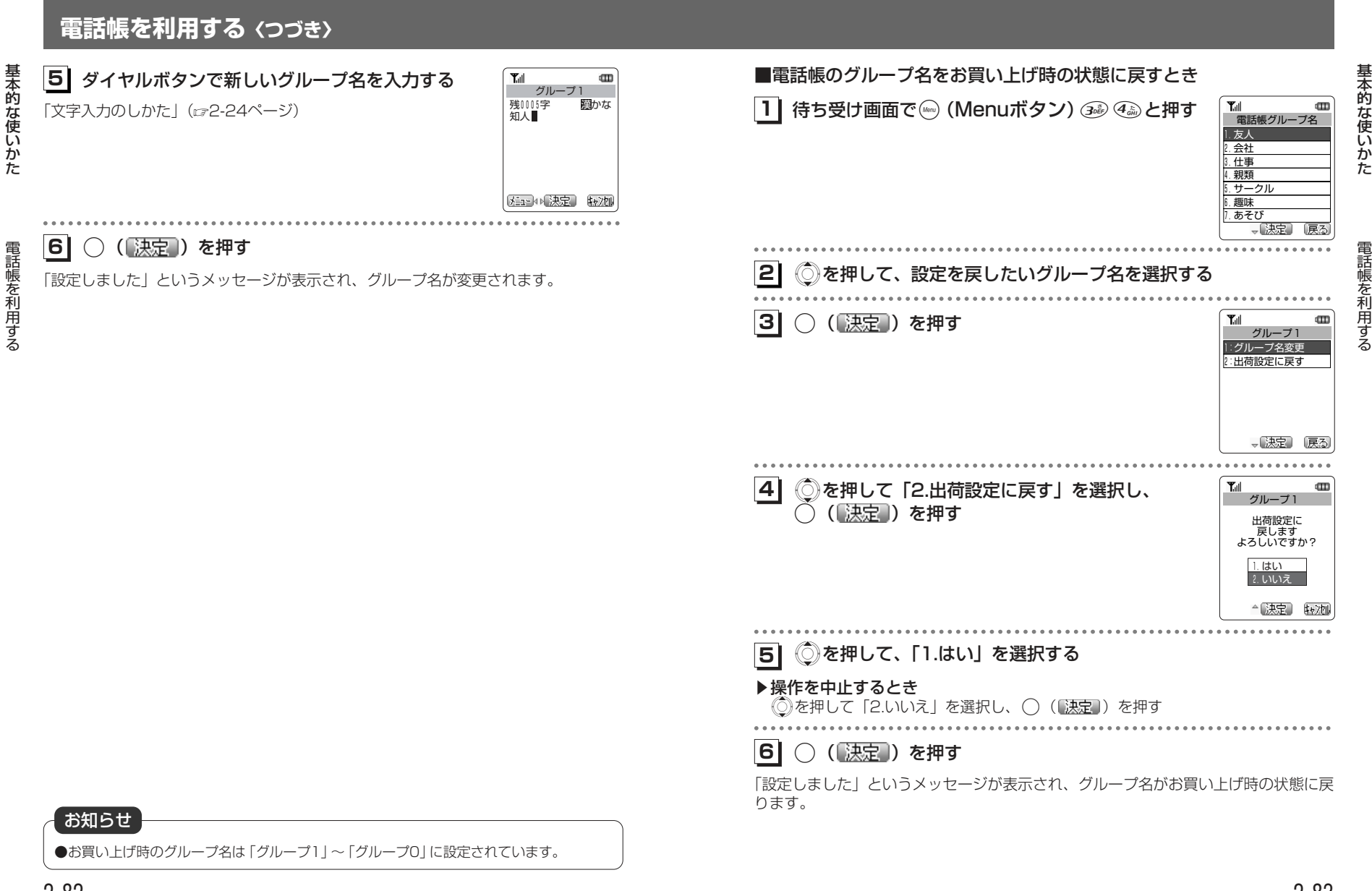

# **電話帳シークレットを設定する[メニュー32]**

シークレット設定した電話帳データを表示するかどうかを設定することができます。 電話帳シークレット機能を「表示しない」に設定した場合、シークレット設定した電 話帳データは電話帳を検索しても表示されません。また、シークレット設定した電話 番号から電話がかかってきたときには「ユーザ非通知」と表示され、相手の名前や電話番号は表示されません。電話帳シークレットの設定を変更するには、暗証番号の入力が必要になります。お買

 い上げ時の暗証番号は「0000」に設定されています。暗証番号は変更することができます。「暗証番号を設定する [メニュー96]] (ェ1-42ページ)

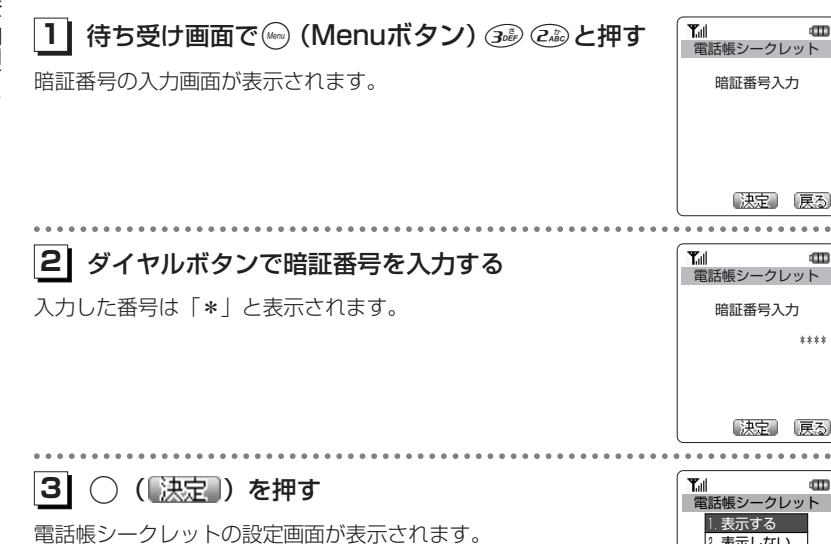

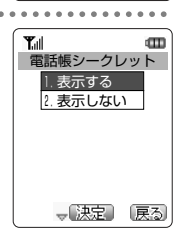

\*\*\*\*

œ

 $\mathbf{m}$ 

#### Xを押して、「1.表示する」または「2.表示しない」を選択する **4151**○ (【決定】) を押す  $T_{\rm all}$

#### メッセージが表示され、設定が完了します。

 $\blacksquare$ 設定しました

基本的な使いかた

電話帳を利用する

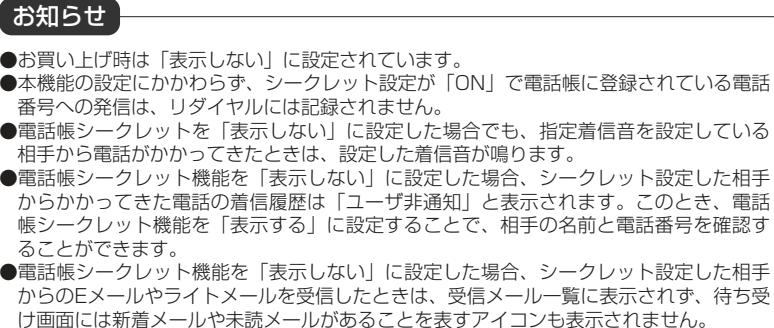

か た

基本的な使い

# **留守録を設定する**

留守録を設定する

会議中や映画館の中など、電話に出られないときには「留守録」をご利用いただくと便利です。

電話がかかってくると留守録応答メッセージが流れ、相手からのメッセージを1件に つき最長16秒、最大4件まで録音できます。

ご利用いただける留守録応答メッセージには、「ただいま電話に出られません。ピーと

鳴りましたらお名前とご用件をお話しください」という固定応答メッセージと、ご自分の声を録音する自作応答メッセージがあります。どちらかを選択して留守録応答メッセージとして相手に流します。

留守録設定時に着信があると、留守録応答メッセージ再生中にバイブレータが振動し、再生後に録音が開始されます。

# **留守録応答メッセージを録音する[メニュー56]**

自作応答メッセージを利用するときは、あらかじめ応答メッセージを録音しておく必要があります。自作応答メッセージは最長16秒まで録音できます。

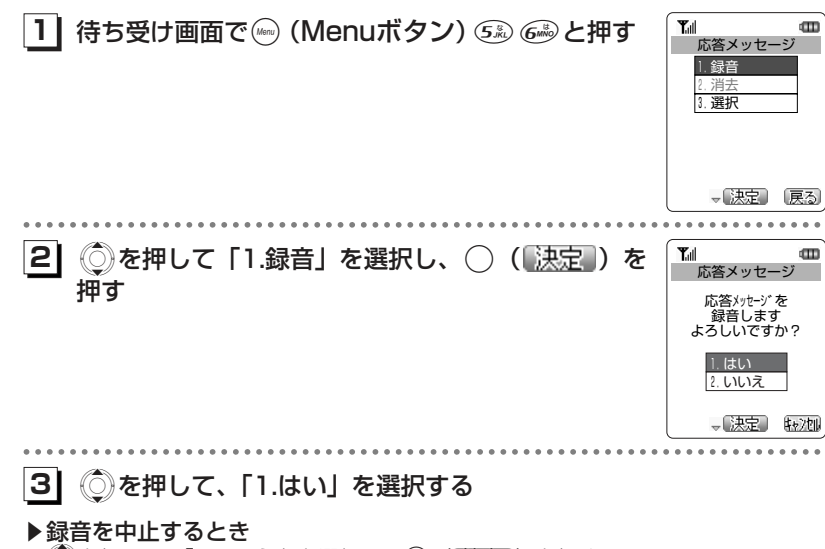

```
《◎)を押して、「2.いいえ」を選択し、( ) ( ▒處 ) を押す
```
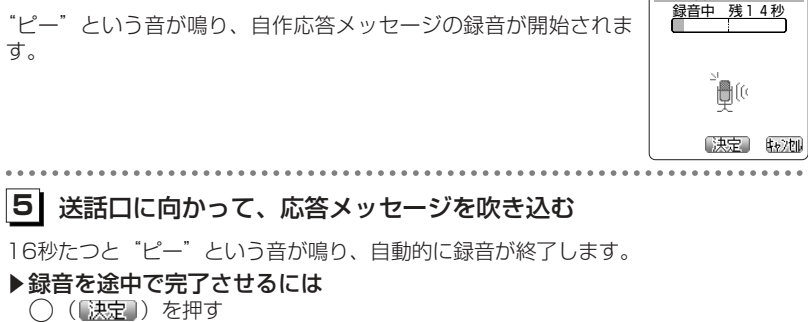

**41**

○ (【決定】) を押す

▶録音を中止するには (web) (版) 加) を押す

留守録を設定する

基本的な使いかた

■ 応答メッセージ

 $\mathbf{m}$ 

 $T_{\text{eff}}$ 

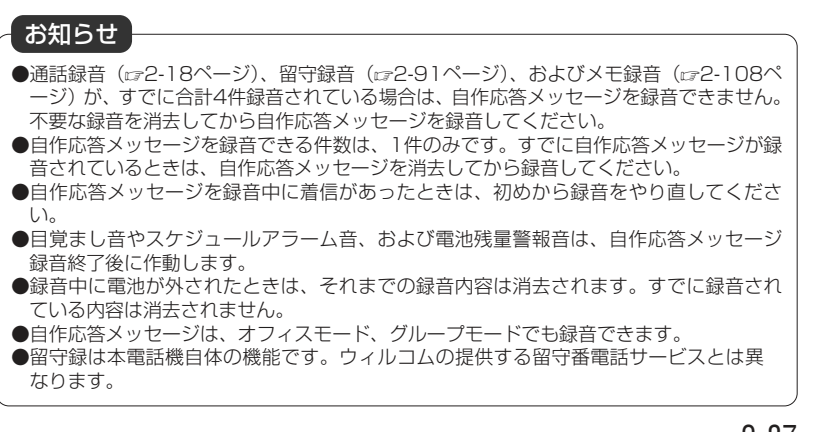

か た

# **留守録を設定する〈つづき〉**

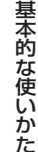

# **留守録応答メッセージを消去する[メニュー56]**

自作応答メッセージを消去できます。自作応答メッセージを変更するには、現在の自作応答メッセージを消去したあとに、新しい自作応答メッセージを録音します。

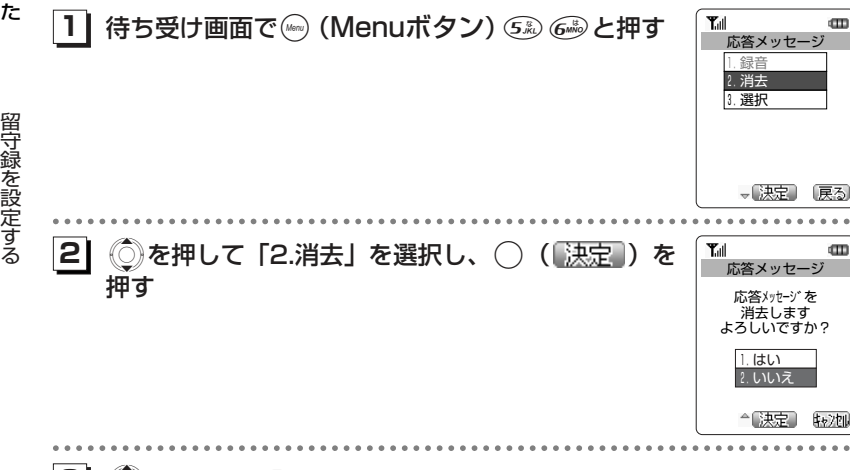

## <mark>3</mark>) ◎ を押して、「1.はい」を選択する

#### ▶消去を中止するとき

◎を押して、「2.いいえ」を選択し、 ◯ (<mark>「決定</mark>」)を押す

#### **41**○ (決定) を押す

「消去しました」というメッセージが表示され、自作応答メッセージが消去されます。

#### ▶新しい自作応答メッセージを録音するとき

「留守録応答メッセージを録音する」(2-86ページ)の手順2以降

●自作応答メッセージで留守録を設定しているときに自作応答メッセージを消去したとき は、留守録応答メッセージは固定応答メッセージに切り替わります。留守録設定は解除 されません。また、新たに自作応答メッセージを録音しても、留守録応答メッセージの設定は固定応答メッセージのままとなります。●電源を切っても、自作応答メッセージの内容は消去されません。 ●自作応答メッセージは、オフィスモード、グループモードでも消去できます。 お知らせ

# 基本的な使い

 か た 留守録を設定す

る

( ) 2009 ( ) 300 録音件数は残り1件 戻る dm.

 $\mathbf{m}$ 

録音再生メニュー

 $\bigotimes$ 

 $0.000000000$ 

◆【決定】

◆【決定】 〔戻る〕

新聯

Tull

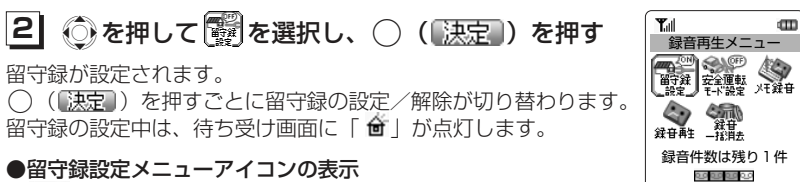

電話をかけてきた相手のメッセージを、1件につき最長16秒、最大4件まで録音できます。録音件数がいっぱいのときにかかってきた5件目の電話は、通常の着信となり

留守録設定時に着信があると、留守録応答メッセージ再生中にバイブレータが振動し、

**留守録を設定/解除する**

録音できません。

再生後に録音が開始されます。

|■(黄) :録音あり (色なし):録音なし

> :留守録設定中 :留守録解除

**1| 待ち受け画面で ③ を押す** 

録音再生メニューが表示されます。●録音件数表示、決定 戻る ■ (青) :自作応答メッセージ

 Xを押して「3.選択」を選択し、 .( )を Í T⊪ 応答メッセージ 1.固定 2.自作メッセージ

1.録音 2.消去 3. 選択

. . . . . . . . . . . . . .

(再生) 。決定 原る

Tull

応答メッセージ

d TT

**31**Xを押して、「1.固定」または「2.自作メッセージ」を選択する

#### ▶留守録応答メッセージの内容を確認するとき

**留守録を設定する〈つづき〉**

ジを録音しておく必要があります。(2-86ページ)

**留守録応答メッセージを選択する[メニュー56]**

待ち受け画面で ((Menuボタン)56と押す

留守録応答メッセージを固定応答メッセージにするか、自作応答メッセージにするかを選択します。自作応答メッセージを選択するときは、あらかじめ自作応答メッセー

(……) ([再生]) を押す

再生が終了すると、メッセージを選択する画面に戻ります。途中で停止させるには(…) ( [寂風) を押します。

#### **41**.( )を押す

「設定しました」というメッセージが表示され、選択した応答メッセージが留守録応答メッセージとして設定されます。

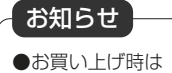

●お買い上げ時は「固定」に設定されています。 ●自作応答メッセージが録音されていない場合は、手順3で「2.自作応答メッセージ」を選 択することはできません。

#### お知らせ

電波

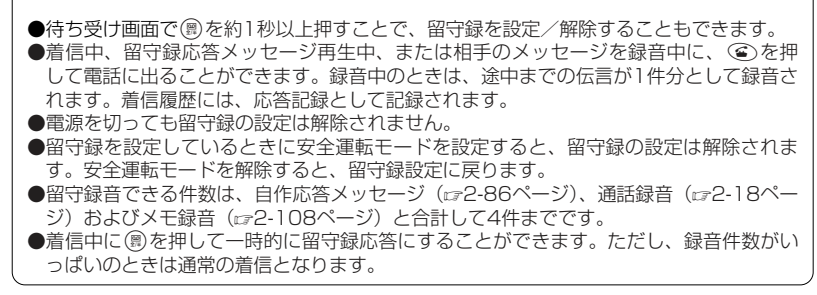

基本的な

 使 いか た

**11**

**12**

押す

留守録を設定する

# **留守録を設定する〈つづき〉**

# **録音されたメッセージを再生/消去する**

メッセージが録音されると、待ち受け画面に「■」が表示されま「™ す。「■」の表示は、未再生の留守録音・音声メモ・通話録音を再 生すると消灯します。

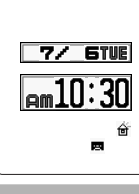

 $\,$   $\,$ 

 $\mathbf{H}$ 

録音再生メニュー<br>- 第2章 会演<br>- 第2章 未来<br>- 第2章 未来。

Tull

録音件数は残り 1 件<br>Net paper age

◆【決定】 【戻る

**文雅** 

基本的な使いかた

**11** 待ち受け画面で?を押す 録音再生メニューが表示されます。

録音されたメッセージを再生する

#### ●録音件数表示

 $1.1.1.1$ 

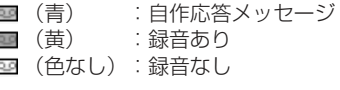

**21** Sを押して を選択し、.( )を押す 録音再生一覧画面が表示されます。未再生の録音データには「■」が表示されます。

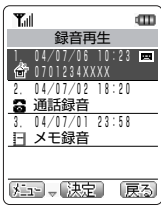

**31**Xを押して、再生したい留守録音を選択する

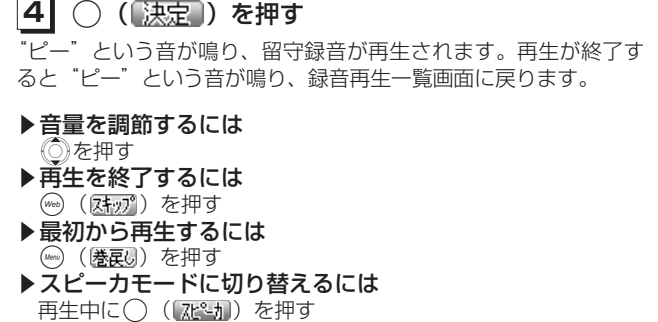

元に戻すには ◯ ( レシーバ )を押す

基本的な使いかた  $T_{\text{all}}$  $m$ 録音再生  $1. 04/07/06 10:23$ **6**0701234XXXX 再生中 **ffficb** 巻戻り 【水2カ スキップ】

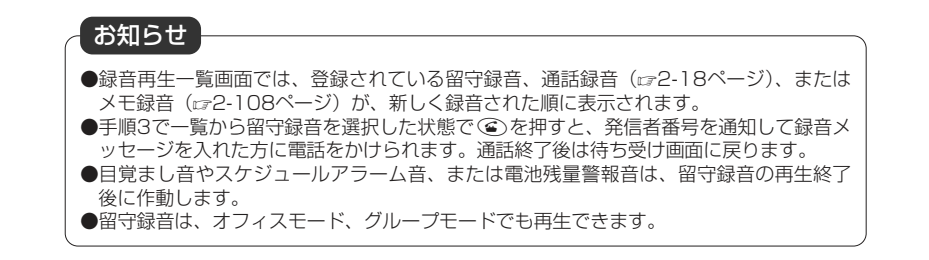

# **留守録を設定する〈つづき〉**

基本的な使い

か た

留守録を設定する

**12**

#### 録音されたメッセージを消去する

#### **11** 録音再生一覧画面を表示させる

( ) ( ) を押す

「録音されたメッセージを再生する」(r=2-92ページ)の手順1~2

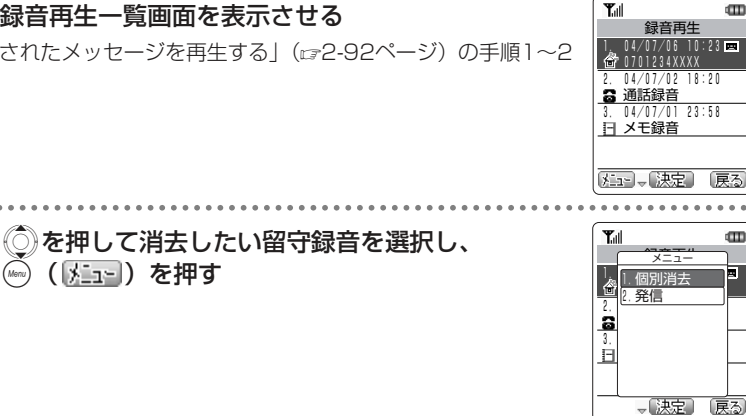

《◎)を押して「1.個別消去」を選択し、 ( ) ( 【決定 】) **13** を押す

 $T_{\rm all}$  $\mathbf m$ 録音再生 この録音を - 消去します よろしいですか? 1.はい 2.いいえ △ 決定 【\*\*/如

. . . . . . . . . . . . . .

đП

 $\mathbf{m}$ 

**41**◯ を押して、 [1.はい] を選択する

#### ▶消去を中止するとき

(○)を押して「2.いいえ」を選択し、( ) (【決定】) を押す

#### **51**○ (【決定】) を押す

「消去しました」というメッセージが表示され、選択した留守録音が消去されます。

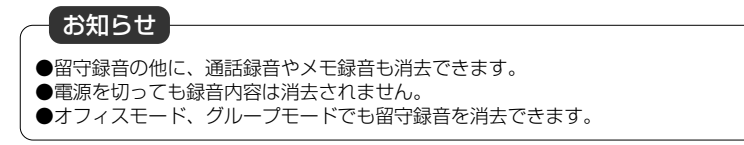

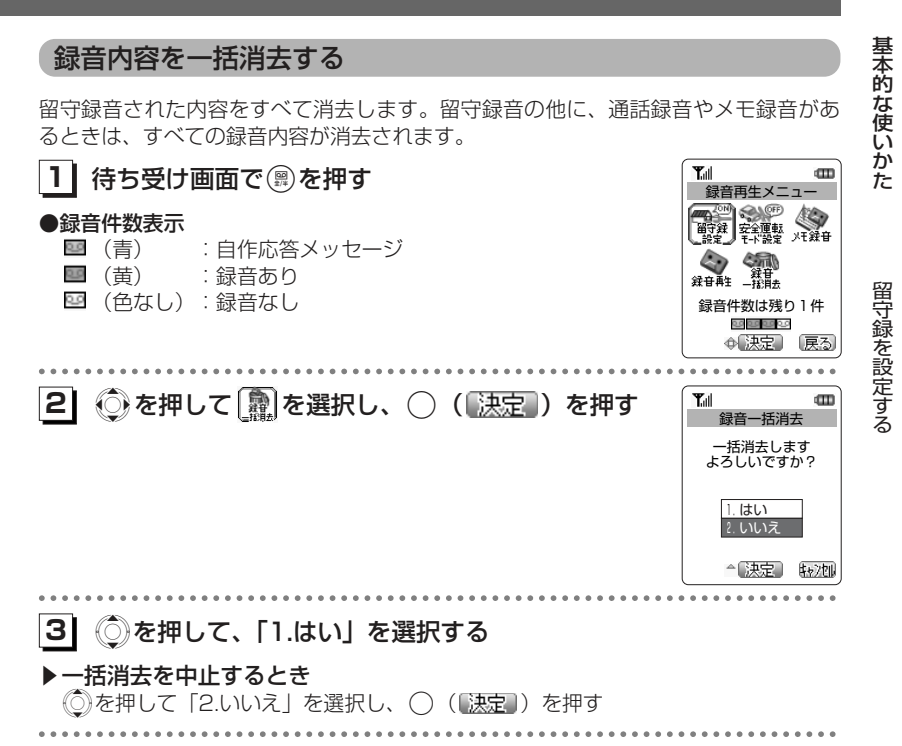

**41**○ (【決定】) を押す

「消去しました」というメッセージが表示され、留守録音や通話録音、およびメモ録音 がすべて消去されます。

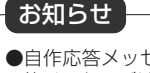

●自作応答メッセージが録音されている状態で、録音内容の一括消去を行っても、自作応答メッセージは消去されません。

- ●録音件数が0件のときは、一括消去を行うことはできません。
- ●オフィスモード、グループモードでも録音内容を一括消去できます。

# 基本的な使いか た

音を調整する

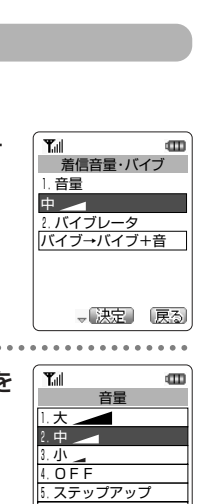

# **留守録を設定する〈つづき〉**

## **留守録応答時間を設定する[メニュー57]**

着信があってから応答メッセージが流れるまでの時間を、0秒、6秒、12秒、30秒、60秒のいずれかに設定することができます。

**1| 待ち受け画面で—— (Menuボタン) கூ ⊘ と押す** 

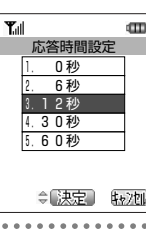

留守録を設定する

基本的な使い

か た

**21**Xを押して、留守録応答時間を選択する

#### **31**○ (【決定】) を押す

「設定しました」というメッセージが表示され、留守録応答時間が設定されます。

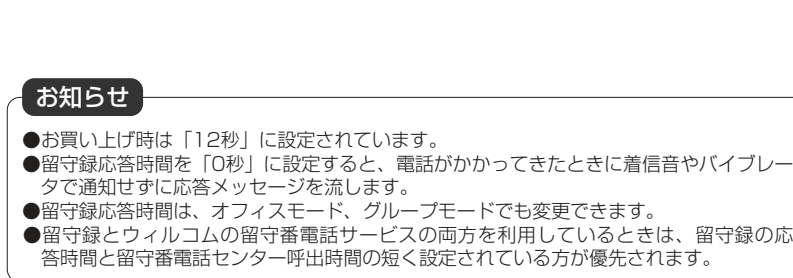

# **音を調整する**

# **着信音量/バイブレータを設定する[メニュー62]**

着信音量を調節できます。また、着信音に加えてバイブレータでお知らせするように設定することもできます。設定のしかたは、メニューから設定する方法と、◎◯で設 定する方法があります。

#### 着信音量を設定する

## ■メニューから着信音量を設定する待ち受け画面で(kmo) (Menuボタン) 628 228 と押す **11**⑥を押して「1.音量」を選択し、◯ (【決定】) を **12**押す音量を選択する画面が表示されます。6.ステップダウン 【再生】≑【決定】 戻る **31** Xを押して、着信音量を選択する ▶着信音量を1段階大きくするには ◎を1回押す ▶着信音量を1段階小さくするには **◎を1回押す** ▶着信音量を確認するには (編集) を押す 現在設定中の待受モードでの着信音が鳴ります。(編) ([原正]) を押すと、再生を停止します。

**41**○ (【決定】) を押す

「設定しました」というメッセージが表示され、着信音量が設定されます。

 $-0.000$ 

<mark>1</mark> | 待ち受け画面で ◎ を押す

音量を選択する画面が表示されます。

基本的な使いかた

音を調整する

**21** Xを押して、着信音量を選択する Xを押すごとに、着信音量が変更されます。

#### ▶着信音量を確認するには

(( )を押す 現在設定中の待受モードでの着信音が鳴ります。( ) ( ) 侵止) を押すと、再生を停止します。

■ ◯ で着信音量を設定する しょうしょう こうしょう てんしょう

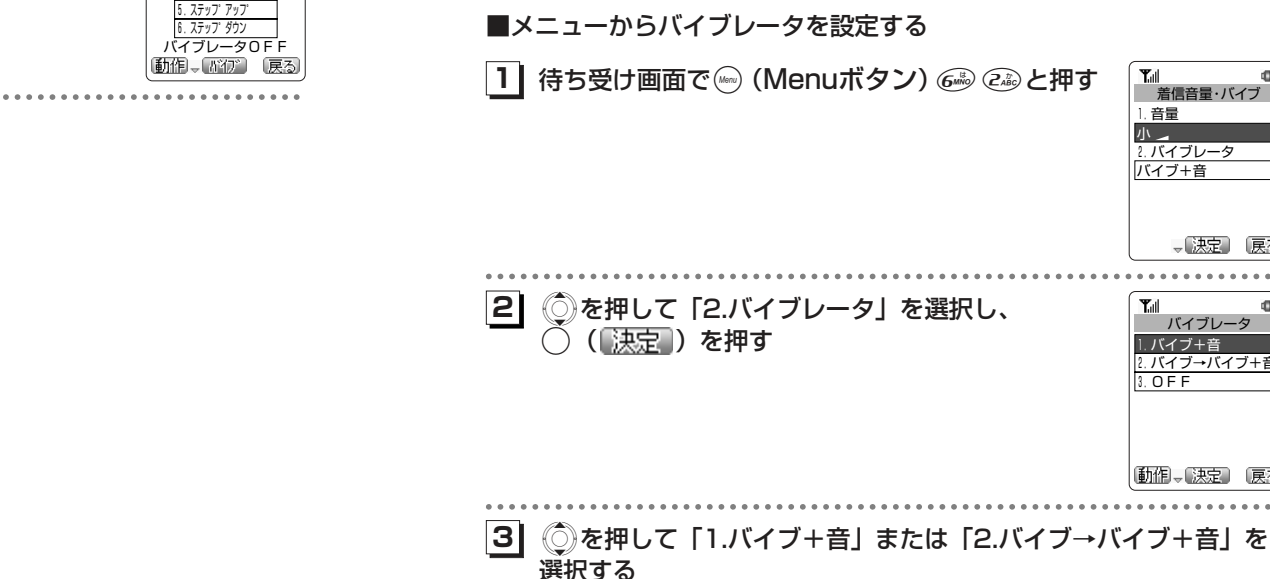

大 – 2.中 3. 小 4.OFF

 $\mathbf m$ 

「1.バイブ+音」に設定すると、着信を振動と着信音でお知らせをします。また、「2. バイブ→バイブ+音」に設定すると、10秒間振動のみでお知らせしたあと、振動に加えて着信音でお知らせします。

▶バイブレータをOFFにするとき

バイブレータを設定する

と、Xで設定する方法の2通りがあります。

**◎を押して「3.OFF」を選択し、○ (『<u>決定</u>』) を押す** 

- ▶選択したバイブレータの動作を確認するには
- (400) (動作) を押す

( ) ( ) 徳止) ) を押すと、動作が止まります。

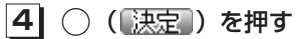

「設定しました」というメッセージが表示され、バイブレータが設定されます。

#### お知らせ

- ●着信音量を「OFF」に設定しているとき、待ち受け画面には「##」が点灯します。
- ●イヤホンマイクを接続しているとき、着信音はイヤホンから鳴ります。スピーカからは 鳴りません。
- ●イヤホンマイクを接続しているとき、◎を押すと受話音量が変更されます。 ●お買い上げ時は「中」に設定されています。

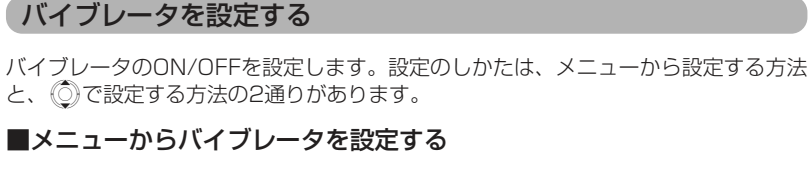

# $\mathbf{m}$ 音を調整する

基本的な使いかた

Xを押して「2.バイブレータ」を選択し、

2.バイブレータ バイブ+音

> 1.バイブ+音 2.バイブ→バイブ+音 3.OFF

 $T_{\text{all}}$ 

バイブレータ

- 決定 「戻る」

 $\mathbf{m}$ 

ー<br>- 着信音量・バイブ<br>- 着信音量・バイブ 1.音量 小三

動作し (決定) (戻る)

2-99

## ■◎でバイブレータを設定する

<mark>1</mark> | 待ち受け画面で ◎ を押す

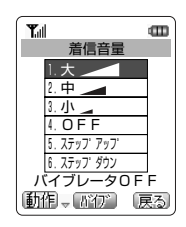

# 音を調整する

**21**

2-100

○( 高行) を押して、バイブレータONにする ○( ( ) を押すごとに、バイブレータの「ON」、「OFF」が切り替わります。

# **マナーモードを利用する**

マナーモードを設定すると、着信音やスケジュールのアラーム音、目覚まし音を鳴らさずに、バイブレータでお知らせします。キータッチ音や確認音なども鳴らなくなります。

#### **11** 待ち受け画面で-を約1秒以上押す

メッセージが表示され、マナーモードが設定されます。待ち受け画面に「♥」が点灯 します。

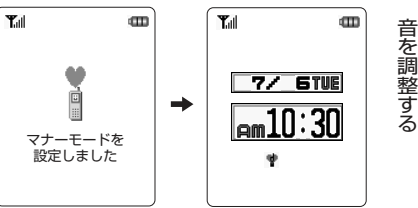

#### ▶マナーモードを解除するには

手順1を繰り返すメッセージが表示され、完了音が鳴り、マナーモードが解除され ます。

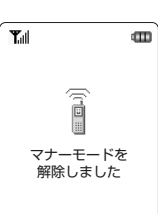

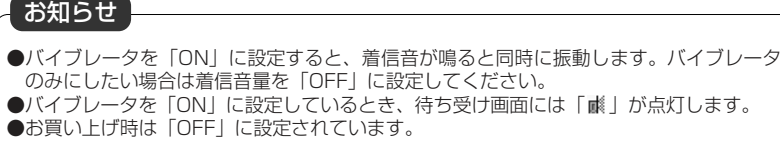

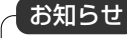

●マナーモードの設定中は、着信音選択、着信音量選択、バイブレータ選択、キータッチ 音の設定を行うことができません。

基本的な使いかた

## **安全運転モードを利用する**

車の運転中や電車の中で電話に出られないときに安全運転モードに設定しておくと、電話がかかってきても、着信音やバイブレータなどは動作せず、応答メッセージが相手に流れます。

安全運転モードには、本電話機から電話に出られないことをお伝えする電話機応答と、ウィルコムのネットワークから電話に出られないことをお伝えするネットワーク応答があります。

留守番電話サービス(cr7-53ページ)をご利用の場合は、留守番電話センターでメ ッセージをお預りすることもできます。

#### 安全運転モードを選択する

# **11** 待ち受け画面で((Menuボタン)58と押す 安全運転モード種類

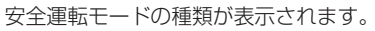

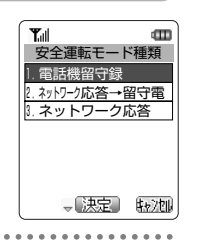

#### **21**Xを押して、設定したい安全運転モードを選択する

#### ▶ 「1.電話機留守録」を選択したとき

 応答メッセージが流れ、相手のメッセージを録音します。応答メッセージ:「ただいま移動中のため電話に出られません。ピーと鳴りましたら、お名前とご用件をお話しください」

- ▶ 「2.ネットワーク応答→留守電」を選択したとき 応答メッセージが流れ、相手のメッセージを録音します。応答メッセージ:「ただいま運転中のため留守番電話センターでメッセージをお預かりいたします。発信音のあとに60秒以内でメッセージを録音してください」
- ▶ 「3.ネットワーク応答」を選択したとき 応答メッセージのみが流れ、電話が切れます。 応答メッセージ:「ただいま運転中のため電話に出ることができません。しばらくたってからおかけなおしください」

#### **31**○ (決定) を押す

「設定しました」というメッセージが表示され、選択した安全運転モードが利用できる ようになります。

### 安全運転モードを設定する

#### **11**待ち受け画面で(# )を約1秒以上押す

メッヤージが表示され、安全運転モードが設定されます。待ち受け画面に「 国 | が 点灯します。

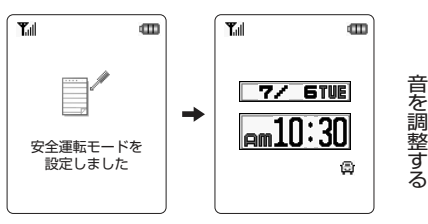

#### ▶安全運転モードを解除するには

手順1を繰り返す 完了音が鳴り、メッセージが表示され、安全運転モードが解除されます。待ち受け画面の「 鼻 」が消灯します。

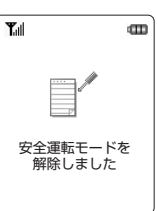

基本的な使い

か た

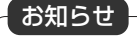

●グループモードでは、安全運転モードを利用することができません。

●「ネットワーク応答→留守電」に設定して留守番電話サービスをご利用になるには、ウィ ルコムへのお申し込みが必要です。

基本的な使

 い かた

音を調整する

#### ■電話がかかってきたとき

基本的な使

 い かた

ライトメール受信やEメール自動受信は、通常どおり行われます。ただし、着信動作はせずに、ディスプレイの表示のみとなります。

#### ▶ 「電話機留守録」を選択しているとき

■応答メッセージ再生中に相手が電話を切ったときは、待ち受け画面に「■」が点灯 します。

応答メッセージ再生中に
<<br />
ことで押すと、通話ができます。 相手がメッセージを録音した場合は、待ち受け画面に「■」が点灯します。

- ▶「ネットワーク応答→留守電」を選択しているとき ■着信後、待ち受け画面には「■」が点灯します。相手がメッセージを録音したと きは「■■ 」が点灯します。
- 音を調整する ▶「ネットワーク応答」を選択しているとき 着信後、待ち受け画面には「■」が点灯します。

# **着信音やアラームの種類を変える[メニュー61]**

各待受モードでの着信音、Eメール着信音、ライトメール着信音、スケジュールアラーム音、目覚まし音の種類を設定できます。オフィスモードでは、外線、内線、専用 基本的な使い かた

音を調整する 設定できる着信音の種類は、本電話機に初めから用意されているパターン13種類、アラーム2種類、プリセットメロディ5種類、音声4種類、OFF(無音)と、ダウンロードしたメロディ最大10件です。

**1| 待ち受け画面で☞ (Menuボタン) 6☞ ① と押す** 現在の設定が表示されます。

線からの着信を個別に設定できます。

**12** ◎を押して、設定する待受モードや機能を選択し、 ◯ ( [決定 ) を押す

着信音一覧画面が表示されます。

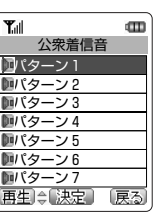

**31** Xを押して、着信音を選択する ▶選択した着信音を確認するには ( ) ( ) ( ) ) を押す ○ (【優正】) を押すと、再生が終了します。 **41**○ (決定) を押す

着信音が設定され、設定したことをお知らせしたあと、手順1の画面に戻ります。

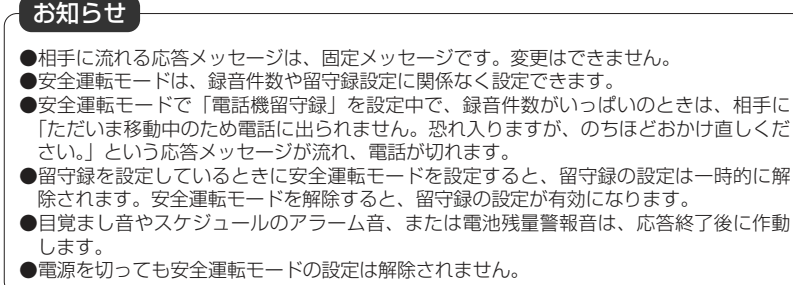

OFF

#### 着信音一覧

基本的な使いかた

音を調整する

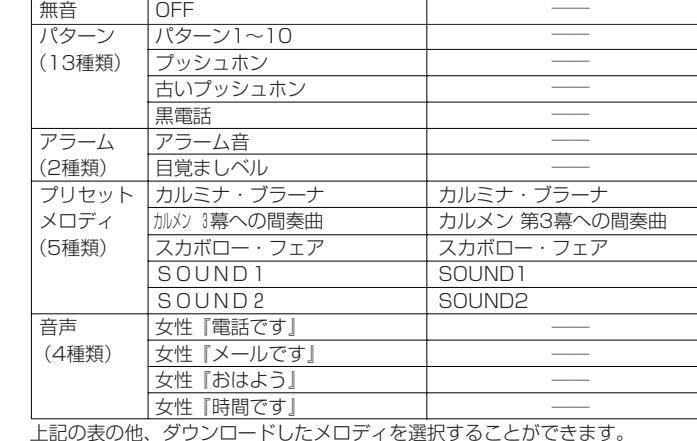

種 別 ま 示 は ま 示 は 自 知 名

●お買い上げ時に設定されている着信音は次の通りです。

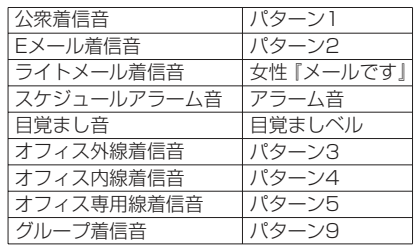

# **保留音の種類を変える[メニュー64]**

保留音の種類を変更できます。本電話機に初めから用意されているプリセットメロディ 5種類(2-106ページ)と、ダウンロードメロディ最大10種類の中から選択できます。

**1| 待ち受け画面で⊮ (Menuボタン) 6₩ ④ と押す** 

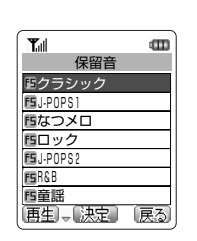

基本的な使いかた

音を調整する

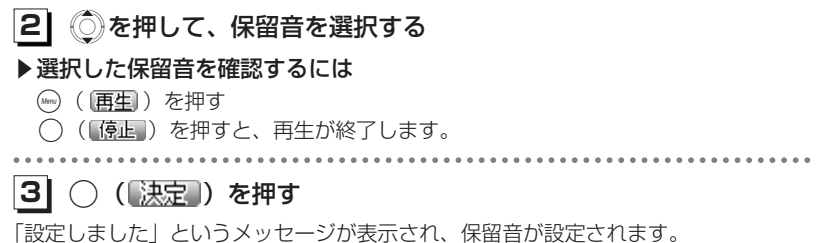

#### お知らせ

●電話帳で指定着信音を設定している相手から電話がかかってきたときは、指定着信音の 設定が優先されます。

#### お知らせ

●お買い上げ時は「スカボロー・フェア」に設定されています。 ●オフィスモードでは、オフィスシステムの保留音が流れます。

2-106

#### **音を調整する〈つづき〉** 基本的な使いかた **メモ録音を利用する** 待ち受け中に音声を録音できます。録音できるのは、1件につき最長16秒、最大4件までです。メモ録音をするTull m **11** 待ち受け画面で?を押す - 録音再生メニュー<br>||<br>| 語注| 安全運転 バスキ<br>| 語注| モド語注 バスキ 四くい 録音再生メニューが表示されます。●録音件数表示**文雅** ■ (青) :自作応答メッセージ ■ (黄) :録音あり 録音件数は残り 1 件<br>Neterbare (色なし):録音なし◆ 決定 戻る . . . . . . . . . . . . . . . . . . . . . . **21** Sを押して を選択し、.( )を押す  $T_{\text{eff}}$  $\mathbf{m}$ メモ録音

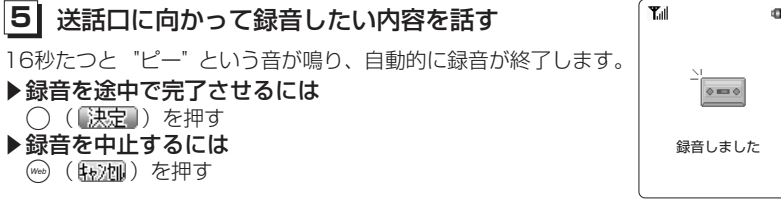

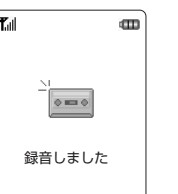

音を調整する

基本的な使い

 かた

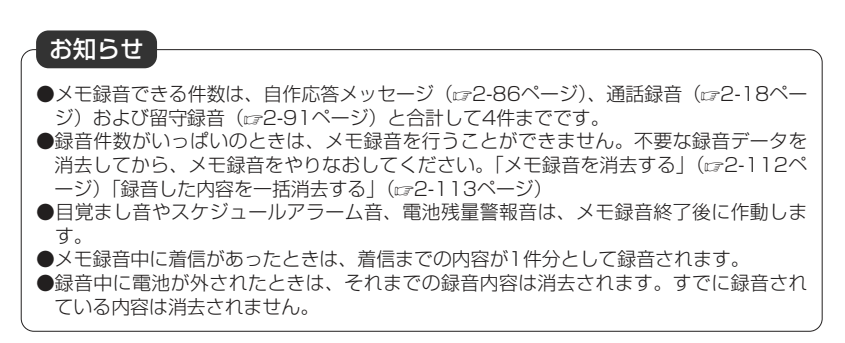

音を調整する

# 

#### **31**Xを押して、「1.はい」を選択する

#### ▶メモ録音を中止するとき

◎を押して「2.いいえ」を選択し、◯( ▒寒 )を押す

**41**○ (「決定」) を押す

"ピー"という音が鳴り、メモ録音が開始されます。

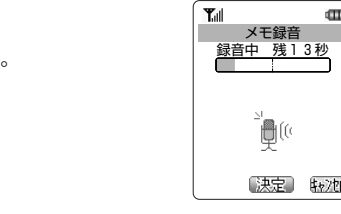

メモ録音します よろしいですか?

> 1. はい 2.いいえ

> > 、決定】 転池

2-108

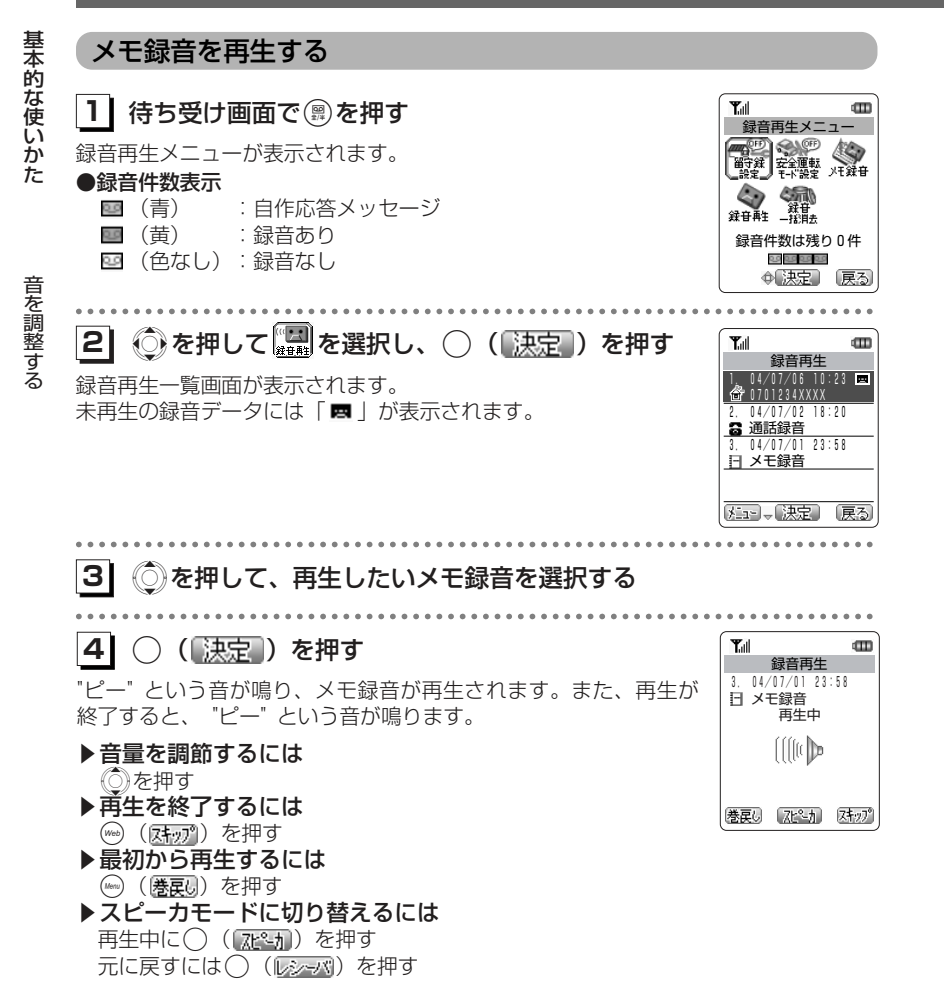

#### お知らせ

- ●録音再生一覧画面では、メモ録音、通話録音(は2-18ページ)、または留守録音(は2-91ページ)が、新しく録音された順に表示されます。
- ●目覚まし音やスケジュールアラーム音、または電池残量警報音は、メモ録音再生後に作 動します。

#### メモ録音を消去する

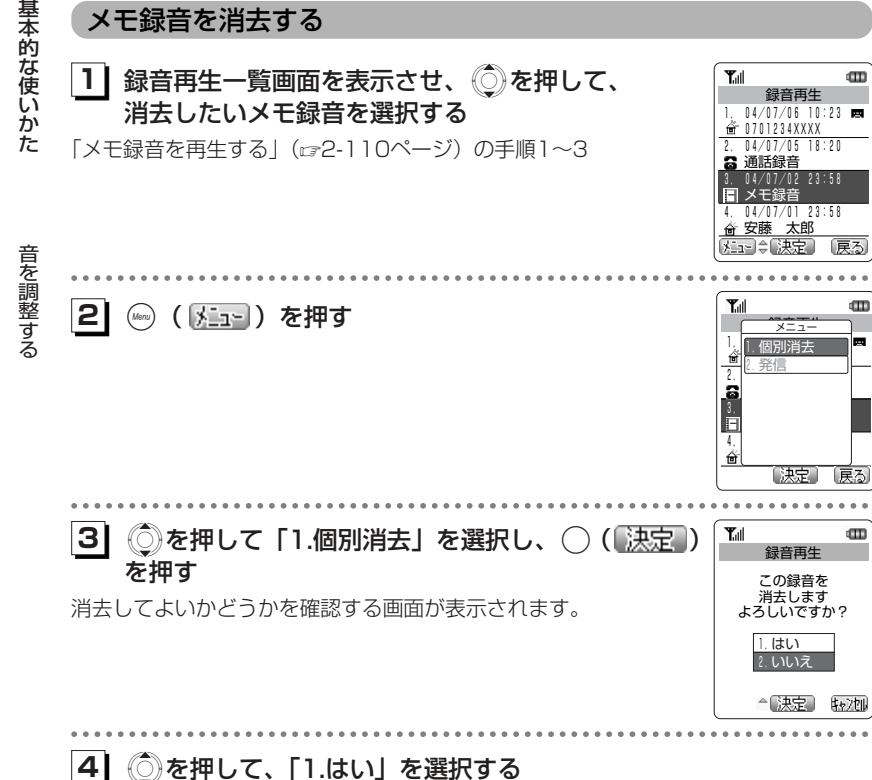

## ◎を押して、「1.はい」を選択する

#### ▶消去を中止するとき

<u>◎</u>》を押して「2.いいえ」を選択し、○(【決定】)を押す

#### **51**○ (【決定】) を押す

「消去しました」というメッセージが表示され、選択したメモ録音が消去されます。

#### お知らせ

●メモ録音の他に、通話録音や留守録音も消去できます。 ●電源を切っても録音内容は消去されません。

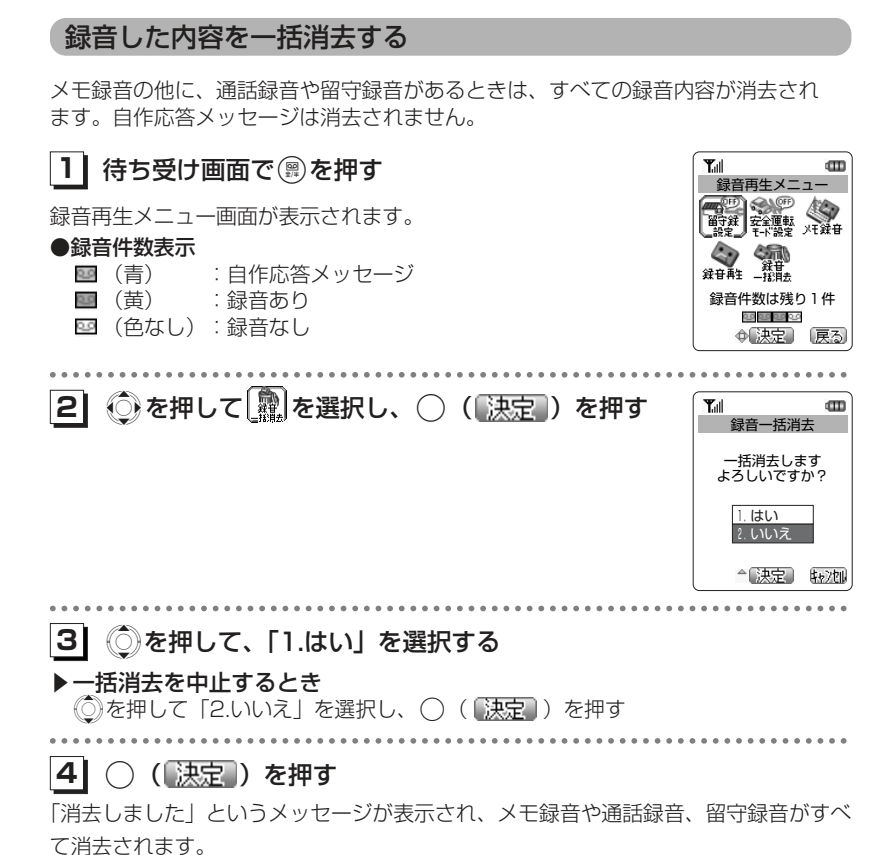

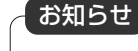

●録音件数が0件のときは、一括消去を行うことはできません。

# **マイメニューを利用する**

マイメニューを利用する ー よく利用するメニューやブックマークなどをマイメニューに登録すると、手早く操作を行うことができます。

また、不在着信や新着メール、未再生の留守録などがあるときには、マイメニューか らアイコンを選択し、対応する操作を簡単に行うことができます。

# **マイメニューに登録する**

メニューやブックマークを最大9件まで登録することができます。 ブックマークを登録する操作は、「マイメニューにブックマークを登録する」(3- 47ページ)をご覧ください。

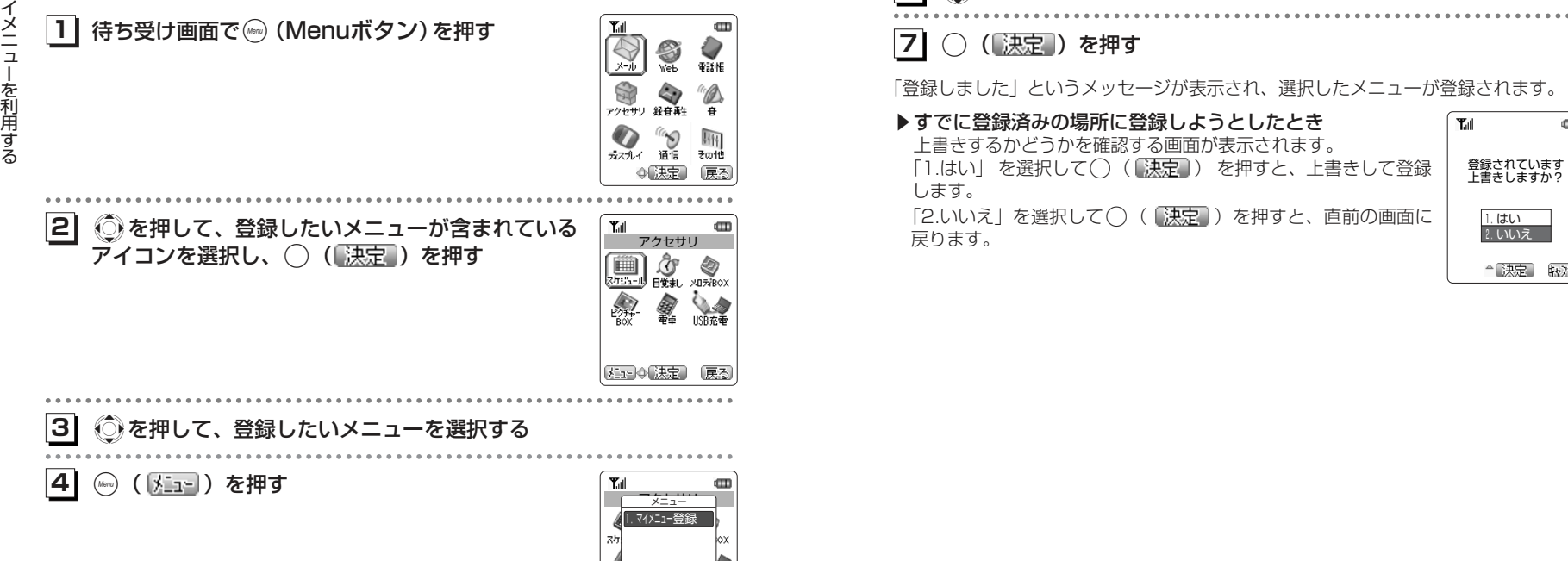

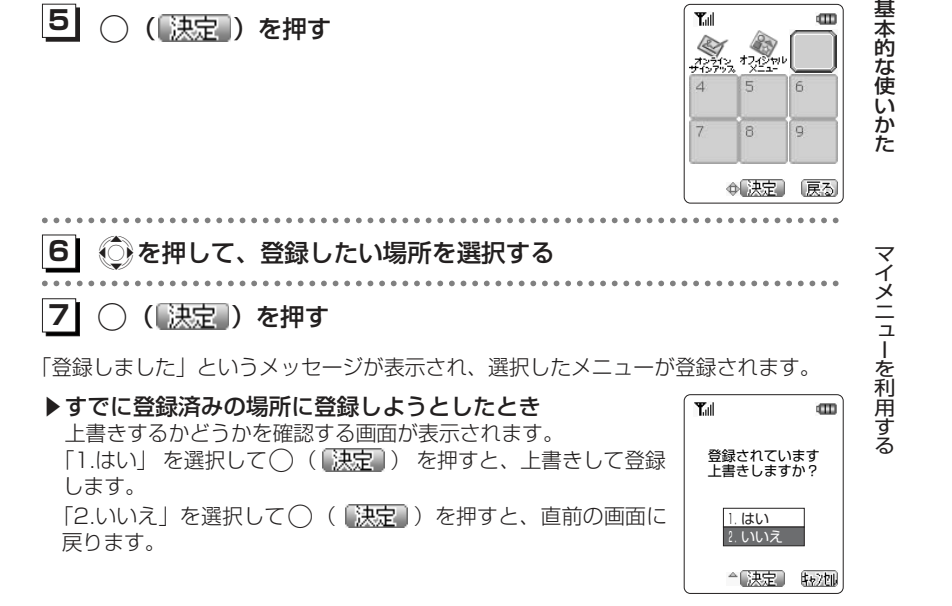

 $T_{\text{all}}$ 

 $\frac{1}{267\%}\frac{1}{122\%}$ 

 $\blacksquare$ 

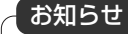

【決定】「戻る

**5]** ○ (【決定】) を押す

●お買い上げ時、マイメニューには、オンラインサインアップ、オフィシャルメニューが 登録されています。

2-114

# 2-116

# **マイメニューを利用する〈つづき〉**

# **マイメニューから操作する**

マイメニューに登録したメニューやブックマークを選択します。待ち受け画面に、不在着信や新着メール、未再生の留守録などをお知らせするアイコ ンが表示されているときは、そのアイコンを選択して、対応する機能が実行されるようになります。

- :不在着信があったとき(音声着信)
- 呂 :不在着信があったとき(データ着信)
- :新着メールがあるとき

基本的な使

 い かた

マイメニュ  $\mathbf{I}$ ー

を 利 用 す る

- : 未読メールがあるとき
- :センターにEメールがあるとき
- :メモリがいっぱいでEメールを受信できなかったとき
- :未確認のスケジュールがあるとき
- : 未再生の録音データがあるとき
- :留守番電話センターに新しいメッセージがあるとき

# **1| 待ち受け画面で◯ (決定ボタン)を押す**

マイメニュー画面が表示されます。不在着信などがあるときは、待ち受け画面の最下行に表示されているアイコンが選択できます。

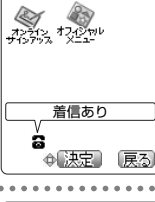

**品**<br>【注:30【决定】 〔戻る〕

 $\mathbf{m}$ 

 $\overline{\text{cm}}$ 

Tull

**Tull** 

**ARRY** 

ブックマークアイコンが選択されているときは、ブックマークの**21**Sを押して、目的のアイコンを選択する

URLが表示されます。

# **3| ◯ (【決定 ) を押す**

▶メニューを選択したとき 選択したメニューが呼び出されます。

▶ブックマークを選択したとき ブックマークのURLに接続を開始します。

▶機能アイコンを選択したとき 選択したアイコンに対応した機能が実行されます。

- 5日: 着信履歴を表示します。(2-8ページ) | ※ ■: 受信メールの最新の1件を表示します。(☞4-46ページ)
- 盺 : センターに接続し、メールを受信します。(ェ4-42ページ)
- 點 :メモリ残量を表示します。(☞4-73ページ)
- :未確認のスケジュールを表示します。(6-45ページ)筪
- **PART** :録音再生一覧を表示します。(2-19、2-92、2-110ページ)
- шD. :留守番電話センターに接続します。(☞7-54ページ)

# 基本的な使いかた

マイメニューを利用する

#### お知らせ

●不在着信などがなく、マイメニューが1件も登録されていないときに()(決定ボタン) を押した場合、「マイメニューは登録されていません」と表示され、待ち受け画面に戻ります。

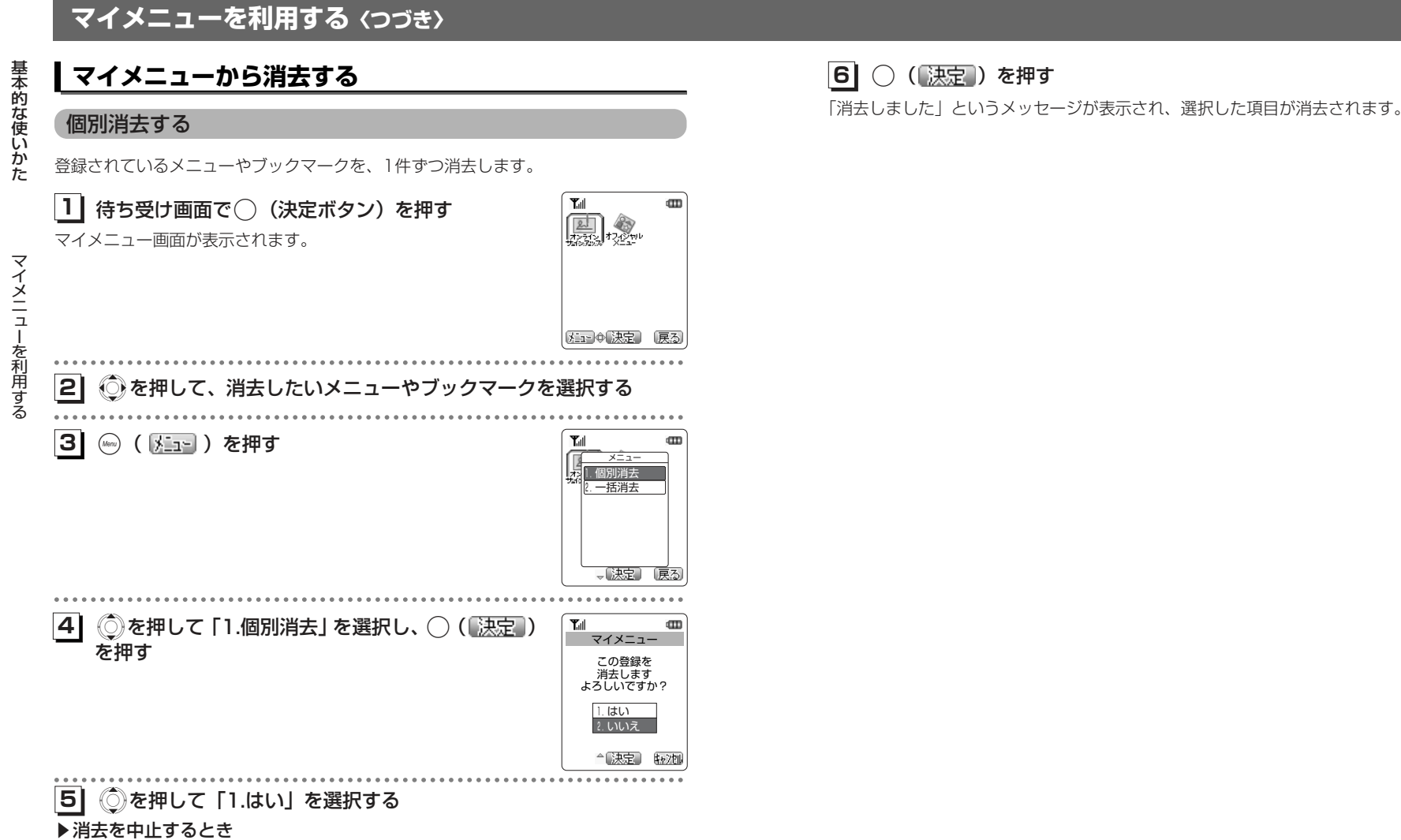

◎を押して「2.いいえ」を選択し、◯(【<mark>決定</mark>】)を押す

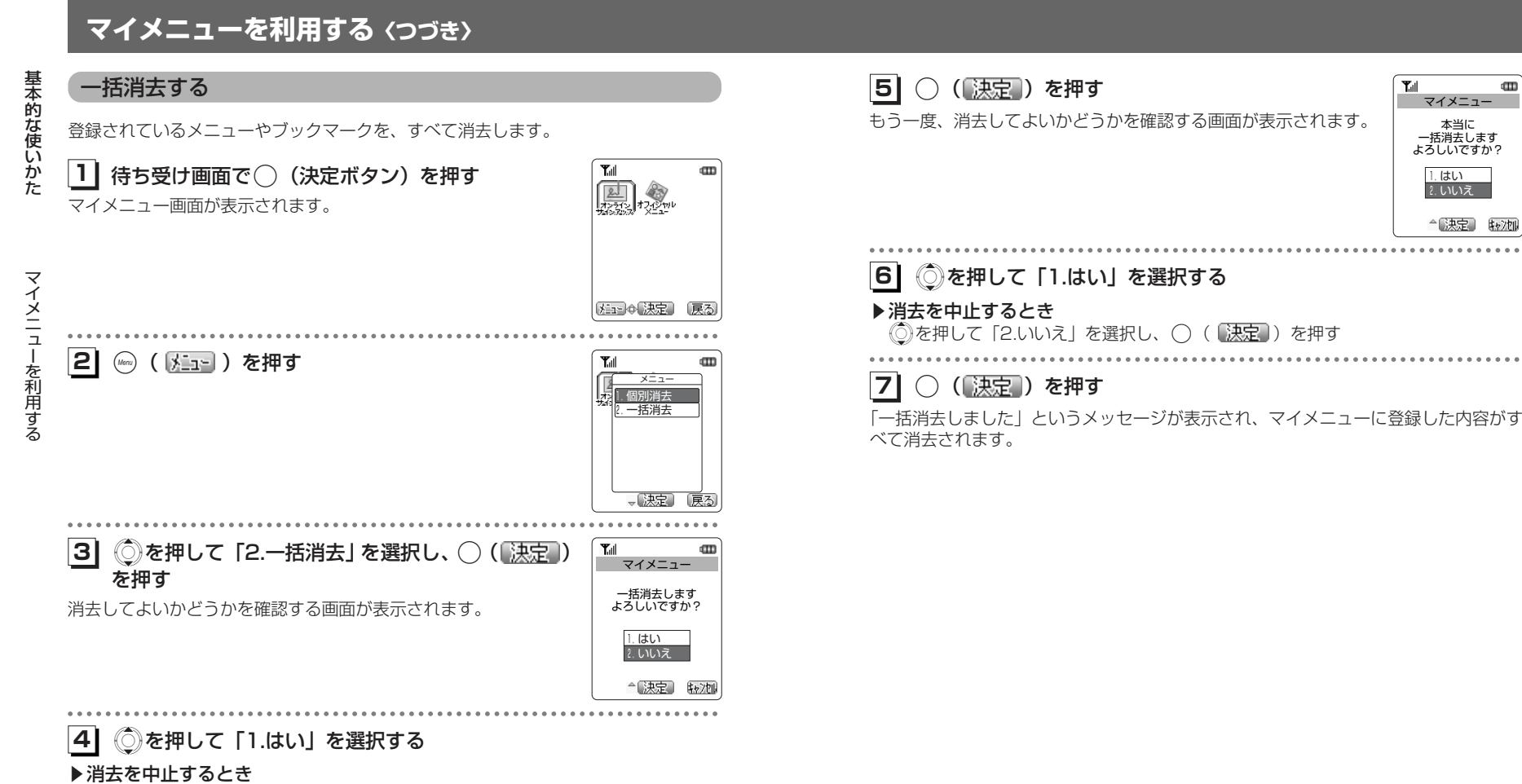

2-120

2-121

基本的な使いかた

 $\text{CD}$ 

体ャンクル . . . . . . . . . . . . .

本当に 一括消去します よろしいですか? 1.はい 2.いいえ

- 陳宗

マイメニュー

を 利 用 す る

基本的な使いかた